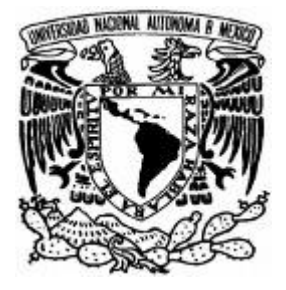

# **UNIVERSIDAD NACIONAL AUTÓNOMA DE MÉXICO**

# **FACULTAD DE ESTUDIOS SUPERIORES ARAGÓN**

# **"INFORME DEL PROYECTO, DESARROLLO DE LA PÁGINA WEB DEL COLEGIO AMANECER, BASADO EN EL DIPLOMADO DE PLANEACIÓN Y CONSTRUCCIÓN DE SITIOS WEB"**

# **INFORME DEL PROYECTO QUE PARA OBTENER EL TÍTULO DE: INGENIERO EN COMPUTACIÓN**

# **P R E S E N T A : SANDRA BECERRA HERNÁNDEZ**

# **ASESOR: ING. SILVIA VEGA MUYTOY**

**NEZAHUALCÓYOTL, ESTADO DE MÉXICO.** 

**OCTUBRE 2008.** 

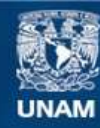

Universidad Nacional Autónoma de México

**UNAM – Dirección General de Bibliotecas Tesis Digitales Restricciones de uso**

## **DERECHOS RESERVADOS © PROHIBIDA SU REPRODUCCIÓN TOTAL O PARCIAL**

Todo el material contenido en esta tesis esta protegido por la Ley Federal del Derecho de Autor (LFDA) de los Estados Unidos Mexicanos (México).

**Biblioteca Central** 

Dirección General de Bibliotecas de la UNAM

El uso de imágenes, fragmentos de videos, y demás material que sea objeto de protección de los derechos de autor, será exclusivamente para fines educativos e informativos y deberá citar la fuente donde la obtuvo mencionando el autor o autores. Cualquier uso distinto como el lucro, reproducción, edición o modificación, será perseguido y sancionado por el respectivo titular de los Derechos de Autor.

# **PENSAMIENTOS Y DEDICATORIA**

Dedico éste trabajo por así decirlo al esfuerzo y camino recorrido durante muchos años atrás, es una constante lucha de dedicación y superación personal que motiva a mis hermanos y seres queridos a continuar adelante con sus propios destinos.

Papá y mamá pilares en mi formación, a ustedes les debo tanto, y me llena de sentimiento al escribir éstas palabras, gracias a su apoyo incondicional soy una persona de bien, la cual adquirió de cada uno de ustedes las características que al día de hoy forman parte de mi esencia, gracias.

Chuy y Hugo, hermanos, se que sabrán responder ustedes también y que se superaran, deseo que les vaya bien y que les sirva de motivación para conseguir lo que ustedes deseen.

Mi nueva familia, motivo de continuo esfuerzo, dedicación y amor.

Salvador compañero de clase, amigo y esposo, gracias por tus recomendaciones y apoyo que ha formado parte de mi desarrollo profesional.

A mi hijo Diego, pequeño niño fruto del amor, parte fundamental de mi vida proponte y lucha por todo lo que quieras siempre contaras conmigo.

Escuela y profesores gracias por brindarme sus conocimientos y experiencia, los admiro por su dedicación y difícil labor.

*Sí las cosas fueran fáciles, cualquiera las haría.* 

# **ÍNDICE**

Introducción

I. Informe del diplomado "planeación y construcción de sitios Web".

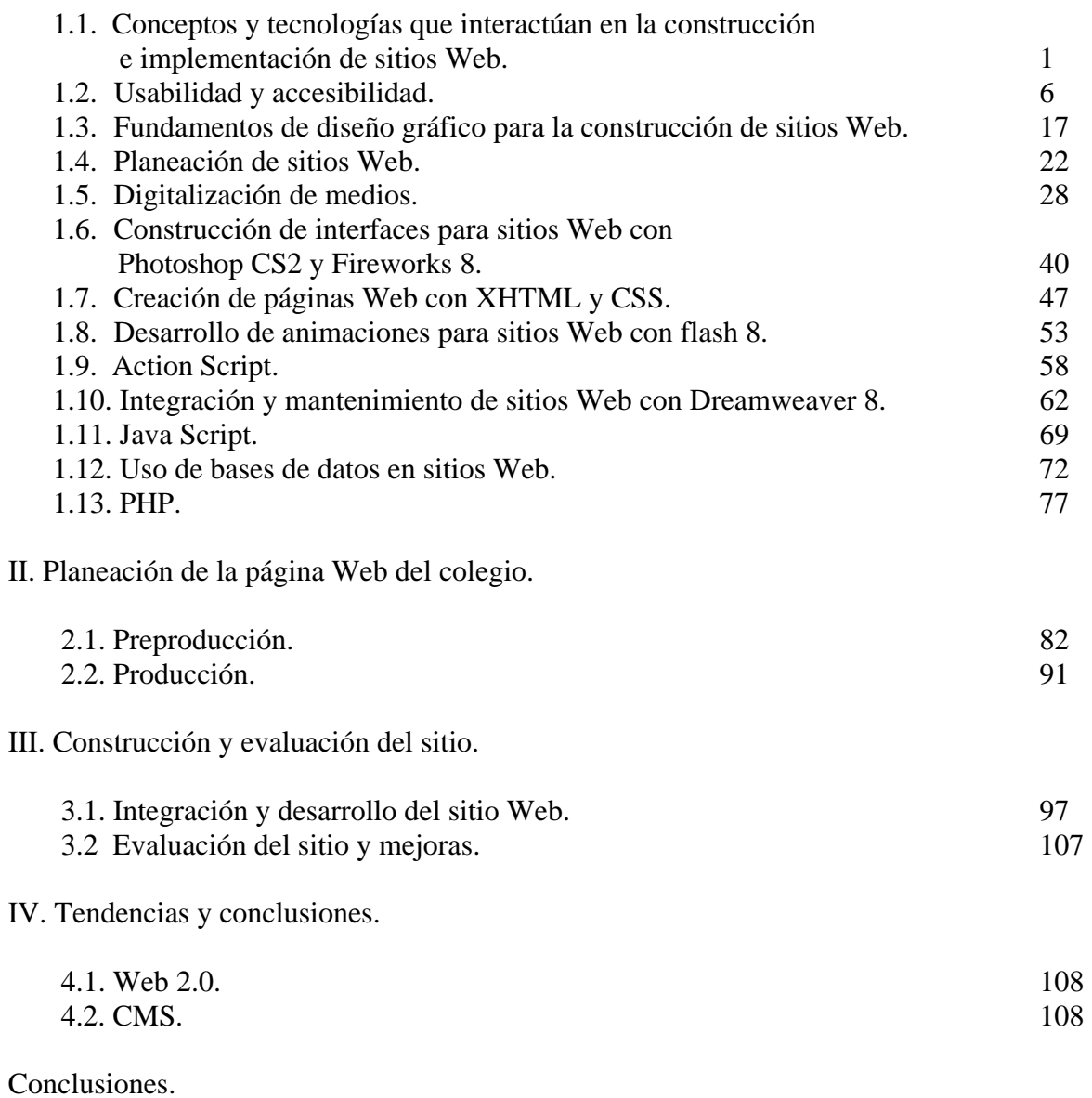

Bibliografía.

#### **INTRODUCCIÓN**

El presente informe se refiere al tema del desarrollo de la página Web del Colegio Amanecer, basado en el Diplomado de planeación y construcción de sitios Web, el objetivo es dar a conocer los pasos que conllevan a una buena planeación del sitio Web, teniendo en cuenta que una buena estructura de la información facilitara al usuario a entender de que trata el sitio y como le puede sacar provecho a dicha información, recordando que el objetivo de un sitio es el de mostrar información que ayude al usuario a entender el funcionamiento de lo expuesto en el sitio Web.

En el primer capítulo se abordaran los módulos vistos en el diplomado, cada uno de ellos da su aportación, y al momento de unirlos se forma una idea mucho más clara de lo que conlleva la planeación, construcción y evaluación del sitio Web, así como de los conocimientos previos y tecnologías aplicadas, para dar así un producto final con cada una de las aportaciones de los módulos vistos en el diplomado.

En el segundo capítulo se aborda el tema de la Planeación del sitio Web del Colegio Amanecer, para esto se comienza con un conjunto de preguntas que se plantean antes de comenzar con el diseño del sitio, y así aclarar de forma sencilla las expectativas y los beneficios que obtendrán los usuarios del sitio. Por otra parte en este capítulo también se especifica el tipo de tecnología a utilizar, porque en base a esto se construyen los elementos visuales y dinámicos de los que constara la página.

En el tercer capítulo se concretan todas las ideas, propuestas y bocetos para proceder a la construcción del sitio Web, en esta parte se elaboran las plantillas, así como las hojas de estilo que le darán una mejor presentación, separando así el diseño de la información.

Por otra parte se elaboraron los sistemas que utilizara el colegio, dándole así un verdadero dinamismo al sitio, estos sistemas son el de calendario de eventos y el de consulta de calificaciones, el primero mostrara los próximos eventos a efectuar, este sistema cuenta con un administrador que generara, modificara y eliminara los eventos propuestos por el colegio. Ésta es otra forma en la que se podrán enterar los miembros del colegio de los próximos eventos que realizara el Colegio.

El otro sistema del que se menciona es el de consulta de calificaciones, como su nombre lo indica se podrán consultar las calificaciones de los alumnos por medio de un usuario y contraseña, este sistema al igual que el otro cuenta con un administrador, diseñado para que cada maestro administre la información referente al aprovechamiento académico de cada uno de sus alumnos.

Finalmente en el último capítulo se mencionaran las tendencias de lo que será el Internet, de los servicios y de las páginas Web.

# **Capítulo I. INFORME DEL DIPLOMADO "PLANEACIÓN Y CONSTRUCCIÓN DE SITIOS WEB".**

# **1.1. CONCEPTOS Y TECNOLOGÍAS QUE INTERACTÚAN EN LA CONSTRUCCIÓN E IMPLEMENTACIÓN DE SITIOS WEB.**

En el desarrollo de páginas Web, es fundamental conocer conceptos y herramientas que faciliten el funcionamiento e implementación de éstas, por ello es importante saber los conceptos necesarios como Internet, dominio, servidor, FTP y URL entre otros, los cuales se vieron en el primer módulo.

Antes de comenzar con los conceptos más importantes la pregunta es ¿Cuál es la definición de Internet?, bueno se define como un método de interconexión de redes de computadoras, la cual utiliza conjuntos de protocolos garantizando que redes físicas de cualquier parte del mundo funcionen como una red única. De ahí que Internet se conozca con el nombre de "red de redes".

Hoy en día se conoce más de una forma de enlazarse a Internet, ya sea por MODEM, DSL, Wifi, Satélite, Fibra Óptica, GSM, entre otros. Cada uno de estos enlaces cuenta con diversas características tanto en servicios incluidos, como en modos de operación.

## **Transmisiones Digitales**

Los medios de transmisión, conocidos como el soporte físico a través del cual el emisor y receptor pueden comunicarse en un sistema de telecomunicaciones. Existen dos familias, medios guiados y no guiados, en ambas familias la transmisión se realiza por medio de ondas electromagnéticas, un ejemplo de los medios de transmisión guiados sería la fibra óptica mientras que la forma de los no guiados sería por medio del aire.

## **Normas, estándares y organizaciones reguladoras**

Los estándares son documentos técnicos elaborados por consenso entre fabricantes, administradores, usuarios y consumidores entre otros. Los estándares están basados en los resultados de la experiencia y el desarrollo de la tecnología y son aprobados por un organismo nacional, regional o internacional orientado a la normalización.

Los estándares se clasifican por el ámbito de aplicación en nacional e internacional, por el contenido el cual puede ser científico o industrial así como por la forma de aplicación ya sea en obligatorias o voluntarias.

## **Modelo OSI**

El Modelo de Referencia de interconexión de Sistemas Abiertos es un conjunto de estándares. Dividido en siete capas o niveles, cada uno cumple con su función para garantizar así la compatibilidad e interoperabilidad de las tecnologías en red.

#### **Infraestructura de Internet**

Se dice que cada computadora conectada a Internet es parte de una red y éstas se asocian a una LAN, y al sitio de contacto con Internet se le conoce como POP (punto de presencia).

#### **Ruteadores**

Es un dispositivo que se encarga de determinar a donde enviar la información de una computadora a otra, acelerando las comunicaciones y así optimizar las rutas de comunicación, asegurando que los datos vayan al lugar adecuado.

#### **Backbone**

Se le conoce como la parte troncal de Internet, ésta se encuentra compuesta de un gran número de routers universitarios, gubernamentales, comerciales y otros que se encuentran interconectados llevando así datos entre países y continentes.

#### **Protocolo de Internet**

Se define como un protocolo orientado de datos, usado por el origen como por el destino dando así la comunicación de éstos a través de una red. Cada computadora conectada a Internet tiene un identificador único, llamado dirección IP.

## **DNS**

Servidor de nombres de dominio, como tal es una base de datos que almacena información referente a los nombres de dominio traduciéndolas en IP, puesto que la dirección IP es lo único necesario para la comunicación en Internet y el nombre del dominio es por facilidad para el humano.

## **Tendencias Tecnológicas En Internet**

Hoy en día es difícil hacer una predicción de lo que va a pasar en diez años porque quizá sea en menor tiempo, tal vez la tecnología nos sobrepase. Lo que hasta hoy en día ha venido dando Internet son imágenes, gráficos, modelos tridimensionales, voz, audio y video pero ¿Qué con el pasar de los días?, Internet ahora ofrece esto, y más en demanda lo que quiero es lo que tengo, ¿Será una moda o una necesidad?, la cual lleva a los usuarios y a los servicios a ofrecer y demandar todo esto.

Pero cuales son los principales obstáculos que conlleva todo esto:

- La fluctuación en el ancho de banda y su disponibilidad.
- Falta de estándares para contenido multimedia en WWW.
- Uso de Plug Ins.

En resumen, ¿Qué es entonces lo que se tendrá que hacer?, bueno así como hay dificultades también hay soluciones, mejorando todos estos servicios y llegando de esta forma a la interacción con el contenido, logrando así la convergencia tecnológica.

#### **Tendencias audiovisuales**

Las tecnologías de acceso con mayor grado de madurez y nivel de despliegue satisfacen las necesidades actuales de acceso, con velocidades elevadas y en modalidad "siempre conectado", son las más aptas para servir de soporte fiable a dicha transmisión.

Esta modalidad lleva a la denominada 'banda ancha' sobre redes de par de cobre (es decir, las redes telefónicas).

Pero que es ahora lo que estaremos viendo:

- Televisión en demanda.
- Programación personalizada.
- Compresión y objetos.
- Manipulación de entornos.
- Realidad virtual.

El desarrollo de este mercado digital exige a las empresas implicadas hacer un gran esfuerzo innovador en servicios y aplicaciones, que deberán nutrirse de múltiples contenidos con diferentes formatos. Asimismo, su desarrollo debe realizarse sin exclusiones, incorporando a todo el mundo y fomentando la posibilidad de acceso de los más necesitados, es decir, evitando la brecha digital.

## **Internet2**

Es un consorcio sin fines de lucro desarrollado principalmente por universidades, construida en fibra óptica permitiendo así altas velocidades, desarrolla aplicaciones y tecnologías de redes avanzadas, con aplicaciones en todos los ámbitos como lo son en medicina, educación, astronomía entre otros.

## **Las universidades e internet2**

Actualmente el sistema de educación superior se encuentra en grandes problemas ya que no satisface las demandas de los jóvenes mexicanos, aunque el crecimiento demográfico ha ido disminuyendo no sólo eso será suficiente para solucionar este problema así como la tecnología informática abre nuevas opciones es por eso que Intrnet2 busca dar respuesta y apoyar a las universidades y centros de investigación del país.

La tecnología y su potencial pedagógico:

- Nuevas formas de enseñanza y aprendizaje.
- Rapidez, flexibilidad e interactividad y el creciente acceso de redes globales.
- Desarrollar en los estudiantes la habilidad para acceder, organizar, sintetizar, interpretar y comunicar información.
- Cubrir una mayor matricula, etc.

## **Antecedentes de Internet2**

Durante la administración de Clinton surge en Estados Unidos el movimiento denominado Internet de Nueva Generación.

En México el desarrollo de Internet ha estado centrado principalmente en las universidades, entre alumnos, profesores y computadoras. Para manejar el proyecto de Internet2 en México, el 8 de Abril de 1999 se creó una asociación civil privada no lucrativa de instituciones académicas denominada **CUDI** (Corporación Universitaria para el Desarrollo de Internet, AC.)

# **La UNAM en Internet2**

La Dirección General de Servicios de Cómputo Académico (DGSCA) es el centro de la Universidad en el que se impulsa el desarrollo y asimilación de las tecnologías de cómputo y telecomunicaciones, la universidad ha transportado diversos proyectos de investigación, colaborando así con el proyecto Internet2 de lo cual se deriva lo siguiente:

- La UNAM se encarga de la administración, control, monitoreo y adecuada operación de toda la infraestructura física y lógica que conforma la dorsal de la red CUDI llamada NOC (Centro de operaciones de la red).
- Centro de Operaciones de Videoconferencia (VNOC) es el encargado de ofrecer conexiones multipunto por medio de la norma H.323 proporcionando así la intercomunicación de redes de videoconferencia.
- Investigación de protocolos de Internet Ipv6, éste está destinado a sustituir al estándar Ipv4, cuyo límite es el número de direcciones de red ya que éste se está empezando a restringir. Pero el nuevo estándar mejorara el servicio por ejemplo proporcionando a dispositivos móviles direcciones propias y permanentes. IPv6 contara con direcciones IP casi infinitas.

## **Internet y sus servicios**

Los servicios de Internet se clasifican en dos principales ramas:

- Comunicación usuario computadora. o Telnet, SSH, FTP, SFTP, HTTP, HTTPS, News, Podcasting, Webcasting.
- Comunicación entre usuarios.
	- o Correo electrónico, foros, blogs, chats, mensajería instantánea, audioconferencia, videoconferencia, wikis.

## **Telnet**

Es un protocolo que sirve para acceder mediante una red a otra máquina, su ambiente es en texto y también se usaba para consultar datos a distancia sin necesidad de estar físicamente en el mismo.

## **Secure shell**

Por otra parte Secure shell cuenta con las aplicaciones de Telnet y además ofrece sesiones seguras y encriptadas por lo que da mayor seguridad.

Proceso para conectarse a SSH:

- 1. El cliente se conecta con el host en el puerto 22 de TCP.
- 2. El host verifica que el cliente se está conectando desde una dirección autorizada.
- 3. El cliente recibe la cadena de identificación del servidor y envía la suya.
- 4. El servidor envía su clave RSA.
- 5. El cliente encripta la información a partir de las claves RSA del servidor.

Es mejor utilizar sesiones seguras, sin posibilidad de hackeo, además ambos equipos están protegidos de los accesos a los shells, al igual los sistemas de archivos son encriptados de la misma forma que los comandos, evitando así usuarios no deseados.

# **FTP**

Protocolo para transferencia de archivos entre sistemas conectados a una red, con capacidades de copiar, borrar y renombrar archivos así como la compatibilidad con diversos sistemas de archivos. Las versiones son en modo comando y en ambiente gráfico Un problema básico de FTP es que está pensado para ofrecer la máxima velocidad en la conexión, pero no la máxima seguridad.

# **SFTP**

Es la versión segura de FTP mejora la consistencia de transmisión y recepción de los archivos reduciendo posibles pérdidas por hackeo o errores de conexión.

# **HTTP**

Es un protocolo para transferencia de hipertexto conocido éste como el contenido de las páginas Web, capaz de interpretar diversas aplicaciones y formatos entre ellos HTML, XHTML, XML, PHP etc.

# **HTTPS**

Versión segura del protocolo HTTP. Encriptamiento de comunicaciones siendo estas seguras y compatibles con servidores SSL. Es muy usado en transacciones comerciales y bancarias.

# **ASP**

Proveedor de Servicios de Aplicaciones. Es una forma de vender y distribuir software operando y manteniendo los servidores que soportan la aplicación. Una de las ventajas de los ASP es que facilitan la inserción de pequeños negocios en el mercado global electrónico por ejemplo las compañías de "hosting", los proveedores de correo electrónico etc.

En los últimos años la comunicación entre usuarios ha ido aumentando, debido a que cada persona es especialista en su tema, así como surgen preguntas también hay respuestas inmediatas, lo cual da una idea de que ahora todo es más interactivo y que la comunidad se ha ido integrando muy bien a las nuevas tecnologías.

# **P2P**

Es una red informática entre iguales, quiere decir que la información se la pasan entre computadoras por lo tanto la red no tiene clientes ni servidores fijos. Cuando se encuentra la computadora o computadoras que poseen el archivo se inicia la descarga.

## **BitTorrent**

A través de una página Web se localiza el archivo .torrent, después el cliente se comunica con el servidor para localizar a otras computadoras que tengan el archivo y así comenzar la descarga.

La comunicación entre usuarios se ve ahora como la cultura de compartir información y experiencia siendo así, una gran ventaja, la comunicación entre distintos países con diversas culturas y tecnologías.

# **Blog**

Un blog es una bitácora que se encuentra actualizada periódicamente además se encuentra organizada cronológicamente de lo más reciente a lo más antiguo y generalmente las entradas son de un solo autor.

## **Programas de mensajería instantánea**

Es un grupo de programas que utilizan el protocolo TCP/IP que sirven para enviar y recibir mensajes de forma instantánea con otros usuarios que se encuentran conectados a Internet como por ejemplo Yahoo Messenger, MSN Messenger etc.

Ahora hablando en particular del caso Jabber, es un protocolo abierto basado en XML para el intercambio en tiempo real de mensajes el cual es gratuito, público, comprensible y seguro ya que puede emplear SSL para encriptamiento de sesiones. Sus clientes son como por ejemplo PSI, GAIM, Pandion, Neos etc.

# **Página Web**

Es un documento de la World Wide Web que se encuentra por medio de un navegador de Internet y la información generalmente se presenta en formato HTML que proviene del estándar XHTML y a su vez del estándar XML.

# **HTML**

Es el acrónimo inglés de Hiper Text Markup Lenguaje (Lenguaje de marcas hipertextuales) diseñado para estructurar textos.

# **XHTML**

Es una reformulación de HTML4. XHTML es la versión XML de HTML, básicamente tiene lo mismo pero además se le añade especificaciones más estrictas de XML, su objetivo es lograr una Web semántica, donde la información y el diseño estén separados.

# **XML**

Acrónimo en inglés de Extensible Markup Lenguaje es un metalenguaje extensible de etiquetas desarrollado por el W3C capaz de definir la gramática de lenguajes específicos.

# **1.2. USABILIDAD Y ACCESIBILIDAD**

La usabilidad y accesibilidad de los sitios Web son elementos indispensables en la planeación y construcción de sitios, contando así con muchas ventajas en comparación con otros sitios que no cuentan con estos elementos.

El objetivo de este módulo es conocer los elementos y herramientas más importantes a utilizar para aplicar la usabilidad y accesibilidad en la construcción de sitios Web.

Con el transcurso del tiempo el desarrollo de sitios Web ha crecido de forma vertiginosa, es importante mencionar que siendo así existen diversos problemas con las interfaces que las manejan, puesto que no dan por si solas un mejor uso sino al contrario dificultan al usuario y es el, él que tiene que lidiar con estos sitios mal diseñados en cuanto al uso y manejo del mismo.

Teniendo en cuenta que cuando un sitio o software educativo se encuentra con este tipo de anomalías es difícil de cumplir con el objetivo con el que fueron planeados ya que el sistema funge como una barrera que impide completar los objetivos de aprendizaje desviando así la atención; es por eso la importancia y el cuidado que se le debe de prestar a estos temas que sin duda facilitaran el uso a los contenidos expuestos.

Es en ese momento que surge la accesibilidad y la usabilidad en proyectos Web ya que se intenta solucionar problemas de uso, tomando en cuenta que la usabilidad como tal se podría definir de la siguiente manera; capacidad de ser comprendido, aprendido y usado además de ser atractivo para el usuario, esto es en condiciones especificas de uso y con usuarios específicos. Enfocarse a los usuarios actuales y potenciales y así desarrollar un producto que sea usable.

#### **Accesibilidad**

Ayudara a cualquier persona a que encuentre cualquier tipo de información de una forma más rápida, es decir hacer los contenidos multimedia más accesibles a una amplia audiencia y así evitar alguna restricción de acceso al contenido, es por eso que el termino de accesibilidad en la Web se define de una forma muy particular la cual sería: que el contenido de este medio sea accesible cuando puede ser usado por alguien con discapacidad. Esto implica proporcionar flexibilidad para acomodarse a las necesidades de cada usuario y a sus preferencias y limitaciones.

Cuando se hace referencia a cualquier persona se habla también de personas con algún tipo de discapacidad ya sea física, intelectual o técnica. Esta cualidad está íntimamente relacionada con la usabilidad ya que de eso depende.

Pero, hay que advertir que la accesibilidad y usabilidad por si mismas no pueden resolver las deficiencias de los desarrollos, ya que estos procedimientos no engloban procedimientos de desarrollo sino que hacen referencia a una serie de técnicas de evaluación y análisis que permiten enmarcar la facilidad de uso de un producto definido en un contexto y su nivel de universalidad. Y para comprender mejor esto se hablara del W3C el cual es un consorcio internacional donde las organizaciones y el público en general, trabajan conjuntamente para desarrollar estándares Web.

Destacando que la misión del W3C es:

Guiar la Web hacia su máximo potencial a través del desarrollo de protocolos y pautas que aseguren el crecimiento futuro de la Web.

Las discapacidades que son atendidas por las pautas son:

- Usuarios ciegos.
- Usuarios con visión débil, que no pueden leer texto pequeño.
- Usuarios sordos.
- Usuarios con deficiencia auditiva.
- Usuarios que usan dispositivos distintos al ratón.

Todas estas discapacidades en ningún momento dejan dudas sobre la importancia de implementar la accesibilidad en las interfaces, sin embargo, en la práctica falta una mayor difusión y aplicación. Las tecnologías Web más importantes deben ser compatibles entre sí y permitir que cualquier hardware y software, utilizado para acceder a la Web, funcione conjuntamente. El W3C hace referencia a este objetivo como "interoperabilidad Web". Al publicar estándares abiertos (no propietarios) para lenguajes Web y protocolos, el W3C trata de evitar la fragmentación del mercado y, por lo tanto, la fragmentación de la Web.

# **Usabilidad**

Es un anglicismo (usability) que significa "facilidad de uso", la cual tiene una larga historia. Sin embargo, en el contexto del diseño de software, aún se está descubriendo lo que es la usabilidad.

La idea de usabilidad, a veces conocida como "factores humanos", implica observar a los usuarios que se interesen en las tareas y meditar entre el diseño y las necesidades de los usuarios finales, asegurando que estos puedan conseguir los objetivos del producto.

En el caso de la Web existen varias disciplinas que han conducido a su surgimiento:

- Diseño de la interfaz del usuario.
- Interacción Humano-Ordenador.
- Diseño gráfico de la interfaz del usuario.

Por lo tanto el concepto de usabilidad de la Web tal y como se le conoce hoy en día es la combinación de estas disciplinas y de las perspectivas culturales. Cualquier persona que intente comprender el por qué de la usabilidad y el cómo de la comprobación de la usabilidad tendría que investigar las preocupaciones científicas, de diseño y humanas que giran en torno a los sistemas.

Para esto Jacob Nielsen, pionero de la difusión de la usabilidad, sugiere que para que un sistema sea usable debe poseer los siguientes atributos: capacidad de aprendizaje, eficiencia en el uso, facilidad de memorizar, tolerante a errores y subjetivamente satisfactorio.

## **Acceso universal**

# **Estándares**

A continuación se hablara de los estándares Web, los beneficios de su uso, como empezar a trabajar con ellos y algunas conclusiones importantes para todo aquel que desee crear sitios Web usables y fáciles de mantener.

Hoy en día los estándares están presentes en la mayoría de los objetos que rodean la vida cotidiana tratando de conseguir una consistencia entre los productos para así ofrecer mejores experiencias.

Las normas que existen en relación con la informática afectan tanto aspectos físicos como lógicos. Estos estándares deben de ser revisados y actualizados constantemente para responder a los constantes avances tecnológicos.

Los estándares pueden ser:

- Locales.
- Nacionales.
- Internacionales.

El objetivo de los estándares es hacer las cosas más fáciles, definiendo características de objetos y sistemas que se utilizan cotidianamente.

Los estándares de software se aplican generalmente a características básicas de la interfaz de usuario. Con el propósito de desarrollar estándares para la interfaz, se intenta así conseguir un software más fácil y seguro, estableciendo requisitos mínimos de fabricación y eliminando inconsistencias.

Existen dos tipos de estándares:

- Estándares IURE (en latín que significa de derecho): generados por un comité con estatus legal y avalados por un gobierno o institución.
- Estándares de FACTO (que significa de hecho): estos son estándares que nacen a partir de productos de la industria y el uso generalizado los convierte en un referente, es el que por práctica ha probado ser el más adecuado.

Es importante mencionar los beneficios de la utilización de estándares como por ejemplo una terminología en común, el mantenimiento y la evolución teniendo así la misma estructura y el mismo estilo en cuanto a los programas, entidad en común, salud y seguridad ente otros, es por eso que un sitio basado en estándares Web es más accesible, permitiendo a personas con o sin discapacidad a utilizar su contenido de la mejor manera.

# **El W3C historia y objetivos**

El organismo encargado de proponer estándares para la Web es el World Wide Web Consortium (W3C). Es una organización que produce estándares para Internet y se encuentra dirigido por Tim Bernes-Lee el creador original del URL y HTML para esto el W3C fue fundado en Octubre de 1994 para conducir a la World Wide Web a su máximo potencial desarrollando protocolos de uso común que proporcionaran su evolución y aseguraran su interoperabilidad promoviendo así un alto grado de accesibilidad para las personas con discapacidad, ya que la accesibilidad mejora el acceso Web en general, no es de interés únicamente para personas con discapacidad sino que tienen el beneficio adicional de hacerlas más accesibles para todos los usuarios que utilizan navegadores diferentes, o los nuevos ordenadores portátiles o basados en la voz.

Las pautas de accesibilidad son una especificación del W3C que proporciona una guía sobre la accesibilidad de los sitios Web las cuales han sido desarrolladas por la Iniciativa de Accesibilidad en la Red (WAI) Web Accessibility Initiative del W3C. La especificación tiene catorce pautas cada una de éstas asocia a uno o más puntos de verificación que explican cómo aplicar esta pauta a las páginas Web.

WAI de W3C, en asociación con organizaciones de todo el mundo, está promoviendo la accesibilidad de la Web a través de cinco áreas:

- Asegurar que las **tecnologías** esenciales de la Web soporten la accesibilidad.
- Desarrollar **pautas** para la autoría de páginas, aplicaciones de usuario y herramientas de autor.
- Desarrollar **herramientas** de evaluación y reforma para la accesibilidad.
- Dirigir la **formación y asistencia técnica**.
- Seguir la pista a la **investigación y desarrollo** que pueda afectar a la accesibilidad futura de la Web.

Las guías que establece la WAI juegan un papel muy importante ya que explican cómo conseguir una Web accesible y para esto tiene tres guías diferentes para solucionar estas necesidades.

# **Pautas de Accesibilidad al Contenido en la Web (Web Content Accessibility Guidelines, WCAG)**

Son utilizadas por desarrolladores, herramientas de autor y herramientas de evaluación de accesibilidad. Los documentos denominados explican cómo hacer que el contenido Web sea accesible para personas con discapacidad. El término "contenido Web" normalmente hace referencia a la información contenida en una página Web, incluyendo texto, imágenes, formularios, sonido, etc.

# **Accesibilidad de las Herramientas de Autor (Authoring Tool Accessibility Guidelines, ATAG)**

Los documentos denominados muestran cómo hacer que las herramientas de autor sean accesibles para personas con discapacidad. Estas herramientas son software que se utiliza para crear páginas y contenido Web. Uno de los objetivos principales de las ATAG es definir la forma en la que las herramientas ayudan a los desarrolladores Web a producir contenido Web que cumpla las Pautas de Accesibilidad al Contenido en la Web.

## **Pautas de Accesibilidad para Herramientas de Usuario (User Agent Accesibility Guidelines UAAG)**

Donde se habla de los navegadores Web y reproductores multimedia, incluyendo algunos aspectos de tecnologías asistidas como software que algunas personas con discapacidad utilizan para interactuar con los dispositivos.

Las pautas de accesibilidad se dividen en tres guías, de las cuales la WCAG y la ATAG son específicamente utilizadas por los desarrolladores mientras que UAAG se enfoca a los usuarios, en este módulo en cuestiones de accesibilidad nos centraremos principalmente en WCAW que proporciona una guía sobre la accesibilidad de los sitios Web para las personas con discapacidades. Contiene catorce pautas, que son los principios generales para el diseño accesible.

## **Pautas de accesibilidad**

Las pautas tratan los aspectos de accesibilidad y proporcionan soluciones de diseño accesible. Indican casos habituales que pueden ocasionar problemas a los usuarios con ciertas discapacidades .

**Pauta 1** Proporcionar alternativas equivalentes para el contenido visual y auditivo.

- **Pauta 2** No se base sólo en el color.
- **Pauta 3** Utilice marcadores y hojas de estilo y hágalo apropiadamente.
- **Pauta 4** Identifique el idioma usado.
- **Pauta 5** Cree tablas que se transformen correctamente.
- **Pauta 6** Asegúrese de que las páginas que incorporan nuevas tecnologías se transformen correctamente.
- **Pauta 7** Asegure al usuario el control sobre los cambios de los contenidos tempodependientes.
- **Pauta 8** Asegure la accesibilidad directa de las interfaces de usuario incrustadas.
- **Pauta 9** Diseñe para la independencia del dispositivo.
- **Pauta 10** Utilice soluciones provisionales.
- **Pauta 11** Utilice las tecnologías y pautas W3C.
- **Pauta 12** Proporcione información de contexto y orientación.
- **Pauta 13** Proporcione mecanismos claros de navegación.
- **Pauta 14** Asegúrese de que los documentos sean claros y simples.

Cada pauta contiene uno o más puntos de verificación y cada uno tiene asignado uno de los tres niveles de prioridad que a continuación se definen, cada prioridad debe de satisfacer cada punto ya que este es un requisito básico para que algunos grupos puedan usar los documentos Web. Recordar que cada punto de verificación contiene una prioridad en específico la cual se debe de cumplir para ser dé prioridad 1, 2 ó 3.

Para impulsar la promoción de la accesibilidad en la Web, el W3C estableció los logotipos de Conformidad con las pautas de Accesibilidad para el Contenido Web (WCAG) Fig. I.1 Los proveedores de contenido pueden usar estos logotipos en sus sitios para indicar su declaración de conformidad con un nivel específico de conformidad con las Pautas de Accesibilidad para el Contenido Web 1.0.

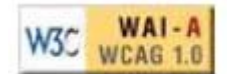

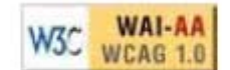

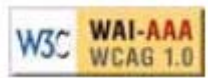

Fig.I.1 Logotipos de conformidad WCAG

# **Conformidad**

- **Nivel "A" de Conformidad**: Se han satisfecho todos los puntos de verificación de Prioridad 1.
- **Nivel "Doble-A" de Conformidad:** Se han satisfecho todos los puntos de verificación de Prioridad 1 y 2.
- **Nivel "Triple-A" de Conformidad**: Se han satisfecho todos los puntos de verificación de Prioridad 1, 2, y 3 éste sería el máximo nivel de conformidad.

# **Evaluación de accesibilidad**

Para evaluar la accesibilidad de los documentos Web se ocupan diversas herramientas, para este módulo se sugirió un proceso flexible que de acuerdo a las necesidades de los sitios pueden servir tanto para evaluar como para alcanzar un nivel especifico de accesibilidad. En la tabla I.1 se hace la descripción de cada herramienta.

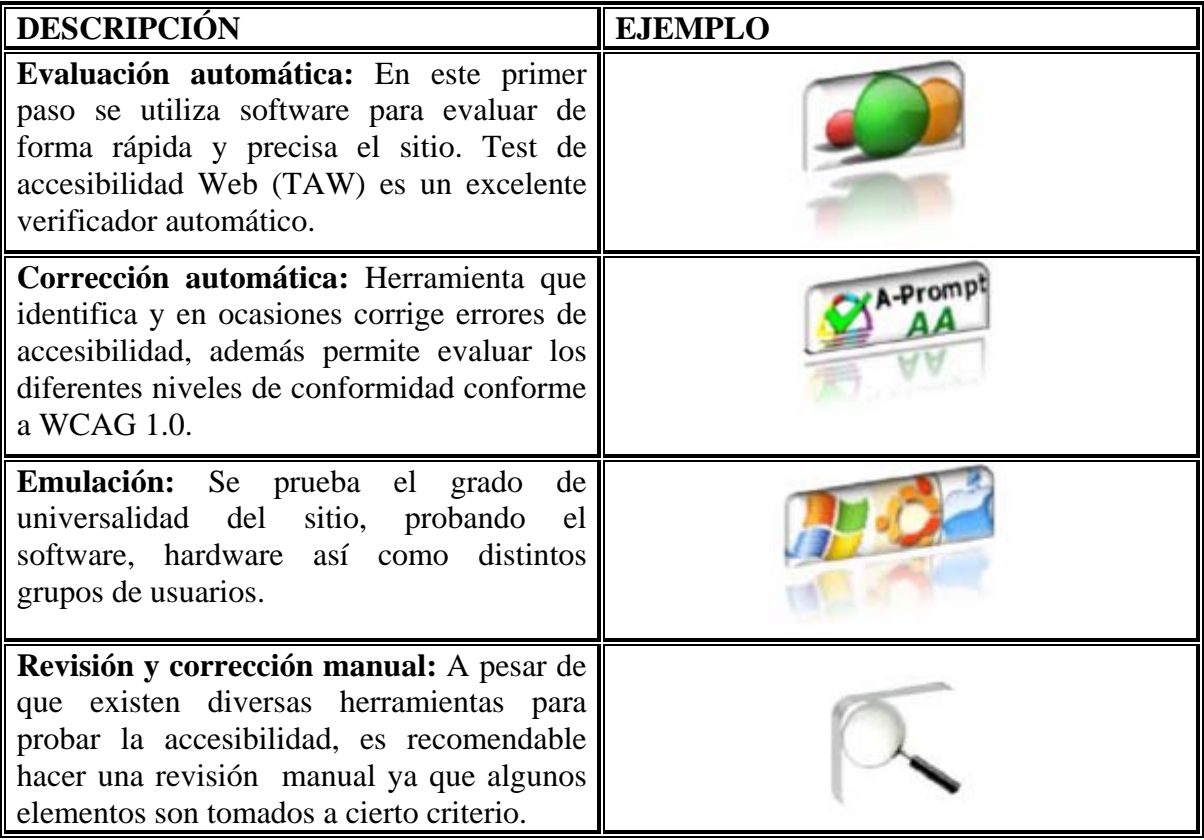

Tabla I.1 herramientas que evalúan la accesibilidad Web.

#### **Evaluación automática con las extensiones del navegador Firefox**

Firefox es un navegador gratuito que se puede descargar desde la página http://www.mozilla.com. Este software además de que permite navegar por Internet, también se puede agregar extensiones para obtener más funcionalidades con respecto a la accesibilidad Web.

La extensión que se usa para evaluar de forma automática la accesibilidad en la Web fue TAW3 en un clic Fig.I.2.

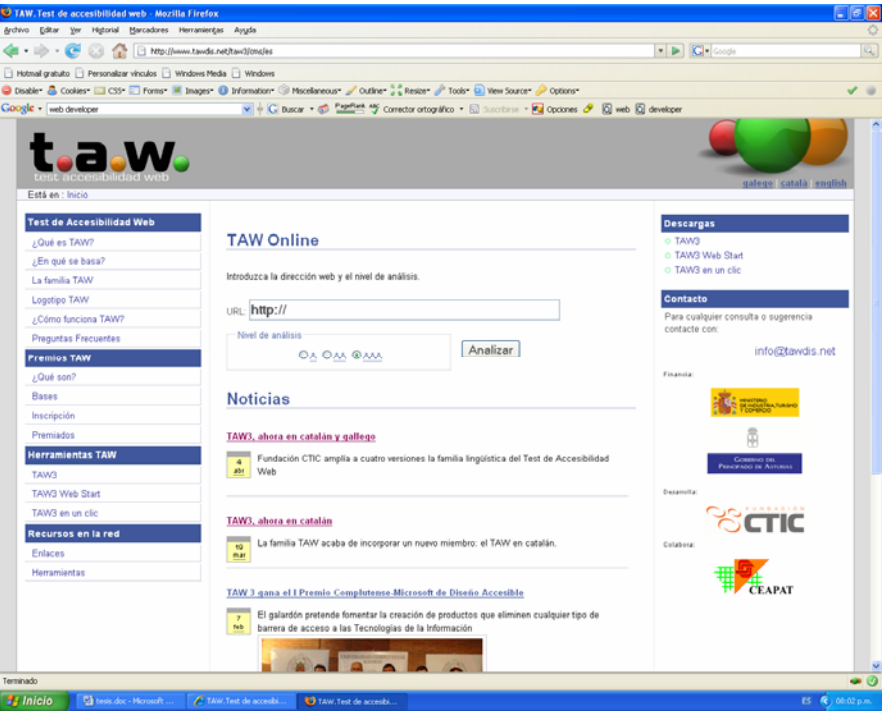

Fig.I.2 Página Web de TAW http://www.tawdis.net/taw3/cms/es

En el sitio de Taw3 se va a la sección TAW3 en un clic e instalar la extensión, es importante informar que este programa sólo funciona con el navegador Web Firefox ya que esté respeta estándares de desarrollo Web. Una vez ya instalado el programa y al haber reiniciado el navegador se verá que existe un nuevo icono en la parte inferior derecha Fig.I.3.

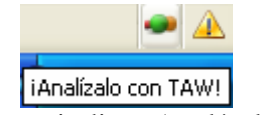

Fig.I.3 Icono que indica ¡Analízalo con TAW!

A través de este icono se evaluara las páginas Web. Para esto sólo hay que dar un clic en él y se abrirá una nueva ventana donde mostrara el resultado del análisis. Los resultados se presentan en un sitio Web que señala los errores automáticos y manuales encontrados. Por cada error se asigna un icono que identifica la prioridad Fig.I.4.

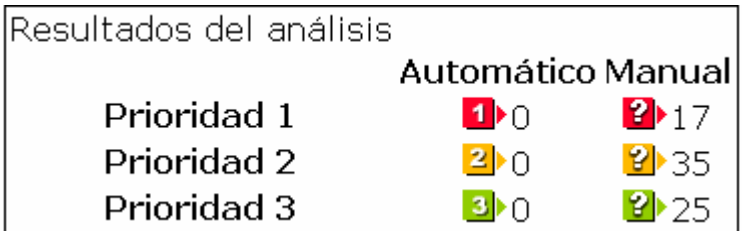

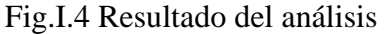

A continuación se verá el test de accesibilidad Web que se le realizo a la página principal de La FES Aragón mostrando los siguientes resultados, presenta 2 problemas graves que harán imposible acceder al contenido señalado, 7 problemas que hará que los usuarios encuentren dificultades en el acceso y 1 problema de prioridad 3 que también dificultara el acceso al contenido Fig.I.5.

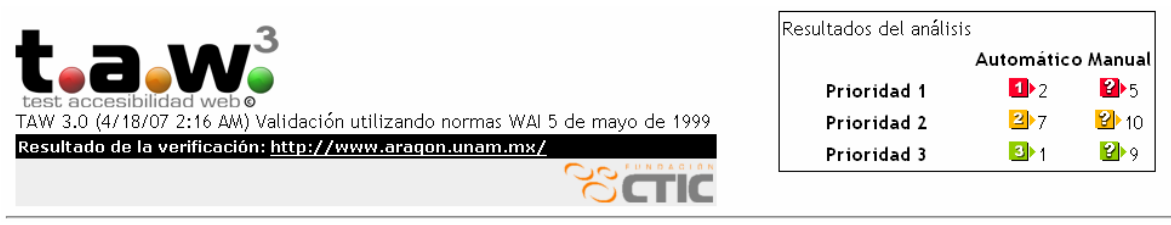

Fig.I.5 Test de accesibilidad Web realizado a la página principal de la Fes Aragón.

Una de las ventajas de este verificador Web es que presenta de forma gráfica y textual en dónde se encuentran los problemas. Esta herramienta es recomendada para darnos una idea e irnos adentrando en qué situación se encuentra la página Web en cuestión a lo que es accesibilidad.

#### **Corrección automática con A-prompt**

A-prompt es un software que evalúa y asiste al desarrollador Web para corregir los errores, es recomendable tener conocimientos sobre las pautas, de otra manera no se podrán tomar las decisiones correctas.

A-prompt es un software de origen canadiense. Al iniciar al programa pedirá elegir el archivo Web a verificar y corregir, una vez seleccionado el archivo se da en la opción Repair. Y el programa realizara la verificación del código de forma automática e identificará los errores, posteriormente presentara una nueva ventana con los resultados, destacando así los errores Fig. I.6.

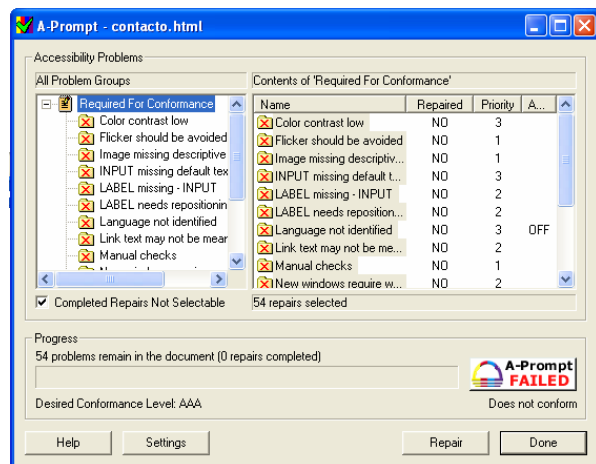

Fig.I.6 Identificación de errores mediante el programa A-prompt.

Esto atiende a la pauta número 7 que dice: Asegure al usuario el control sobre los cambios tempo-dependientes; y es aquí donde el desarrollador Web interactúa con el programa dándole la solución.

Finalmente y una vez resueltos todos los problemas de accesibilidad se generara un nuevo archivo Web con los cambios Fig.I.7.

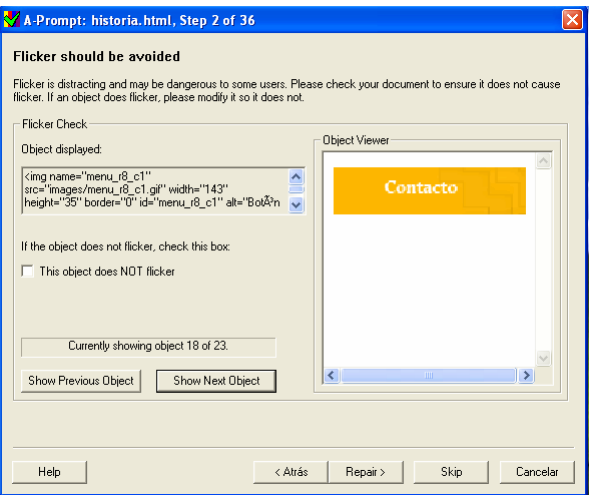

Fig. I.7 Identificación de una imagen gif.

La accesibilidad es un concepto que aspira a la universalidad, tratando de que sin importar el hardware, software, contexto o usuario no exista alguna restricción de acceso al contenido de ahí la importancia de probar los desarrollos en diferentes conceptos para así asegurar que otras personas con distintas discapacidades puedan acceder.

#### **Usabilidad aplicada a la web**

La usabilidad como tal es un conjunto de objetivos que se deben de cumplir y dependen del público al que va dirigido, entre estos están la facilidad con la que encuentras la información, lo que implica, tener bien estructurada la página para que así los usuarios encuentren lo que están buscando.

Para el caso de sitios Web existen varias disciplinas que han llevado al surgimiento de esta:

-Diseño de la interfaz de usuario. -Interacción humano-computadora. -Diseño gráfico de la interfaz del usuario.

Por lo tanto el concepto que se tiene hoy en día de la usabilidad Web se le conoce como la combinación de estas disciplinas ya que interactúan con cada una de ellas siendo así un modo complejo del como los seres humanos y los sistemas se van desarrollando.

#### **Estándares**

La organización para la estandarización (ISO) dispone de dos definiciones de usabilidad:

#### **ISO/9IEC 126:**

"La usabilidad se refiere a la capacidad de un software de ser comprendido, aprendido, usado y además atractivo para el usuario, en condiciones especificas de uso".

Esta definición hace énfasis con la interactividad del sistema y con un usuario en particular.

#### **ISO/IEC 9241:**

"Usabilidad es la efectividad, eficiencia y satisfacción con la que un producto permite alcanzar objetivos específicos a usuarios específicos en un contexto de uso especifico."

Esta definición está basada en un uso específico y de igual manera con un personal en concreto.

#### **Algunos beneficios de la usabilidad:**

- Mínimo costo en el aprendizaje.
- Aumento en la tasa de visitantes del sitio Web.
- Mejora de la imagen y prestigio del sitio Web.
- Mejorando la calidad de vida de los usuarios del sitio, reduciendo el estrés, e incrementando la satisfacción y productividad.

Entre otras cosas la usabilidad implica rapidez en la realización de tareas reduciendo así las pérdidas de tiempo.

La usabilidad tiene cinco pilares importantes que se deben de cuidar en el momento de diseñar:

- Navegación
- Tiempo de respuesta
- Contenido
- Interactividad
- Facilidad de comprensión

Finalmente la usabilidad dentro del desarrollo de sitios Web sirve para que los usuarios de los sistemas se adapten con mayor facilidad mostrando así que el sistema muestra eficacia, eficiencia y satisfacción.

## **Técnicas y métodos de evaluación de la usabilidad**

Hoy en día existen diversas técnicas y métodos para hacer las evaluaciones en las que intervienen la mayoría de las veces los usuarios. Por mencionar algunos están los cuestionarios en línea, evaluación heurística, método científico entre otros.

Dentro de los cuales se explicara la técnica de categorización de contenidos (Card sorting) Esta técnica se basa en la agrupación de temas de un sitio Web, de esta forma los usuarios agrupan según su criterio, que subtema va dentro de cada tema y es así que la clasificación de la información se torna familiar y comprensible para los demás usuarios.

# **1.3. FUNDAMENTOS DE DISEÑO GRÁFICO PARA LA CONSTRUCCIÓN DE SITIOS WEB**

Uno de los aspectos importantes en la construcción de sitios Web es dar una buena presentación de la página, ayudándose de elementos visuales y estilos característicos que den idea sin adentrarnos demasiado en la página de que tema se está tratando, es por eso que un buen diseño asegurara en gran parte el éxito de una página Web.

El objetivo es conocer los conceptos y elementos básicos de diseño gráfico Web, para la identificación de un estilo visual que se pueda aplicar en la construcción del sitio Web.

El diseño gráfico como medio de comunicación es el encargado de planear y organizar las ideas para expresar mensajes visuales, estos mensajes se soportan en elementos de diseño (forma, color, tipografía, composición etc.).

El diseño va de la mano con la tecnología, no nada más es que sea funcional sino que además sea agradable a la vista y al tacto como lo es en el caso de los electrónicos.

Los sitios Web, por lo general son el producto de grupos interdisciplinarios. Estos equipos de trabajo por lo regular cuentan con un líder de proyecto, informáticos, diseñadores, especialistas en comunicación etc. La participación en equipo es fundamental, cada uno de ellos proporciona al sitio un toque especial tanto de funcionalidad como de diseño.

# **Formato de página**

La resolución de la pantalla se entiende como el número de píxeles que un monitor puede desplegar. En cuanto a resolución, a mayor cantidad de píxeles, menor será el tamaño de dichos elementos, y se obtendrá así mejor nitidez y calidad en las imágenes. En el diseño de un sitio Web hay que considerar que la página se visualizara dentro de un navegador el cual tiene elementos como barra de menú, barra de titulo etc. Y estos elementos hacen que se reduzca el área de trabajo, por lo que hay que considerarlo. Tomando en cuenta lo anterior, se está hablando de un área segura de 700x415 píxeles con relación a la estándar 800x600 píxeles. En cuanto a imágenes la resolución con la que se va a trabajar es de 72 dpi esto es porque la resolución estándar de los monitores es esa.

# **Diagramación**

La composición significa organizar, disponer elementos simples o complejos en un espacio, buscando como objetivo que la composición sea: funcional y estética a la vez. Dentro de esta composición existen dos tipos la simétrica y la asimétrica las cuales a continuación se definen:

# **Composición simétrica**

La composición simétrica se entiende como aquella que cuenta con proporcionalidad de medidas entre el conjunto, definición que se aplica a la composición de líneas centradas, textos o imágenes, matemáticamente o geométricamente compensadas en ambos lados de un eje vertical. Fig.I.8.

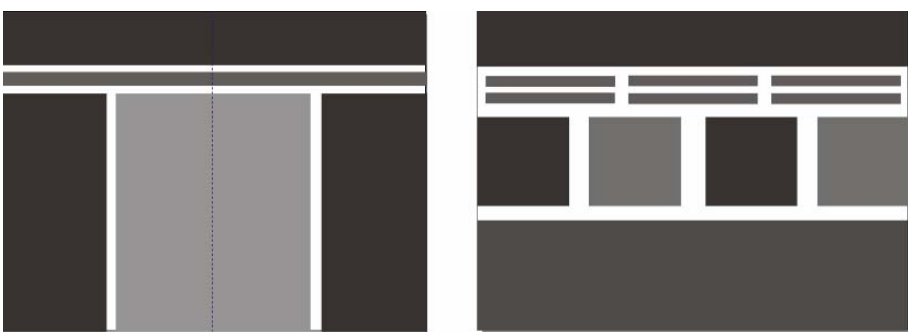

Fig.I.8 Composición simétrica.

# **Composición asimétrica**

La composición asimétrica se caracteriza por el equilibrio basado en un eje, pero descentrado, con lo que se consigue mayor atracción por un lado que por el otro, claro sin perder unidad y coherencia en la composición. Fig.I.9.

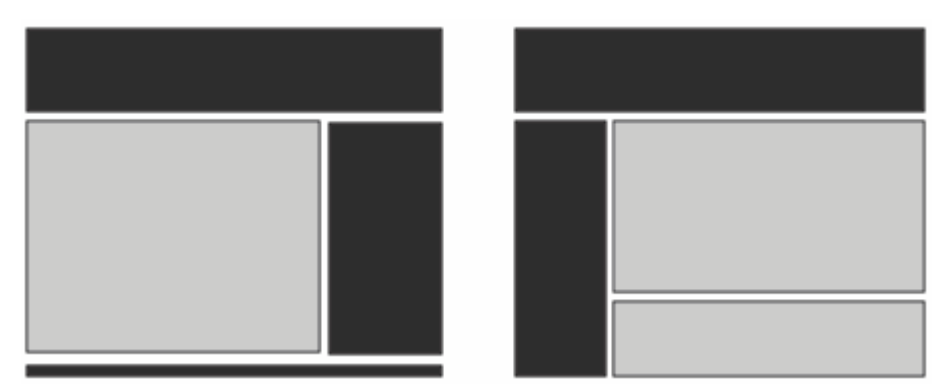

Fig.I.9 Composición asimétrica.

El uso de la diagramación en la construcción de sitios Web proporciona la estructura para ordenar y contener todos los elementos del sitio Web, para tener una mayor precisión se integran las retículas Fig.I.10, posteriormente esto se va a traducir en tablas, capas, frames o bloques div de HTML, para contener las imágenes, texto, animaciones, audio y video dentro de las páginas del sitio Web.

#### **Informe del Diplomado "Planeación y Construcción de Sitios Web"**

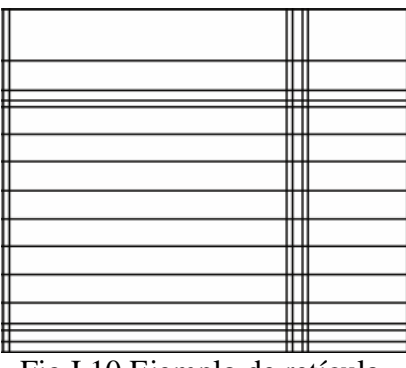

Fig.I.10 Ejemplo de retícula.

La retícula, es la división geométrica de un área en columnas, espacios y márgenes medidos con precisión.

#### **Imagen**

Las imágenes tienen un gran impacto visual dentro de las páginas Web, es un elemento que atrae la atención del usuario y se puede representar a través de fotografías, logotipos, tipografías, colores, fondos, menús y botones.

Existen elementos que ayudan a identificar el concepto y a desarrollar el diseño Web de un sitio:

- 1. Analizar la información proporcionada por el usuario, englobando el tema, los objetivos contenidos temáticos etc.
- 2. Revisar la información visual que proporciona el usuario como logotipos, fotografías, ilustraciones y videos para así elegir el concepto general del sitio.
- 3. Revisar sitios Web parecidos en parte para saber qué elementos manejan y otro para hacer mejoras sin perder el objetivo del sitio.

## **Imagen digital**

Las imágenes digitales están representadas en píxeles. La cantidad de píxeles dentro de una imagen indicara la resolución de la imagen. Entre más píxeles por pulgada tenga una imagen, mayor es su resolución y en consecuencia su tamaño. Los tipos de imágenes utilizados en los sitios son:

- Analógicas: son creadas mediante técnicas como el dibujo, grabado, pinturas y fotografías las cuales tienen un tratamiento de digitalización con ayuda ya sea del escáner, cámara de video o cámara fotográfica digital.
- Sintéticas: Estas son elaboradas por un software de edición y son completamente digitales de los cuales surge el vectorial y el bitmap donde cada formato de archivo es utilizado en el Web.

#### **Imagen vectorial**

Son dibujos los cuales se encuentran compuestos por líneas y curvas bien definidas por objetos matemáticos llamados vectores, conservando de esta forma sus características originales aun cambiando de tamaño.

## **Imagen bitmap**

Las imágenes bitmap están compuestas por píxeles que representan valores de color. Las imágenes de mapa de bits son utilizadas en imágenes de tono continuo como por ejemplo en fotografías.

Los estándares para la Web de bitmap son:

- JPEG Joint Photographics Expert Group (Grupo de expertos Fotográficos Unidos) trabaja con una paleta de 16 millones de colores, por lo que su calidad de color es buena y comprime el archivo para que ocupe menos espacio. No permite transparencias, además es el formato ideal para fotografías.
- GIF Graphics Interchange Format (Formato de Intercambio de gráficos) es el formato más utilizado por Internet y maneja 256 colores, permite transparencias y son aconsejables en imágenes con poco colorido.
- PNG Portable Network Graphics (Formato Portable para Redes) Es un formato que maneja una paleta de 16 millones de colores y maneja 256 niveles de transparencia en imágenes.

## **Tipografía**

La tipografía es un elemento importante el cual posee una gran capacidad de expresar un mensaje. La tipografía tiene valores expresivos que determinan la importancia de la información dependiendo de su ubicación tamaño y color.

Una buena tipografía es aquella que facilita su lectura, además la tipografía comunica sensaciones es por eso que se debe de seleccionar la que mejor se adapte al proyecto. En el caso de los sitios Web el uso de algunas fuentes tipográficas es limitado, porque no todos los tipos de fuentes pueden ser visualizados por los navegadores. Y si el usuario no tiene el tipo de fuente que se estableció en la página Web, el navegador tomara por default la segunda opción dentro de la lista de fuentes, es por eso, que en el caso de encabezados se utilicen textos como imágenes ya que este brinda la posibilidad de utilizar un sin número de alternativas de fuentes y efectos que darán a la tipografía fuerza e impacto, y en los contenidos es recomendable utilizar fuentes claras y especificas.

## **CSS Cascading Style Sheets (Hojas de Estilo en Cascada)**

Hojas de estilo en cascada es utilizado para definir la presentación de un documento en HTML, XHTML o XML. Se usan las hojas de estilo para controlar la apariencia general de fuentes, bloques, bordes, tablas, fondos y posición de ciertos elementos.

# **Color**

El color es una sensación psicológica que se produce a través del ojo por la captación de la luz que reflejan los objetos. La percepción del color es la parte más llamativa del proceso visual ya que expresa, jerarquiza y diferencia el contenido de una imagen visual.

Los colores primarios son el azul, rojo y amarillo, los cuales son el punto de partida para generar los demás colores, generando así el color verde, naranja y violeta llamados colores secundarios.

El círculo cromático muestra los colores primarios, secundarios y complementarios, recordemos que los complementarios son los opuestos del círculo cromático como por ejemplo el complementario del color rojo es el color verde. Fig.I.11.

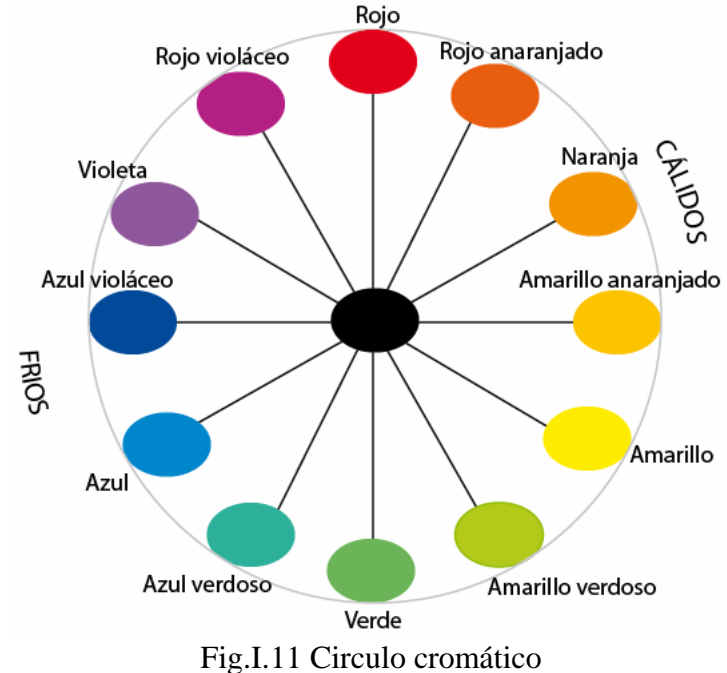

Los colores que producen sensaciones térmicas se dividen en dos:

- Cálidos: Rojo, amarillo y naranja.
- Fríos: Azul, morado y verde.

El color según el estado de ánimo:

- Colores tristes: neutros y obscuros entre ellos el negro, gris, azul oscuro y violeta.
- Colores alegres: brillantes y claros entre ellos el amarillo, rojo y verde.

El color como tal puede tener varios significados dependiendo de la cultura o del contexto. La elección del color debe de estar enfocado al tema principal, esto es, si es un sitio para niños, ecológico, escolar, empresarial etc. Tomemos en cuenta los colores representativos de cada sitio, puesto que en algunos casos estos se rigen por logotipos, imágenes corporativas etc.

#### **Color en Web**

La profundidad del color se refiere principalmente a la cantidad de colores diferentes que puede tener un píxel, entre más colores tenga la imagen su calidad será mayor.

La profundidad del color se define por el número de colores que se despliegan simultáneamente en pantalla, a mayor profundidad de color va a ocupar más memoria el archivo de imagen.

#### **Colores hexadecimales**

HTML permite agregar colores a un sitio Web en textos, fondos, ligas y bordes de tablas, por medio de valores hexadecimales.

Los valores hexadecimales provienen de la base 16. Cada componente se extiende del 00 al FF en hexadecimal, por ejemplo el color negro en hexadecimal es el 000000.

En conclusión se debe de identificar el formato de la página, así como el área segura en pantalla, utilizar tipografía acorde con el tema, colores que contrasten y que sean adecuados con la temática, que sean legibles y coherentes con el diseño general del sitio ya que éste debe de cumplir con los objetivos estipulados en un principio para el sitio Web.

# **1.4. PLANEACIÓN DE SITIOS WEB**

Este módulo consiste en la planeación de todo el sitio Web, aquí se determina en que consiste la estructura y la determinación del qué, cómo y cuándo se va a generar el sitio para su construcción e implementación.

El objetivo es identificar y llevar a cabo las etapas de la construcción del sitio, considerando que es la parte principal en el desarrollo de sitios Web.

## **Planeación**

La planeación es una de las actividades más importantes, es relevante preocuparse y ocuparse de lo que se quiere en un futuro.

Es importante planear; para salir airosos de las situaciones problemáticas, para enfrentarlas racional y organizadamente y así resolverlas de la mejor manera posible.

Ahora aplicar estos conceptos a la tarea de planear sitios Web. Para desarrollar un sitio Web, debe empezar dando respuesta a un grupo de preguntas, las cuales aclararan y definirán de forma sencillas las expectativas del sitio en cuanto al beneficio obtenido.

Las preguntas que se deben de contestar son las siguientes:

- ¿Para qué necesita un sitio Web?
- ¿Para qué necesita el sitio Web el público?
- ¿Qué información es la que quiere el público?

Entre otras muchas más preguntas, lo más importante es tener una respuesta satisfactoria la cual ayudara a dar forma a los elementos de análisis, tales como:

## **Objetivo**

Es importante definir los objetivos generales y específicos del sitio, con el fin de tener a detalle lo que se quiere cumplir.

# **Público objetivo**

Se define como el grupo de personas al que va dirigido el sitio, considerando esto, se define el tipo de información que el público desea encontrar.

# **Tecnología**

Saber qué tipo de servicios interactivos se van a implementar, para que de esta forma se escoja el equipo adecuado tanto para el desarrollo como para el alojamiento.

Es importante mencionar que no se debe de abusar de la tecnología; lo adecuado es tomar lo necesario para que el sitio cumpla con su cometido y de esta forma integrar las aplicaciones y servicios que sean acordes al sitio, tomando en cuenta que el sitio debe de ser usable y no complicado en cuanto a la navegación.

Antes de comenzar, hay que identificar las herramientas que se utilizan más adelante:

• Diseño, programación, hospedaje, dominio etc.

# **Financiamiento y Costos**

Es importante considerar el presupuesto del sitio Web, así como el personal que desarrollara el trabajo, de esta forma entregar un presupuesto la cliente y si es de su agrado, su aprobación. Los costos que se podrían aplicar en la creación de sitios Web son:

Costos Fijos: Son los que permanecen constantes independientemente de las fluctuaciones en los volúmenes de producción.

Costos directos: Son los que tienden a modificarse en proporción al volumen total de la producción.

# **Equipo de trabajo**

Para la realización de un proyecto exitoso se debe de contar con personal capacitado, los cuales avancen de forma satisfactoria en las tareas requeridas. Para esto se necesita de las siguientes personas:

**Líder del proyecto**: Es la persona encargada de planear los requerimientos y coordinar los recursos que se utilizaran en el desarrollo del sitio Web, a demás el encargado de llevar un control de las actividades a realizarse.

**Diseñador gráfico**: Profesionista encargado del diseño y armado de un sitio a través de un estudio que da como resultado la transformación de ideas.

**Programador:** Es aquel profesionista encargado de la implementación de algoritmos mediante un lenguaje de programación.

**Gestores de contenido**: Es aquella persona que se encargara de la información que manejara el sitio, tomando en cuenta que éste debe de cumplir con las necesidades de los usuarios.

Web master: Es la persona responsable de todo el sitio Web, ya que es quien tiene los códigos y contraseñas de los sistemas utilizados.

Es importante mencionar que dependiendo del tamaño del proyecto se requería de profesionales de manera exclusiva o parcial.

# **Investigación**

En este punto se definen los contenidos que se incluirán en el sitio Web así como el procedimiento a seguir para desarrollar la estructura, considerar y agrupar la información.

No olvidar que un sitio Web, va ser dirigido a dos tipos de usuarios, internos y externos y la información que requerirán será totalmente distinta, es por eso que se maneja para los primeros una intranet y para los segundos una información adecuada al tema del sitio.

Una vez definidos los contenidos del sitio lo que se debe de hacer es ordenarlos y agruparlos. Además de la investigación de los contenidos se debe definir la interacción que el sitio tendrá con los usuarios, por ejemplo una página para el contacto, formularios, un buscador, áreas de acceso privado para usuarios específicos, etc.

Finalmente cuando se han definido los contenidos, se procede a definir la estructura del sitio, en esta parte se definen las secciones, funcionalidades y sistemas de navegación que lo integraran.

# **Árbol de contenido**

Es la forma gráfica y una manera práctica de saber cuántas secciones tiene el sitio así como los niveles que habrá dentro de cada uno.

Recomendaciones para la generación del árbol de contenidos:

- **Secciones**: Es la estructura principal del sitio, de ésta se derivan los demás niveles, se debe intentar que sean los menores posibles es decir entre unos 5-7.
- **Niveles**: La recomendación es que el usuario no rebase de los 3 clics para llegar a la información.
- **Contenidos relacionados**: Es recomendable que los elementos de interacción como buscadores, formularios, etc. Se encuentren fuera del árbol de contenido y floten sobre este, con el fin de indicar que desde todas las páginas habrá enlaces a ellos.

#### **Sistema de navegación**

Llegado a este punto, ya con la definición de los contenidos se da paso a la creación del árbol de contenido y después a los elementos del sistema de navegación los cuales se han estudiado y son necesarios para un sitio Web, estos son:

## **Menú general**:

Es el menú principal de un sitio Web, éste debe estar presente en todo el sitio.

#### **Pie de página**

Se pone la dirección física, teléfonos, así como otros datos relacionados con la empresa.

#### **Ruta de acceso**

Listado que aparece generalmente en la parte de arriba de las páginas, mostrando así la ruta que se siguió de la página principal hasta la actual, cada una de ellas debe de tener un enlace, para acceder a la sección de la cual depende la página.

#### **Botón página principal**

Es importante tener el botón de regreso a la página principal.

#### **Botón mapa del sitio**

Es fundamental ver todos los títulos de los contenidos del sitio Web en esta página.

#### **Botón contacto**

Para enviar un mensaje a los administradores del sitio Web.

## **Buscador**

Es dependiendo del sitio, si es pequeño, en ocasiones no es necesario ya que la información que el usuario busca la puede encontrar fácilmente.

## **Botón imprimir**

Es útil cuando la información es amplia e importante para los usuarios, además si el fondo de la página tiene imágenes o algún gráfico es importante tener la versión reducida es decir para imprimir. Es importante tener un buen sistema de navegación, en la actualidad los buscadores de Internet, tienen la capacidad de incluir en sus bases de datos cualquier página del sitio. De ahí la importancia de que se tenga un sistema de navegación adecuado. De esta manera, si el usuario accede al sitio por cualquier otra página, siempre contara con las herramientas necesarias para consultar lo que le interese.

## **Estructura de una página Web**

Básicamente se empieza a diseñar una diagramación que como ya se vio en el módulo III son dibujos lineales y de bloque, que describen los componentes de la página con el objetivo de verificar su ubicación y en base a eso trabajar sobre algo ya específico.

## **Producción**

En esta fase se deben ubicar los tópicos que se abordaran en la página así como el tratamiento de las imágenes, audio, video, animaciones, vínculos, etc.

#### **Bocetos de Diseño**

Consiste en el acabado que se le dará a la página principal, aquí se deben seguir los lineamientos de uso de colores, logotipos, tipografías y otros elementos ya definidos. Por lo regular son dibujos digitales que muestran como quedara la página.

## **Borradores de página**

Una vez aprobado el boceto se procede a la generación de un prototipo en código HTML mediante el cual se comprobara el funcionamiento de la página, porque hasta entonces sólo se había trabajado con el diseño de imágenes para el boceto pero ahora se vera la funcionalidad adaptada al diseño.

## **Integración y desarrollo del sitio Web**

Es la parte final y consiste en generar todo el sitio en HTML, flash o cualquier otra tecnología previamente ya definida. En esta parte se utilizaran las imágenes, audio, video y animaciones así como textos de cada tópico.

Por otra parte, si es un sitio dinámico se realizaran las bases de datos pertinentes, formularios, sistemas etc., para integrarlos al sitio Web.

## **Dirección**

Es el proceso mediante el cual se realiza una supervisión continua tanto de las tareas incluidas en el proyecto hasta la entrega y mantenimiento del sitio.

Con el fin de hacer el seguimiento adecuado, se puede auxiliar de las siguientes herramientas:

- La gráfica de Gant es una técnica de visualización de actividades mostrando secuencia y tiempo entre los elementos.
- Las reuniones de control, minutas e informes sirven para tener un seguimiento del proyecto y así ir revisando los avances del mismo, éstas deben de ser periódicas y basadas en la gráfica de Gant con el fin de ir a la par y cumpliendo con los objetivos ya planeados.

## **Publicación**

La publicación se da cuando se ha terminado la construcción del sitio Web, en esta etapa se lleva a cabo la prueba del sitio en el servidor de prueba, también se le da la dirección al usuario para que vea el sitio y haga observaciones sobre éste.

Las pruebas que el equipo de desarrollo debe de hacer para verificar el sitio Web son:

- La verificación de contenidos consiste en revisar toda la información del sitio y se pode ayudar del árbol de contenidos y de esta forma ver todos los elementos que tiene el sitio Web.
- Consistencia en la diagramación, consiste en que todas las páginas y elementos tengan unidad entre ellos.
- La validación del código HTML es importante puesto que así se evitara que los usuarios se encuentren con errores en las páginas; esto ayudara a no tener código basura y evitando así que las páginas sean pesadas.
- La verificación de vínculos rotos es revisar que todos los vínculos del sitio Web estén funcionando adecuadamente, de lo contrario sería un punto en contra si dicho vínculo ya no esté en línea.
- En la validación de formularios se debe de asegurar que tipo de información debe de mandar el usuario si es texto, números, contraseña etc., mencionar los campos que sean obligatorios, comprobar que los formularios funcionen en diferentes versiones de programas y navegadores etc.
- Las pruebas de seguridad son diversas y se orientan a varios ámbitos. Cabe mencionar que son realizadas por especialistas en seguridad Web y algunos de los aspectos que revisan son:
	- o Protección de la estructura interna del sitio.
	- o Manejo de privacidad.
	- o Mecanismos de control de accesos.
	- o Protección de programas.

#### **Entrega de documentación**

Una vez terminado el sitio es recomendable entregar la siguiente información:

- 1. Sitio Web funcionando.
- 2. Usuario y contraseña de la cuenta.
- 3. Código fuente de todos los elementos (previo acuerdo).
- 4. Documentación completa.
- 5. Si cuenta con módulos dinámicos es recomendable hacer un manual de usuario.
- 6. Elementos gráficos del sitio Web, originales (cuando sea necesario).
- 7. Capacitación sólo en elementos considerados como necesarios.

#### **Seguimiento**

Es importante darle seguimiento al sitio Web de esta forma se dará cuenta del comportamiento que se está teniendo en el entorno.

A continuación se mencionaran algunas herramientas que ayudaran a hacer esto:

**Los hits** son medidas que se registran en un archivo cada vez que el servidor Web presenta un elemento a quien lo solicita.

**Páginas visitadas** se refiere el número de páginas que han sido solicitadas por los usuarios al sitio Web.

Las **sesiones de usuarios** es el número de personas que ha visitado el sitio Web, esta medida es la única que puede entregar información real en torno a la audiencia de un sitio.

**Archivos Log** son archivos de texto que va generando el servidor cada vez que entra un usuario, en estos se registra la fecha, hora, IP, páginas visitadas etc.

**Presencia del sitio en buscadores** es otra de las medidas para saber en qué posición esta el sitio Web, la opción es buscarlo entre los mejores buscadores y si el sitio aparece en las primeras páginas se garantiza que los usuarios encuentren la entidad fácilmente.

## **Mantenimiento**

El mantenimiento en los sitios Web es importante, nadie querrá ver una página que no esté actualizada, o con información ya rezagada, es por esta razón dar importancia al mantenimiento, recordar que si se quiere mantener a los usuarios de este sitio hay que proporcionarles información que a ellos les interese y sobre todo actual.

Una parte importante del mantenimiento es incorporar mejoras correspondientes y de acuerdo a la tecnología.

También se debe de considerar más y mejores contenidos en las secciones que se encuentren débiles.

La última fase es la renovación y actualización las cuales se harán con el tiempo, ya que se debe tener el sitio en funcionamiento por un tiempo, dando así la pauta para recibir los comentarios, sugerencias y críticas de las personas que visitan el sitio y de esta forma definir el rumbo a tomar en cuestión a la renovación.

# **1.5. DIGITALIZACIÓN DE MEDIOS**

En la construcción de sitios Web aparte de utilizar texto e imágenes como medios de expresión y de información, también se está utilizando elementos como el audio y el video dando así mayor realce a los sitios, por ello es importante conocer los elementos multimedia que se pueden integrar en el desarrollo de sitios Web.

El objetivo de este módulo es utilizar las herramientas necesarias para la digitalización y edición de de imágenes, audio y video con el formato adecuado para sitios Web.

# **Concepto y proceso de digitalización**

Como seres humanos se experimenta el mundo de forma analógica. Cuando vemos paisajes o apreciamos una pintura, cuando escuchamos una canción estamos recibiendo un flujo constante de datos a través de los sentidos.

Sin embargo las computadoras no comprenden los datos analógicos, a pesar de esta limitación, se forzó a la computadora a mostrar fotografías, reproducir audio, video, etc., todo esto debe ser convertido al lenguaje de las computadoras es decir ceros y unos. A este proceso se le llama digitalización.

#### **Comparación entre lo analógico y lo digital**

Teóricamente las grabaciones digitales son inferiores a las grabaciones analógicas debido a que las grabaciones analógicas contienen mayor información. Pero hoy en día y gracias a la tecnología digital grabaciones modernas tienen demasiados valores discretos y empaquetados que hacen que los ojos y los oídos humanos apenas puedan percibir la diferencia, es decir se eliminan las cosas que como seres humanos no se pueden detectar haciéndolas de esta forma más ligeras. Tomando en cuenta que las grabaciones analógicas son susceptibles al deterioro, cada vez que se copian son dañadas, sin embargo el formato digital no tiene ese problema, se podrá copiar y reproducir la información sin deteriorarla ya que seguirán siendo ceros y unos.

El término digitalización se puede asociar de una manera más clara, es decir la forma como una imagen se puede convertir en un idioma comprensible para las computadoras.

#### **Proceso de digitalización**

Dependiendo de los elementos que se quiera digitalizar será el proceso a tomar, como primera instancia se almacena la información en una computadora y después se edita.

Recordar que para la digitalización de imágenes, se requiere de un dispositivo llamado scanener.

Mientras que para la digitalización de audio se requiere de una tarjeta de sonido que pueda recibir el audio mediante una entrada de micrófono.

Finalmente para la digitalización de vídeo se requiere de una tarjeta de captura de vídeo.

#### **Hardware recomendado para edición digital.**

Es muy importante tomar en cuenta las herramientas que ayudaran a ser una mejor digitalización, para esto se utilizará un procesador actual, recomendando tomar la ventaja de la funcionalidad de procesadores de doble núcleo, que brindan mejores capacidades de procesamiento en edición digital.

Debido a los programas que se utilizan para la digitalización es recomendable trabajar con al menos en 1Gb de memoria en RAM.

En cuanto al disco duro puede ser que no necesite tanto espacio, sin embargo la captura y edición de vídeo digital requiere grandes volúmenes en cuanto a disco duro.

La tarjeta gráfica ayudará a mejorar la experiencia visual que tiene con respecto a las imágenes y videos, ayudándole así al procesador a que realice otros procesos, algunos de los modelos de mejor calidad son la ATI Radeon, NVIDIA etc.

En cuestión al monitor es recomendable trabajar con una pantalla plana de 19" ya que nos ayudará a tener una mejor visualización.

#### **Consideraciones para la digitalización de imágenes.**

Las imágenes digitales son fotos tomadas de una cámara digital o escaneadas, las imágenes digitales se encuentran formadas por una cuadrícula de puntos llamados píxeles. A cada píxel se le asigna un color el cual está representado por un código binario y estos son almacenados por una computadora, luego la computadora interpreta y de esta forma produce una versión analógica.

La profundidad de bits se determina por la cantidad de bits utilizados para definir cada píxel. Mientras mayor sea la profundidad mayor será la cantidad de tonos.

#### **Resolución.**

La resolución es la capacidad de distinguir los detalles de una imagen en un espacio determinado. La medida más utilizada para representar la resolución se representa en DPI, "puntos por pulgada" es decir si la impresora tiene una resolución de 600 DPI quiere decir que ésta puede imprimir hasta 600 puntos horizontales en una pulgada.

#### **La resolución del monitor**

El primer dispositivo que se utiliza para observar las imágenes será el monitor, recordar que éste se mide en pulgadas y que la resolución se mide en píxeles. Es importante saber esto ya que los monitores estándar normalmente tienen una resolución de 72 a 96 puntos por pulgada quedando de acuerdo con que las imágenes que se generan no sean mayores a 72DPI, de lo contrario lo único que se logra al incrementar la resolución es tener archivos más pesados que perjudicarán la página Web.

#### **Escáner**

El escáner es un periférico diseñado para registrar fotografías, dibujos etc., tomados de una hoja de papel y convertidos en información binaria comprensible para la computadora. Curiosamente los escáneres y cámaras digitales no distinguen los colores. Para poder identificar los colores se utilizan sensores con filtros coloreados por los colores primarios del modelo RGB (red, green, blue) de esta forma y combinando los porcentajes de los colores se formaran otros dándole así color a los píxeles.

#### **Modelo RGB**

El modelo de color RGB "rojo, verde, azul" hace referencia a la composición en términos de la intensidad del color sumando estos tres se produce el color blanco. Además, todos los colores del espectro pueden ser obtenidos a partir de ellos.

Los monitores trabajan en modo RGB, esto es importante a la hora de editar las imágenes estar en este modo pues es como se verán en realidad en la página Web. Por otra parte existen otros modos de color como por ejemplo el CMYK "cyan, magenta, amarillo y negro" en este modo trabajan las impresoras puesto que son los pigmentos con los que cuenta, por lo tanto se tendrá que modificar el modo a CMYK para ver en monitor la forma en que quedará en papel la impresión.

#### **La importancia de la resolución en el escáner**

La resolución de un escáner se mide en DPI y de esta depende en buena parte su calidad, algunos escáneres de mano alcanzan a menudo una resolución de hasta 800 DPI con una resolución de 256 tonos de grises y en el caso de los escáneres a color hasta 16 millones de colores. Sin embargo estos datos no siempre son fiables muchos fabricantes llaman la atención con resoluciones más altas pero esto es sólo un truco para aumentar las ventas, esta resolución se llama interpolada. Esta es una forma de mejorar la calidad de la digitalización a través de un software pero no es más que crear artificialmente un punto suplementario entre cada dos puntos con lo que consigue suavizar la imagen y aumentar la resolución aparentemente.

#### **Principales formatos para la Web**

Después de escanear la imagen surge la duda del formato adecuado para guardarlo. Los formatos de archivos consisten en los bits que comprende la imagen así como la información del encabezado el cual indica cómo leer e interpretar el archivo. Recordando que el archivo varia en términos de resolución, profundidad de bits, capacidad de color y soporte para compresión y metadatos. El tamaño de un archivo depende del tipo de archivo elegido.

Es muy importante escoger el formato adecuado en el que se va a guardar las imágenes, porque dependiendo de el formato una misma imagen varia en peso y por ende en calidad, las imágenes con las que se va a trabajar son para la Web, por lo tanto éstas deben de ser ligeras para que si el usuario se está conectando por un ancho de banda reducido, pueda ver la página Web sin problemas, para esto, en Internet se utilizan principalmente dos tipos de archivos GIF Y JPG, diseñados específicamente ya que están optimizados para ser guardados en disco duro o cualquier otro dispositivo.

Es importante mencionar lo siguiente, la compresión se refiere a la reducción del archivo. Existen dos métodos de reducción, la compresión sin pérdida y la compresión en la que se pierden datos de la imagen, esto es porque el archivo sólo anota la frecuencia de los colores en la imagen, reduciendo de esta forma la información registrada y, por lo tanto el tamaño del archivo.

A continuación se presenta en la tabla I.2 las características de algunos formatos de archivos gráficos.

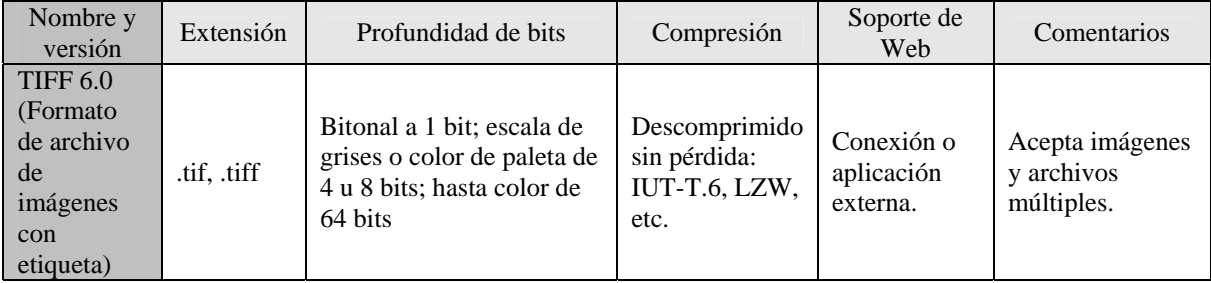
| Nombre y<br>versión                                             | Extensión                   | Profundidad de bits                                                           | Compresión                                                                | Soporte de<br>Web                                                       | Comentarios                                                                                                    |
|-----------------------------------------------------------------|-----------------------------|-------------------------------------------------------------------------------|---------------------------------------------------------------------------|-------------------------------------------------------------------------|----------------------------------------------------------------------------------------------------|
| GIF 89 a<br>(Formato)<br>de<br>intercambio<br>de gráficos)      | .gif                        | Bitonal, escala de grises o<br>color entre 1 y 8 Bits.                        | Sin pérdida:<br><b>LZW</b>                                                | Originario<br>desde<br>Internet<br>Explorer 3,<br>Netscape<br>Navigator | No es apropiado<br>para imágenes<br>con formas<br>suaves.<br>Soporte de<br>entrelazado y<br>transparencia en<br>sitios Web |
| <b>JPEG</b><br>(Grupo de<br>expertos<br>fotográficos<br>unidos) | .jpeg, .jpg,<br>.jif, .jfif | Escala de grises a 8 bits;<br>color a 24 bits.                                | Con perdida:<br><b>JPEG</b>                                               | Originario<br>desde<br>Internet<br>Explorer 2                           | JPEG progresivo<br>ampliamente<br>soportado por los<br>navegadores<br>Web                                                  |
| Image Pac,<br>Photo CD                                          | .pcd                        | Color a 24 bits                                                               | Con perdida:<br>formato<br>patentado por<br>Kodak "Sin<br>pérdida visual" | Aplicación<br>Java o<br>aplicación<br>externa                           | Proporciona 5 ó<br>6 resoluciones<br>diferentes de<br>cada imagen,<br>futuro incierto.                                     |
| <b>PNG</b><br>(Formato)<br>potable<br>para redes)               | .png                        | 1-48 bits; color a 8 bits,<br>escala de grises a 16 bits,<br>color a 48 bits. | Sin pérdida                                                               | Originario<br>desde<br>Internet<br>Explorer 4                           | Puede remplazar<br>a GIF.<br>La versión de<br>PNG animada es<br><b>MNG</b>                                                 |

Tabla I.2 formatos de archivos gráficos.

El formato de archivo GIF se usa para imágenes con dibujos, mientras que para fotografías se utiliza el formato JPEG, ambos formatos son comprimidos a la hora de guardarse. En photoshop se pueden ver al mismo tiempo diferentes calidades de archivo y así mismo escoger la más adecuada para la Web.

# **Consideraciones para la digitalización del audio**

Cómo se percibe el sonido.

El sonido se mide en decibelios (dB), escala logarítmica que representa el volumen del sonido que se percibe. Los 0 dB representan el umbral de audición de un oído sano, después de los 120 dB que sería el despegue de un avión se le nombraría umbral del dolor.

Recordemos que lo analógico hace referencia a lo que varia sin unidades fijas. Las ondas de sonido son analógicas, como la mayoría de las cosas que hay en el mundo.

La señal de audio es la versión electrónica del surco en un disco, depende de la presión del sonido para que la variable del voltaje cambie y a su vez la profundidad o anchura del surco en este caso del disco de vinilo.

Otra forma de grabar señales de audio recurre a la cinta magnética, donde la señal se representa por variaciones en la cantidad de magnetismo almacenada.

# **Audio digital**

Los sonidos se representan por medio de una secuencia de unos y ceros los cuales corresponden al nivel de señal a un nivel predeterminado.

Para poder convertir una señal analógica en digital, el voltaje se mide en intervalos regulares y se le asigna un valor numérico a través de un conversor de analógico a digital, este proceso es llamado muestreo. El valor de cada muestra se redondea al número entero más próximo y se convierte a binario. Si se quisiera escuchar la señal digital, lo único que se escucharía sería un zumbido. Lo que se tendría que hacer es convertir de digital a analógico. En la computadora la conversión se realiza en el interior de la tarjeta de sonido.

# **Ventajas del audio digital**

En los últimos años se ha venido debatiendo entre lo analógico o lo digital. Y en poco tiempo se ha comprobado que lo digital se ha elegido como ganador he aquí algunas de sus ventajas:

- 1. Los medios digitales como CD, y MiniDisc, duran más que los medios analógicos como discos de vinilo y cintas.
- 2. El audio digital a 16 bits alcanza un rango de 90 dB.
- 3. En un sistema analógico, la estática y el murmullo se capta cuando la señal pasa por los circuitos analógicos. Las señales digitales son inmunes a la captación de estos ruidos.
- 4. El audio digital se copia a un dispositivo digital sin pérdida de información.
- 5. Las copias digitales son más rápidas que las analógicas esto es porque las segundas se graban en tiempo real.
- 6. Los medios de audio digitales, disponen de corrección de errores incorporada. Si un arañazo provocara la perdida de información, el reproductor puede completarlo con normalidad.
- 7. Los medios digitales, como CD y minidisc, son mucho más duraderos que cualquier tipo de medio analógico, en los casos de disco de vinilo se va perdiendo la calidad por el desgaste y en las cintas se desmagnetizan gradualmente.

# **Compresión sin pérdida y con pérdida**

La mayor parte de los datos contiene información redundante es decir secuencias repetitivas con un mismo valor, los cuales se pueden sustituir por un mismo código seguido de la cantidad de veces que debe repetirse. Esto se le denomina codificación por longitud de recorrido.

La principal ventaja de la compresión sin pérdida es que al descomprimir el archivo todos los datos originales se restituyen sin errores.

Mientras tanto la compresión con pérdida funciona mediante la eliminación de la información redundante e innecesaria, como por ejemplo hay muchos sonidos que son imperceptibles para el oído humano los cuales serían innecesarios para así tener un archivo más ligero, conservando así mismo un elevado nivel de calidad.

El MP3 es una forma de compresión con pérdida que puede reducir el tamaño de un archivo de audio digital hasta la décima parte.

### **Conectores para la digitalización de audio**

Importante conocer los conectores de audio más utilizados e identificar claramente la salida y la entrada de la línea, en este caso las conexiones digitales pueden transmitir varios canales a través de un solo conductor, pero se requieren diferentes conectores para las entradas y las salidas se debe de tener en cuenta que algunos conectores, como los conectores RCA y fono de 1/8 de pulgada, se pueden emplear tanto para aplicaciones analógicas como digitales. Importante mencionar que muchas tarjetas de sonido, emplean íconos y código de colores para identificar las entradas y salidas.

Por otra parte los conectores estéreo permiten ahorrar espacio porque llevan ambos canales a través de un único conector, por lo regular en los conectores RCA izquierdo y derecho se encuentran separados en la mayoría de los equipos estéreo domésticos.

Es importante mencionar que la principal ventaja que presenta el uso de una fuente digital a través de un dispositivo USB externo, es que la señal de audio procedente de la computadora no se ve afectada por ningún ruido, zumbido o cualquier otro artefacto provocado por la ausencia del aislamiento entre la tarjeta de sonido y la computadora.

### **Convirtiendo de analógico a digital**

Como es sabido, la música de Internet y de discos compactos no son las únicas fuentes de música digital, también se puede obtener la música de fuentes analógicas como discos de vinilo o cinta, que se encuentren en un proceso de deterioro y que se desean convertir a formato digital para su conservación.

Con la computadora y los programas adecuados se puede capturar en formato digital cualquier tipo de audio.

Al proceso de grabar audio en la computadora se le denomina grabación en disco duro, estas grabaciones a la computadora son de forma rápida y sencilla, la forma más indicada de pasar el audio de un CD a la computadora es con la técnica de ripeado, denominada así como la extracción digital de audio, el ripiado copia el audio directamente al disco duro del equipo.

En el caso de querer pasar una cinta al disco duro, el audio se grabará en tiempo real desde fuentes analógicas, pero una vez convertido el audio a formato digital, no se tendrá la limitante de trabajar en tiempo real y además con ayuda de programas de edición se podrá modificar a elección.

Es importante mencionar que a la hora de grabar no sólo se necesita cables y hardware. Los programas son elementos importantes que disponen de múltiples opciones.

# **Programas**

Un programa de grabación completo permite ver la forma de onda, es decir una representación gráfica del audio.

Con la tarjeta de sonido y un programa adecuado se puede grabar todo lo que se escuche en la computadora.

# **Dentro de la tarjeta de sonido**

La señal debe procesarse a través de la tarjeta de sonido, que entre otras funciones, se encarga de realizar conversiones de analógico a digital y viceversa, de la amplificación y de la mezcla.

La grabación digital genera una mejor calidad de sonido, pero en ocasiones se tiene que recurrir a la grabación analógica. Por ejemplo si se quisiera digitalizar una cinta o un disco antiguo o grabar la voz de alguien, como la señal que recibe la tarjeta de sonido es analógica, en ocasiones se captura ruido durante el proceso de conversión de analógico a digital. El resultado que se obtiene es un archivo de sonido digital el cual se podrá editar y que no se degradará al momento de reproducirlo.

# **Proceso de grabación y edición**

Es importante mencionar que el proceso de grabación a través de la tarjeta de sonido es el mismo, independientemente de la fuente analógica o digital. A continuación se describen los pasos más importantes.

- 1. Establecer la conexión correcta. Para grabar en una fuente analógica, se debe conectar la línea de entrada de su tarjeta de sonido. Por lo general, este cable tiene dos conectores RCA en el extremo que se conecta al receptor estéreo y un conector de 1/8 de pulgada en el extremo que se conecta a la tarjeta de sonido.
- 2. Configuración de los parámetros de audio antes de comenzar a grabar se tendrá que crear un nuevo archivo y especificar la velocidad de muestreo, la resolución y el número de canales.
- 3. Edición de la grabación. En esta parte se podrá editar y ajustar el volumen así como recortar el silencio de los extremos. En cuanto a las grabaciones de fuentes analógicas el beneficio será la eliminación de ruidos. Es recomendable grabar una muestra antes de realizar la grabación definitiva para así ajustar los niveles y no perder tiempo en algo que después se tendría que volver a grabar.
- 4. Guardar la grabación. Se pueden grabar sin comprimir o en un formato codificado el cual puede ser en MP3 o en cualquier otro que permita el programa.
- 5. Minimizar el ruido. En las grabaciones de audio de fuentes analógicas es imposible la presencia de ruido en la señal, se aconseja introducir la tarjeta de sonido en la ranura más alejada de la fuente de alimentación o de lo contrario utilizar una tarjeta externa. De esta forma se reduce la presencia de ruido eléctrico de otros componentes internos a la computadora.

# **Principales formatos para el web**

Es importante mencionar que para poder reproducir el audio es necesario en algunos casos descomprimirlo o descodificarlo. A estos programas que realizan todo este proceso se les denomina CODECS.

Los datos de audio en muchos archivos se pueden estructurar de distintas formas como por ejemplo en canales, diferentes velocidades de muestreo y resoluciones. En muchos tipos de archivos de audio digital, la parte inicial del archivo contiene datos como encabezados, metadatos y datos del audio. Cuando un programa abre un archivo, primero lee el encabezado y después le indica cómo interpretar el resto de los datos, recordar que los metadatos son datos acerca de la información del audio.

# **Formatos sin pérdida**

Los formatos sin pérdida almacenan audio digital sin pérdida alguna de información. Como por ejemplo los de formato PCM (Modulación de códigos de pulsos), éste es un método que almacena y transmite audio sin comprimir. Los formatos sin pérdida son la solución perfecta para archivar material que puede ser modificado más adelante.

# **Formatos con pérdida**

Eliminan información irrelevante comprimiendo así un archivo en cuanto a su tamaño y calidad.

# **Ventajas y desventajas de formatos de archivos para el Web**

El formato .aif (formato de archivo de intercambio de audio) al igual que el formato wav, ofrecen buena calidad de sonido, se reproducen en la mayoría de los navegadores. Sin embargo el gran tamaño de los archivos limita considerablemente la duración de los clips de sonido que se puedan utilizar en las páginas Web.

El formato .wav (extensión de forma de onda) ofrece una buena calidad de sonido, es compatible con numerosos navegadores. Se pueden grabar archivos desde un CD, una cinta o a través de un micrófono.

El formato .MP3 es un formato comprimido que reduce considerablemente el tamaño de los archivos de sonido. La calidad de sonido es excelente: siempre y cuando se grabe y comprima correctamente un archivo MP3.

El formato .ra, .ram. Tiene un alto grado de comprensión con tamaños de archivos más pequeños que MP3. Los visitantes pueden comenzar escuchando el sonido antes de que el archivo se haya descargado por completo. Los visitantes deberán descargar e instalar la aplicación para reproducir estos archivos.

# **Consideraciones para la digitalización del vídeo**

La edición de video digital ha crecido gracias al paso que hubo de las antiguas cámaras de video analógicas, al nuevo sistema de grabación digital, ahora no hay pérdida en cuanto a imagen y sonido siempre y cuando se escoja una buena calidad, además el formato digital es más duradero.

# **Formatos de codificación de video**

El sistema de codificación empleado no es el mismo en todo el mundo. Existe una distribución geográfica que marca limitaciones y precauciones en cuanto a la adquisición de cámaras de video.

# **Los sistemas en uso son tres: NTSC, PAL y SECAM**

El formato PAL (Línea alternada en fase) es el sistema de codificación empleado en la transmisión de señales de televisión analógica a color en la mayor parte del mundo. Por ejemplo en España, Grecia, China etc.

El formato NTSC es un sistema de codificación y transmisión de televisión analógica desarrollada en Estados Unidos y que se utiliza en América y Japón principalmente.

El formato SECAM (Color Secuencial con memoria) Primera norma de televisión en color europea a diferencia de PAL y NTSC dibuja las líneas en vertical y no en horizontal. Se utiliza en Hungría, Bulgaria, Mónaco etc.

# **Formatos de grabación en las cámaras de video**

Hay dos familias de formatos: la analógica y la digital. En cuanto a las digitales, estas se dividen en formato DV25 y DV50 siendo el primero utilizado por profesionales, ya que se comprime la señal en una proporción de 5:1 y con una ligera pérdida de calidad.

El formato DV25 cuenta con cuatro posibilidades:

- 1. Digital 8 es el formato de la marca Sony, utiliza para su almacenamiento cintas analógicas, la tendencia es que dejen de fabricarse.
- 2. MiniDV se encuentra orientado al sector domestico, actualmente se utiliza para gravar en video de alta resolución.
- 3. DVCPRO Es el formato de la marca Panasonic, de cinta un poco más grande y de más calidad que una MiniDV, señal de video más robusta e imagen de la misma calidad.
- 4. DVCAM Formato de la marca Sony; tiene más calidad en el audio y la cinta es de mejor calidad si la comparamos con una MiniDV. Pista de 15µm y aumento del 50% la velocidad en cinta.

El sensor CCD (Dispositivo de cargas eléctricas) convierte la imagen enfocada del objeto en señales eléctricas, que serán procesadas por la cámara y posteriormente grabadas en cinta.

# **Modos de captura de video digital y analógico**

Es importante mencionar que el video digital se transfiere no se captura y es mediante el puerto Firewire. Para realizar la transferencia de datos se recomienda lo siguiente:

- 1. Proteger la cinta contra grabación ya que podría borrarse la cinta.
- 2. Tipo de cable adecuado IEEE 1394, FireWire o i.Link, es común encontrarse con cualquiera de estos cables, son estándar de entrada/salida de datos a gran velocidad.

Si se captura con una cámara digital, no debe de haber pérdida de calidad en el momento de transferir los datos de la cámara al disco duro de la computadora.

En teoría el proceso de captura hace una perfecta transferencia de lo que hay en la cámara de vídeo y el disco duro de la computadora, pero en la práctica no siempre ocurre así, la captura en ocasiones contiene una serie de irregularidades las cuales son:

- La Cámara de vídeo es distinta en la que se grabó la cinta. Aunque son formatos estandarizados, la diversidad de fabricante de cámaras digitales hace las pequeñas diferencias.
- El modo de grabación LP. Con el fin de aprovechar la máxima duración de las cintas se escoge modo LP, que permiten grabar hasta 90 minutos con una cinta estándar de 60. Lo cual provoca en la edición una continua pérdida de cuadros.

• Por otro lado la suciedad o los defectos en los cabezales de la cámara provocan líneas horizontales que cruzan la imagen.

# **Captura analógica**

Para capturar video de una fuente de señal analógica se tendrán que utilizar una gama de productos de hardware para la conversión de señal analógica a digital. Como esta conversión se realiza por hardware, la calidad de la captura es aceptable, pero no se compara con la captura digital.

El vídeo analógico se degrada con el tiempo. Al capturarlo en la computadora queda digitalizado, y por lo tanto el deterioro se detiene una vez teniendo la imagen en la computadora.

Otro problema que tiene el material analógico es la desincronización entre imagen y sonido, que sólo podría solucionar un experto en el momento de la edición.

En la actualidad existe una gran diversidad de aparatos y tarjetas que permiten introducir en la computadora cualquier vídeo procedente de diferentes formatos a través del puerto USB 2.0. Mediante cualquier tarjeta sintonizadora de televisión analógica se puede tener acceso a funciones como ver y grabar programas de televisión, captura de vídeo analógico, entre otras funciones.

Los principales cables utilizados en la captura de videos son el cable RCA y el cable S-VIDEO, en el caso del primer tipo de cable ambos conectores (macho y hembra) tienen una parte de plástico. Fig.I.12 Los colores usados suelen ser:

- Amarillo para el vídeo compuesto.
- Rojo para el canal de sonido derecho.
- Blanco o negro para el canal de sonido izquierdo.

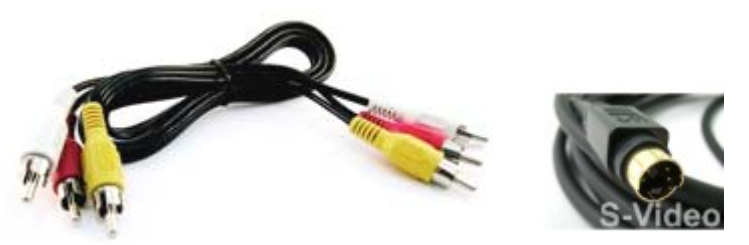

Fig.I.12 Cable RCA y S-VIDEO.

El cable S-VIDEO, cuenta con alta calidad y se encuentra presente en muchos reproductores de DVD, televisores y cámaras de vídeo. Ofreciendo así mayor calidad que una conexión de vídeo compuesto.

# **Software para la captura de vídeo.**

Existen diversos programas que ayudan de una manera muy fácil a editar vídeo a partir de la cámara de vídeo digital o fuente de entrada analógica en función del hardware con que cuente el equipo de cómputo.

En este caso se mostraran las principales características de Pínchale Studio las cuales son:

- Traspaso de vídeo a la computadora.
- Selección de las mejores escenas.
- Ordenación y clasificación de los clips de vídeo.
- Agregan efectos, transiciones, títulos, música de un CD o de nuestra propia voz.
- Finalmente la grabación en DVD del proyecto final.

Todos estos pasos se pueden realizar de una forma muy sencilla, mediante pasos intuitivos del programa. Este programa nos acerca al terreno semiprofesional de edición de videos, existen otros más profesionales, cada uno cuenta con sus propias características.

# **Principales formatos para la web**

Al comprimir un archivo se cuenta con una ventaja, la cual es un ancho de banda menor para el transporte de los datos de video, por lo que se usa mucho en las emisiones en Internet.

Para comprimir se utilizan los códecs, palabra que surge de los términos codificador decodificador, su finalidad es reducir la información codificándola para que se pueda transmitir en menos tiempo. Normalmente los códecs son utilizados en videoconferencias y en emisiones de medios de comunicación. A continuación se dará un ejemplo, el modelo de compresión 5:1, como lo es el caso de video digital, significa que por cada 5 segundos de imagen tomada es como si se almacenara 1 segundo. Este segundo se encuentra comprimido "codificado" en formato DV (video digital), y en la computadora, una vez decodificado, se reproducirá en su tiempo real, es decir 5 segundos.

Los códecs se instalan en la computadora, y los reproductores multimedia, son capaces de usarlos para decodificar los videos previamente codificados con ellos. Por tanto no es en si la extensión del archivo de video (.mov, .avi, .mpg, etc) la que define si un archivo puede ser reproducido o no, sino el códec que fue usado.

A continuación se describirán algunos de los formatos más utilizados en cuestión del video.

# **Formato AVI**

El formato AVI (Audio Video Interleave) es el formato estándar de video digital, su extensión es .avi. La forma de almacenamiento es por capas, guardando una capa de video seguida por una de audio. Sus códecs están desarrollados como controladores para ACM (Audio Compression Manager) y por algunas otras arquitecturas. Cuando se trabaja con video digital el tamaño es de varios Giga bites, inconveniente para el formato avi en el caso de archivos de larga duración.

### **Formato Windows Media Video**

Es una de las últimas propuestas de Microsoft que funciona con el Windows Media Player, han tenido gran impulso debido a que XP lo tiene integrado. Con este modo, el códec Windows Media Video puede buscar y asignar más bits a los fragmentos más complicados en los que se necesita un número de bits superior.

#### **Formato MOV**

Apple también tiene una interesante opción nativa en los sistemas Mac. Sus archivos con extensión .mov requieren de un player especial que es el Quicktime player para visualizarlos. Además permite realizar videos en ese formato y editar algunos elementos. El reproductor cuenta con una tecnología de compresión llamada H.264 que se ha convertido en el estándar de la industria. El códec H.264 elegido el estándar supone la última generación de video, que abarca desde la multimedia móvil hasta la reproducción de alta definición.

#### **Formato RM o Real Player**

La compresión del formato RM permite definir qué cantidad de bits por segundo dedicamos al audio y cuantos al vídeo, la extensión es .rm.

Real Player en los últimos años ha sido muy utilizado para streaming (difusión de multimedia en Internet) de audio en diversos medios.

#### **Formato MPEG-4**

MPEG-4 es un códec estándar internacional de vídeo creado especialmente para la Web. Es un algoritmo de comprensión que codifica datos, audio y vídeo optimizando su calidad de almacenamiento. El estándar está diseñado para entregar vídeo con calidad DVD, además promete crear interoperabilidad para el video entregado por Internet y otros canales de distribución, podrá ser reproducido en diferentes dispositivos, desde televisión satelital hasta los sistemas inalámbricos.

### **Formato FLV o flash vídeo.**

Este formato es un archivo de video que contiene datos codificados de audio y video que se envían a través de Flash Player.

# **1.6. CONSTRUCCIÓN DE INTERFACES PARA SITIOS WEB CON PHOTOSHOP CS2 Y FIREWORKS 8**

Para la construcción de una interfaz gráfica para el sitio Web, se necesita de fotografías y elementos gráficos dando así vida a encabezados, menús, ilustraciones y botones, basándose en un estilo visual acorde al tema del sitio para su integración, en este módulo se muestran las herramientas y técnicas necesarias para lograrlo.

Photoshop es un programa capaz de crear y modificar imágenes, con un entorno sencillo de uso, los resultados obtenidos son de alta calidad visual.

El objetivo de este módulo es construir y modificar imágenes fotográficas, ilustraciones, gráficos y botones para la interfaz del sitio Web.

### **Entorno de trabajo y herramientas principales de photoshop.**

Al iniciar el programa de photoshop, muestra el área de trabajo con todos sus contenidos, entre los que destacan los mostrados en la Fig. I.13.

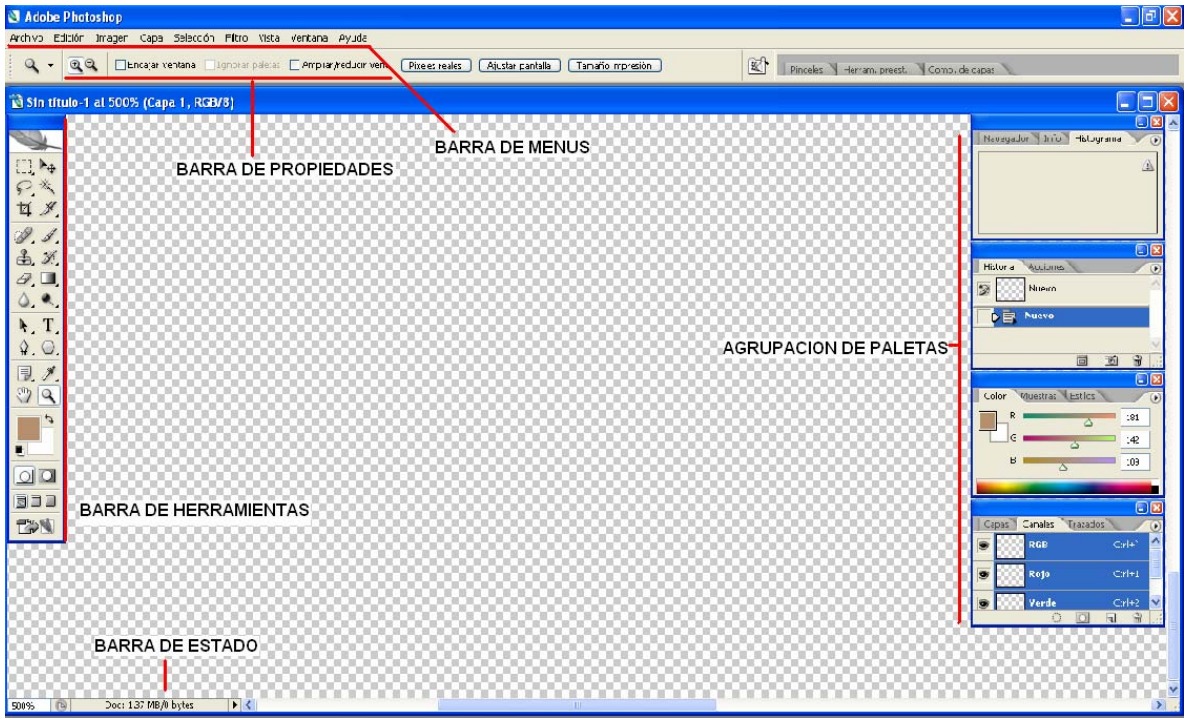

Fig. I.13 área de trabajo de photoshop.

La barra de menús se encuentra dividida en nueve menús desplegables que a su vez contiene comandos específicos a realizar, mientras que la barra de herramientas contiene una serie de instrumentos que permiten seleccionar, pintar, borrar y visualizar imágenes. Además, incluye instrucciones para modificar el color frontal y de fondo, para mascaras rápidas. La barra de propiedades muestra los atributos de los objetos seleccionados. La barra de estado muestra propiedades del documento, como peso, dimensiones y la herramienta que se está usando en ese momento.

### **Pixeles, resolución de imagen y vectores.**

Photoshop funciona con bitmaps o mapa de bits. Estas imágenes son formadas por un número determinado de píxeles, cada uno de estos tiene su valor tonal, brillo y luminosidad. Como ya se ha mencionado con anterioridad la resolución de la imagen, es un factor importante a la hora de determinar un resultado de manera impresa. Si se trabaja con resolución baja se puede producir una pixelación, es decir un aspecto dentado. Por otra parte si la resolución es demasiado alta lo único que se provocara es más informaron de lo que necesita la impresora y por lo tanto se tardará más en imprimir.

### **Diferencias entre trabajo vectorial y bitmap.**

A diferencia del modo de imagen Bitmap, las imágenes vectoriales están formadas por nodos, donde cada nodo puede crear líneas, cuerpos geométricos e incluso imágenes más elaboradas a través de la edición de los nodos por medio de las curvas de Bézier.

Las curvas de Bézier son nodos con referencias espaciales dentro de un plano cartesiano y regidas por formulas matemáticas. Una de las ventajas que se obtiene con las imágenes vectoriales es que no pierde calidad al ser escalada, ciertamente se puede dar un acercamiento sobre una imagen vectorial de forma ilimitada, en el caso de las imágenes de mapa de bits, llega un momento en el que el aumento revela que la imagen está compuesta por píxeles.

# **El color**

Los modos de color más utilizados por photoshop son:

Modo RGB: Son el color rojo, verde y azul este modo es utilizado por dispositivos como escáneres o monitores.

Modo CMYK: Conocidos por colores pigmento y son cian, magenta amarillo y negro.

Modo HSB: Son una variación del modo RGB. Basado en los datos de tono, saturación y brillo característico de cada color.

Modo LAB: Parte de tres componentes imaginarios primarios, la luminancia (luz) y la cromaticidad desglosada en dos componentes cromáticos. Comúnmente en aplicaciones industriales como por ejemplo plásticos, pinturas y textiles.

Modo escala de grises: Es el modo en el que se puede presentar la imagen con 256 tonos de gris.

# **Creación y edición de gráficos.**

Al crear un nuevo documento se tiene que introducir la altura y la anchura del documento, la resolución y el modo de color.

Al momento de guardar el archivo lo que se tiene que hacer es escoger la extensión, es recomendable guardarlo en dos formatos uno en .psd que es nativo de photoshop, esto es para futuras mejoras y la otra es en un formato adecuado al uso que se le va a dar. A continuación se darán las características de las extensiones más utilizadas por este programa:

Formato GIF: Es un formato comúnmente utilizado para mostrar imágenes de color indexado, y es denominado así porque sólo tiene un solo canal de 8 bits, por lo que sólo se tiene un máximo de 256 colores.

Formato TIFF: Los formatos de los archivos TIFF guardan muy bien los detalles, pero estos archivos son muy pesados.

Formato JPEG: Es un formato muy utilizado para mostrar fotografías.

Formato PIXAR: Es diseñado para guardar imágenes gráficas de alta calidad. Es utilizado por imágenes tridimensionales y de animación.

Formato PNG: Este formato utiliza 16 millones de colores, recientemente está siendo utilizado por el Web.

### **Métodos y herramientas de selección**

Las selecciones son zonas determinadas de una imagen, por su forma, color, para realizar modificaciones y transformaciones. Para hacer las selecciones es mediante la herramienta y los comandos de selección. Otras de las herramientas más utilizadas son la de escalar y rotar una selección de imagen, el propósito de estos comandos es modificar a satisfacción las selecciones.

### **Ajustes globales y rápidos en una imagen**

La corrección en una imagen en cuestión al tono y color se realiza de forma muy rápida y sencilla.

Los niveles permiten corregir la gama tonal y el equilibrio de color de una imagen, ajustando los niveles de intensidad de sombras, los medios tonos y las iluminaciones.

# **Creación y edición de capas**

Las capas son las diferentes secciones con las que se puede dividir a una imagen, es decir, es como si se tuviera un número indeterminado de transparencias superpuestas y que cada una tenga distintos elementos que agrupándolas formen uno sola, además se puede trabajar con las capas de forma independiente sin afectar a las demás. Los documentos que se pueden crear son nuevos, generados con fondo o sin fondo y documentos abiertos con una imagen de fondo. Sobre estos documentos se pueden insertar varias capas.

Los estilos de capas en photoshop son amplios, con ellos se puede mejorar el aspecto de las imágenes y así crear nuevos diseños, generando luces, sombras, relieves etc.

# **Creación y edición de trazos vectoriales**

Esta herramienta permite hacer dibujos basados en vectores. Estos trazos permiten crear formas y figuras con mayor precisión. El conjunto de herramientas para hacer estos trazos se encuentra en el icono pluma y si se mantiene presionado se despliegan sus otras opciones. Fig.I.14

| Pluma                                                                    |
|--------------------------------------------------------------------------|
| $\hspace{0.1em}\rule{0.7pt}{0.8em}\hspace{0.1em}\}$ Pluma de forma libre |
| ") + Añadir punto de ancla                                               |
| !}" Eliminar punto de ancla                                              |
| Convertir punto de ancla                                                 |

Fig. I.14 El icono de pluma y sus otras opciones.

Las curvas de Bézier son líneas vectoriales que se encuentran formadas por formulas matemáticas. La línea curva está definida por un trayecto o varios. Estos nodos se encuentran unidos formando así un trayecto. Cuando se está dibujando se puede obtener figuras cerradas, geométricas o lineales. El segmento está definido por dos puntos de anclaje. Los nodos son puntos de unión entre diferentes segmentos.

Cuando se está dibujando en la curva aparecen dos puntos de control y la palanca de la curva de dirección, de esta manera se puede podemos modificar la curvatura de la línea y adaptarla a la forma que se quiera.

### **Creación y edición de texto**

El texto se compone de formas definidas matemáticamente que describen las letras, números y símbolos de un tipo de letra, se puede crear textos horizontales o verticales en cualquier parte de la imagen, además se puede introducir sólo una palabra, una línea y texto en párrafo.

Por otra parte también se puede trabajar con capas de texto en la cual se puede cambiar la orientación del texto, aplicarle suavizado etc.

# **Creación y edición de mascarillas.**

Las máscaras lo que hacen es aislar y proteger áreas de imagen, conforme se apliquen los cambios de color, filtros u otros efectos que se le van añadiendo a la imagen.

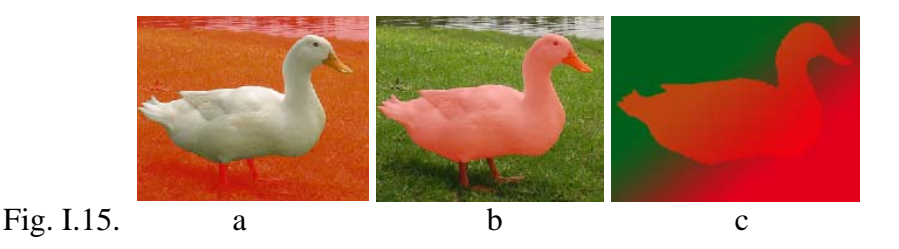

En la Fig. I.15 se muestran ejemplos de mascaras en donde:

- Fig.I.15. a) Esta mascara protege el fondo y modifica el interior.
	- b) Esta mascara protege el interior y modifica el fondo.
	- c) Esta mascara colorea el fondo y parte del interior.

El modo mascara rápida permite crear y ver una máscara temporal de una imagen. Las mascaras temporales son útiles si es que no se va a modificar de nuevo la imagen.

# **Efectos y filtros especiales**

Para aplicar algún efecto a la imagen se hace mediante las opciones del menú filtro, estos pueden ser artísticos, estilizados, con textura etc.

# **GIF´S animados**

En Photoshop se puede crear una animación partiendo de una imagen, recordando que una animación GIF se encuentra formada por una secuencia de imágenes, donde cada una de las imágenes tiene diferencias entre sí y al darles un movimiento rápido éste crea una ilusión óptica.

Para crear estas animaciones, se utilizan las paletas animación y capas. Cada cuadro representa una configuración diferente a la paleta capas. Fig.I.16.

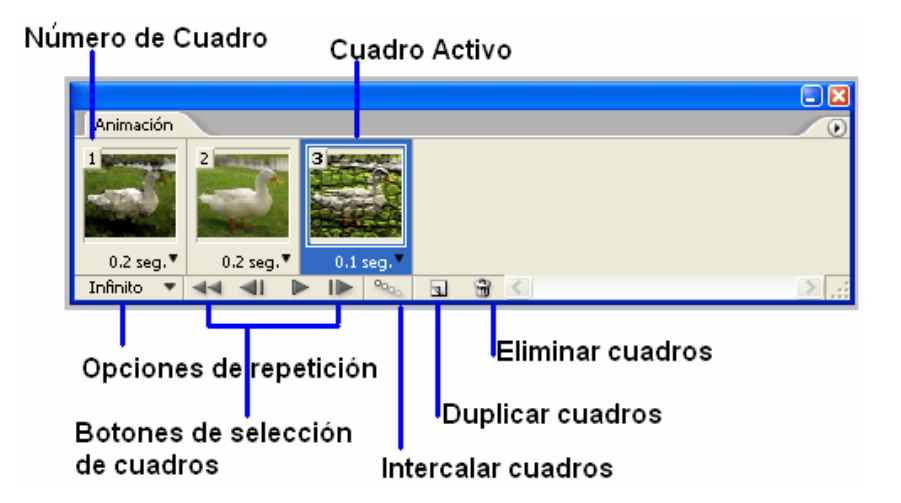

Figura I.16 Ventana animación con sus herramientas.

Después de finalizar la animación, es recomendable optimizar la imagen, es importante mencionar que GIF es el formato estándar para las imágenes animadas por Internet.

# **Mapas de imágenes**

Los mapas de imagen se pueden elaborar en photoshop dentro de Image Ready y consiste en que una imagen contenga varios hipervínculos. Estos mapas formados por selecciones independientes pueden enlazar un área de la imagen a otras páginas Web, por lo que el programa generaría un único archivo con zonas distintas.Fig.I.17.

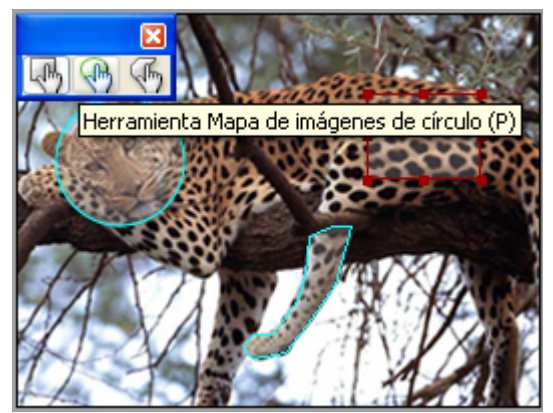

Figura I.17 Tres formas distintas para la creación de mapas de imagen.

Para guardar el mapa primero se optimizara la imagen, después se exportara y finalmente seleccionara en tipo HTML e imágenes y ajustes por defecto.

# **Rollover**

El rollover es una imagen que generalmente se convierte en botón, que cambia cuando el usuario mueve el puntero sobre él. Para crear uno, se define la imagen de rollover ya sea como un sector o un mapa de imágenes creado a partir de capas y después con la paleta capas creas diferentes versiones de la imagen, de esta manera se reemplaza el contenido de una imagen por una nueva capa.

Todos los rollovers tienen dos o más estados como por ejemplo estado normal, sobre, abajo etc. El estado normal es aquel que se carga por primera vez en el navegador Web este no tiene ningún efecto de rollover, el modo sobre es cuando el puntero esta sobre el botón y se provoca un efecto distinto al original.

Al momento de guardar un rollover lo que se tiene que hacer es optimizar el archivo e indicarle la exportación a HTML e imágenes para que el programa genere el código resultante para las acciones que se quiere que realice.

# **Salvando imágenes para la web**

El cuadro de diálogo Guardar para la Web se utiliza para escoger las opciones de optimización y la previsualización de las imágenes ya optimizadas, con esta herramienta se podrá optimizar las imágenes en distintos formatos y modificar las opciones según la conveniencia, recordar que el formato GIF es el formato estándar para comprimir imágenes con color mate y detalles nítidos, como líneas y logotipos. El formato JPEG es el estándar para comprimir imágenes de tono continuo como fotografías, ésta es una compresión con perdida. El formato PNG-24 es el apropiado para comprimir imágenes de tono continuo, la desventaja es que genera archivos más grandes que el formato JPEG.

# **Construcción de interfaces para sitios web con fireworks 8**

Como tal fireworks es una herramienta para el diseño de páginas Web, los diseñadores crean imágenes de alta calidad, consiguiendo los archivos con el menor peso posible.

Fireworks al igual que photoshop son de los programas que pueden trabajar tanto con vectores como con mapas de bits, sólo que photoshop está más enfocado al retoque de fotografías e imágenes, mientras que fireworks se enfoca más en la elaboración de botones, rollovers y GIF´S animados entre otros más, es decir aplicaciones para la Web.

# **Entorno de trabajo**

Fireworks utiliza un entorno de trabajo con paneles que se abren o cierran dentro de un área de acoplamiento estos paneles son de selección, herramientas vectoriales, mapa de bits etc. Fig. I.19.

La herramienta para la Web esta diseñadas específicamente para tareas relacionadas con la Web, zonas interactivas y divisiones poligonales. Fig. I.18.

| Web |  |  |  |  |
|-----|--|--|--|--|
|     |  |  |  |  |
|     |  |  |  |  |

Fig. I.18. Herramientas para la Web.

Las divisiones son utilizadas para dividir un gráfico grande en múltiples objetos más pequeños que ayudan a crear cargas más rápidas en una página Web y que además permiten adjuntar comportamientos espaciales de JavaScript.

Fireworks es uno de los pocos programas que alterna con mapas de bits, en imágenes GIF y JPEG, y en dibujos vectoriales, la primera se clasifica como mapa de bits, la cual se crea definiendo una cuadricula donde se rellena cada recuadro con un color.

El otro tipo de imágenes es llamado imagen vectorial, donde se utilizan ecuaciones matemáticas para describir la ubicación de los vectores.

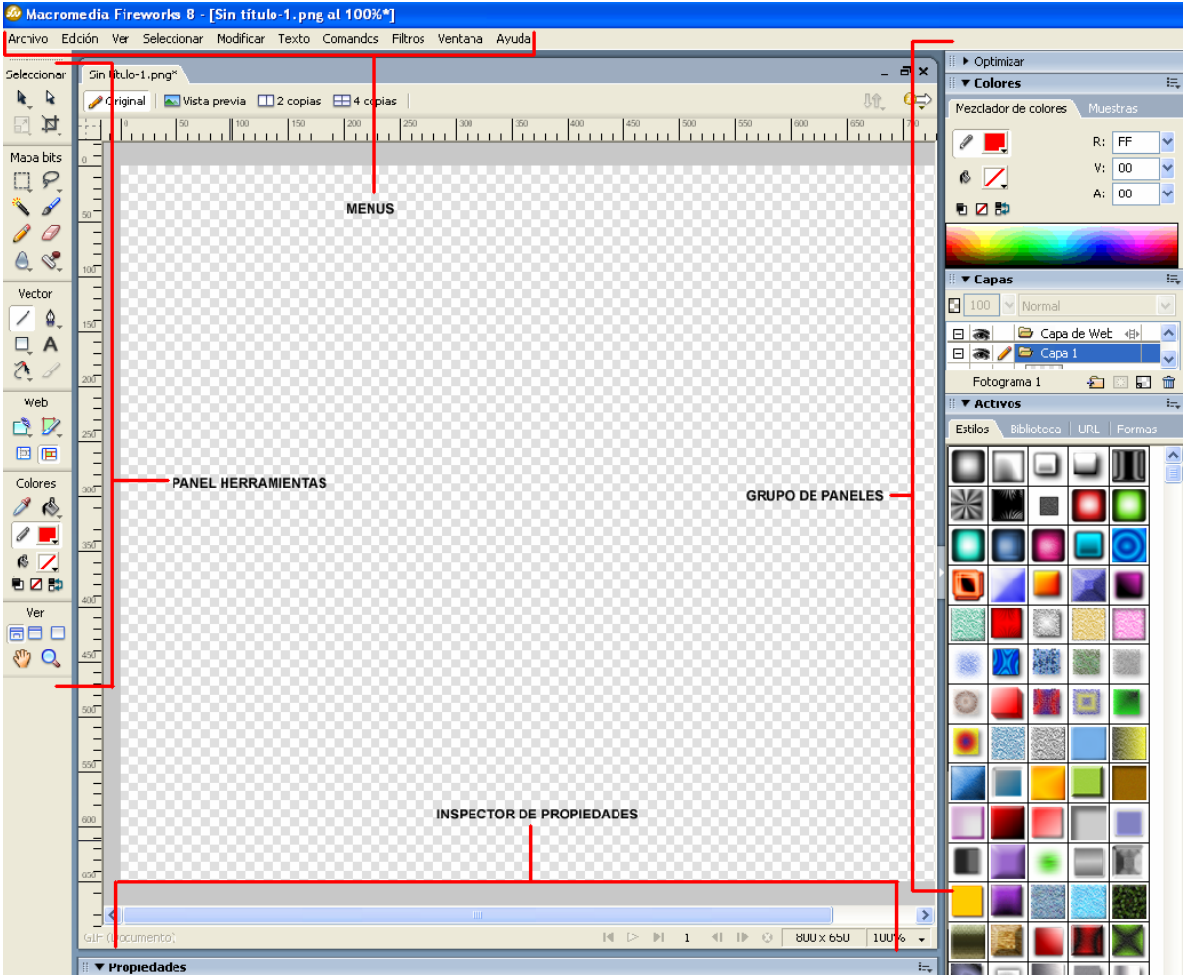

Fig. I.19. Entorno de trabajo de Fireworks.

En este programa se puede trabajar con capas, textos, rellenos, trazos efectos, estilos etc. Lo que demuestra que se puede trabajar muy bien ya que son incorporados posteriormente como GIF´S animados, rollovers y botones entre otras aplicaciones, finalmente se optimiza la aplicación y se exporta en el formato deseado.

# **1.7. CREACIÓN DE PÁGINAS WEB CON XHTML Y CSS**

En este módulo se identificara las sintaxis de distintas etiquetas las cuales ayudaran a formar las páginas Web con ayuda del lenguaje XHTML.

El objetivo es identificar la estructura y las etiquetas necesarias para armar un sitio Web así como el funcionamiento de las hojas de estilo para la posterior integración a la página separando así la apariencia del contenido mostrando varias ventajas.

# **HTML y XHTML**

Las páginas Web en sus inicios estaban hechas en HTML (Hyper Text Markup Language), este lenguaje de marcación fue creado en 1992 por el físico nuclear Tim Bernes-Lee el cual se baso de dos elementos para su desarrollo el primer concepto fue el de Hipertexto el cual permite conectar dos o más elementos entre sí y el segundo fue el de Lenguaje Estándar de Marcación General que sirve para colocar etiquetas en un documento Web es decir, indicar el tipo de fuente que tendrá el texto en una determinada región, indicar el color de fondo, la colocación de una imagen etc.

Las etiquetas son palabras o abreviaturas sencillas en inglés que se encuentran contenidos entre paréntesis angulares, indica al navegador como debe verse lo que contienen las mismas, la mayoría de las etiquetas tienen un inicio y un cierre como la mostrada en la Fig.I.20.

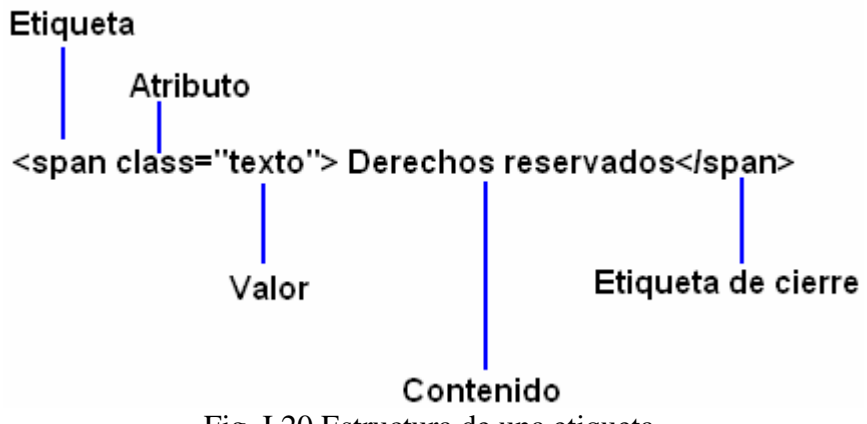

Fig. I.20 Estructura de una etiqueta.

Durante años HTML ha permitido que conviva la estructura y la apariencia del documento con ayuda de las etiquetas <table> y <frame>, pero el uso excesivo de estas etiquetas genero que las páginas Web no fueran accesibles, generaran más código y su actualización complicada.

Es por esto que el W3C (World Wide Web Consortium), conciente de este problema recomienda la transición del HTML al XHTML. Separando así la estructura de la apariencia del sitio Web, utilizando las hojas CSS para la apariencia y XHTML para estructura.

# **XHTML (Extensible HyperText Markup Lenguaje)**

Este es un lenguaje de marcas de hipertexto extensible, la regla principal es escribir el formato exacto, y que todas las etiquetas se cierren y aniden correctamente.

# **Diferencias de XHTML con HTML**

- 1. Se hace la declaración DOCTYPE.
	- El DTD (Document Type Definition) especifica que etiquetas se pueden usar, indicando un marco de referencia, que recopila las reglas que debe cumplir la página.
- 2. Los nombres de las etiquetas y atributos deben estar en minúsculas.
- 3. Los elementos XHTML deben estar anidados de manera coherente.
- 4. Todos los atributos de las etiquetas en XHTML deben tener un valor y estar entre comillas.
- 5. Todos los elementos XHTML deben de cerrarse.

Elementos como <area>, <br/> <br/> <br/> <br/> <area>, entre otros no cuentan en HTML con elementos de cierre, pero en XHTML se deben de cerrar todas las etiquetas así: <img scr= "sol.jpg" />

# **Estructura básica de un documento XHTML**

El documento XHTML se compone de 5 partes.

- 1. Una línea de código que contiene información sobre el tipo de documento de XHTML.
- 2. Etiqueta de inicio **<html>**.
- 3. Sección de cabecera delimitada por **<head> <title>** Titulo del Documento **</title> </head>** .
- 4. El contenido del documento, se delimita por la etiqueta **<br/>body>** </br/>body>.
- 5. Etiqueta de cierre del documento **</html>**.

# **Caracteres especiales**

Tanto en HTML y XHTML, existen caracteres especiales que no puede interpretar el navegador, para esto hay una sintaxis específica para cada carácter como por ejemplo si se quiere acentuar la letra "A" lo que se tiene que hacer es escribir la sintaxis <p>**Á**rbol</p> y así sucesivamente para escribir letras con acentos, la letra ñ, el copy right © etc.

# **Etiquetas y su función**

En la tabla I.3 se mencionan algunas de las etiquetas más usadas y describiremos su funcionamiento.

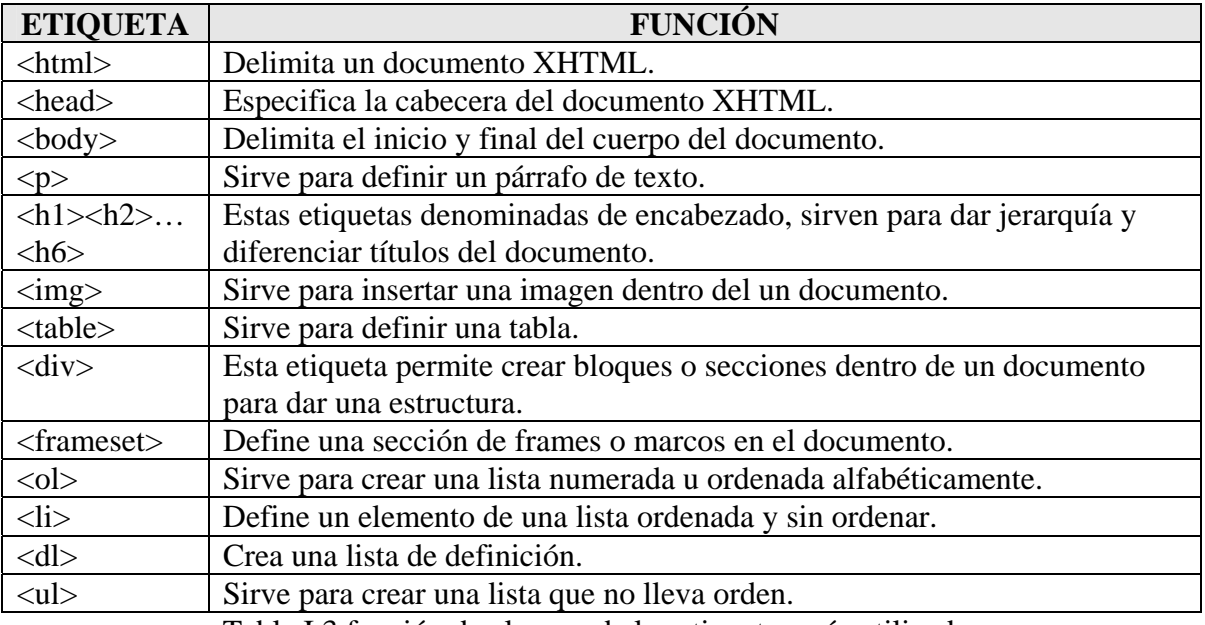

Tabla I.3 función de algunas de las etiquetas más utilizadas.

# **Concepto de hojas de estilo (CSS) y sintaxis**

CSS (Cascading Style Sheets) HTML y XHTML trabajan con hojas de estilo en cascada y sirven para controlar la apariencia visual de las páginas Web.

Los estilos se componen de un selector, propiedad y valor. La declaración del estilo se hace dentro de los símbolos de llaves { }, como se muestra en la Fig.I.21.

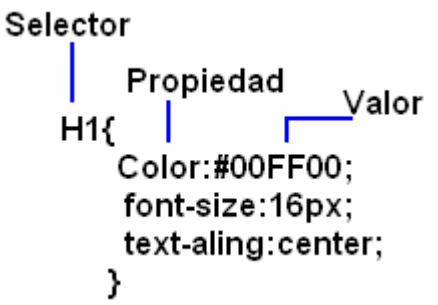

Fig. I.21 estructura de un estilo.

Los estilos de un documento se pueden aplicar de manera interna o externa, dentro de la interna se puede declarar de dos formas:

1. Al inicio del documento dentro de la etiqueta <head> </head>

```
 <style type= "text/css"> 
             Estilo1 {
                color: #0022cc; 
                font-weight: bold; 
 } 
              </style>
```
2. El estilo se declara dentro de las etiquetas, utilizando el atributo style, y entre comillas se indica el selector, propiedad y valor.

> $<$ body $>$  <p><b style= "background-color:#ff0000"> Texto en negritas</b></p> </body>

Dentro de la página Web, los estilos externos hacen referencia a una hoja de estilo externa, que se declara y se almacena fuera de la página Web. Y para vincularla al documento XHTML se hace de la siguiente manera:

1. Utilizando la etiqueta <link> en la sección de <head>, especificando la URL del lugar en el que se encuentra la hoja de estilo almacenada.

> <head> <title> Titulo1 </title> <link href= "estilo.css" rel="stylesheet" tupe= "text/css" /> </head>

2. Con importar se pueden combinar y aplicar en una misma página, estilos provenientes de distintos documentos. Si se importan varias hojas de estilo, éstas se aplican en el orden en el que fueron aplicadas. Para importar la hoja de estilo se utiliza la instrucción @import dentro de la etiqueta <style>.

```
 <head> 
\lttitle>Titulo2\lt/title>\langlestyle type= "text/css">
 @import url ("estilo.css"); 
 </style> 
 </head>
```
# **Ventajas de usar CSS**

- Una de las ventajas es que cuando se cambia la hoja de estilo del sitio, la hoja cambia la apariencia de todo el sitio sin necesidad de cambiar todo el código de Nuevo.
- Al usar las hojas de estilo el código en el documento disminuye y ahorra espacio en el archivo.
- Las hojas de estilo pueden combinarse formando una cascada de estilos con la información de cada una.
- Las hojas de estilo pueden usarse con otros lenguajes de programación como JavaScript obteniendo así mayor interacción y efectos en las páginas.

### **Selectores**

Los selectores forman parte importante de los estilos, su principal función es indicar sobre que parte del documento se debe aplicar el estilo.

#### **Selector Clase**

Este selector se caracteriza por constar de un punto, seguido de un nombre de la clase que se desea crear, por ejemplo:

.nombre\_clase En el código HTML y XHTML, se aplica:

 $\langle p \rangle$  class= "nombre\_clase"> Este es un ejemplo $\langle p \rangle$ 

Todos los párrafos de la clase "nombre\_clase" aparecerán con textos en itálicas negritas para diferenciarlos de los demás párrafos.

### **Selector Etiqueta**

Identifican a un tipo de elemento dentro de los que conforman el código HTML y XHTML Se puede utilizar el nombre de todas las etiquetas pero sin los paréntesis angulares por ejemplo img selecciona todas las imágenes de la página y les hace las modificaciones que se le haya aplicado en la hoja de estilo.

La ventaja que tiene este tipo de selector es que si se le aplica un cambio, de inmediato cambiara el aspecto de todas las etiquetas que contengan este elemento.

#### **Selector Avanzado ID**

Estos selectores sólo se pueden aplicar a un elemento de la página, es decir que no podrá haber otro ID con igual valor, utiliza el carácter de numeral "#" por ejemplo:

#titulo1 h1 {text-aling: right}

En este caso aquel elemento h1 con un id="titulo1", indica que el texto que esta dentro de esta etiqueta será alineado a la izquierda.

#### **Selector Universal**

El identificador universal se identifica por un asterisco "\*" y sirve para identificar el elemento de la página que va a ser modificado por éste, por ejemplo:

```
*{text-aling:center;}
```
En este código se está indicando que todo el texto que se escriba, tenga la alineación centrada.

### **Medidas**

El uso de medidas en las hojas de estilo ya sean absolutas o relativas mejoran la visibilidad de los elementos de las páginas Web.

Los valores absolutos indican valores exactos que no guardan ninguna otra relación con otra propiedad de medida, y están formados por pulgadas, centímetros, píxeles, etc.

Los valores relativos se relacionan con otra propiedad de medida, esto son em, ex, % ejemplo em: Equivale al ancho de las letras mayúsculas de la fuente relevante.

Existen propiedades que se pueden modificar como por ejemplo las de texto, propiedades de color y fondo entre otras más que se podrán cambiar a elección, recordando que se puede mejorar el formato de las páginas con estas opciones dándoles así el formato deseado.

# **1.8. DESARROLLO DE ANIMACIONES PARA SITIOS WEB CON FLASH 8**

La utilización de animaciones en las páginas Web, es un recurso muy atractivo siendo éste interactivo y dinámico, presentando de esta forma la información de la página Web ahora con elementos multimedia.

El objetivo de este módulo es utilizar las herramientas de Flash para la creación y edición de animaciones 2D para la integración en páginas Web.

# **Características generales de flash**

Las películas de Flash editan de manera eficiente gráficos, texto, animaciones y otras aplicaciones para sitios Web. Aunque están compuestas por gráficos vectoriales principalmente también pueden incluir video, mapas de bits y sonidos importados.

La programación de Flash está basada en el lenguaje creado especialmente para esta aplicación ActionScript, además se puede trabajar con otros lenguajes como por ejemplo PHP y XML para un mayor control en la aplicación Web.

Las películas Flash por regla comprimen los gráficos que utilizan, para que se descarguen rápidamente al tamaño de la pantalla del usuario.

# **Productos que se pueden crear con Flash**

Flash ofrece diferentes métodos para crear ilustraciones así como para importarlas desde otras aplicaciones como por ejemplo Illustrator, con gráficos vectoriales, gráficos de mapa de bits y video desde otras aplicaciones y modificarlos en Flash.

Flash permite animar objetos para dar la impresión de movimiento en el escenario se puede cambiar de tamaño, color, forma así como otras propiedades, con ActionScript se pueden mejorar las animaciones.

Flash permite crear películas interactivas con la posibilidad de elegir hacia donde y en qué momento ir, dejando atrás las proyecciones lineales.

Por otra parte Flash también permite crear CD'S interactivos, aunque no fue diseñado para esto, tiene la capacidad de hacerlo y de entregar el ejecutable, el flujo de información que maneja puede ser ilimitado tanto en transmisión de audio y video.

La mejor cualidad de flash es el manejo de imágenes vectoriales, formadas mediante expresiones matemáticas, los archivos generados necesitan un espacio menor respecto a los generados en mapas de bits, estos, aunque resultan de excelente calidad ocupan mucho espacio en memoria y disco duro.

Algunas ventajas y desventajas del uso de Flash.

Ventajas:

- Las animaciones y gráficos creados con Flash utilizan menos memoria ejecutándose con gran velocidad.
- Manejan buena calidad en textos e imágenes.
- Incluyen mayor interactividad en el desarrollo de páginas Web.
- Se pueden incluir películas, sonidos, imágenes y gráficos.

Desventajas:

• Requiere de la instalación por parte del usuario.

• Debido a la naturaleza gráfica de flash, cuenta con problemas para personas con algún tipo de discapacidad "accesibilidad", poco a poco se ha tratado este problema pero aún le falta concretar en este punto.

Flash ofrece más ventajas que desventajas, además con cada versión se va mejorando.

# **Interfaz de trabajo.**

El entorno de trabajo en flash está compuesto principalmente por un escenario donde se coloca contenido multimedia, una barra de herramientas con sus menús que controlan las aplicaciones, paneles y un inspector de propiedades.

# **Preparación del proyecto**

Es muy importante antes de empezar tener idea de lo que se va hacer en flash, es decir cual será la secuencia de la navegación así como los contenidos. Primero lo que se tiene que hacer es planear el guión, el desarrollo, los colores de las imágenes, los textos etc. Con el fin de cumplir con el objetivo planeado.

### **Escenario**

El escenario es el área donde se coloca todos los contenidos que se desea que se proyecten, en esta parte se colocan los botones, imágenes, gráficos vectoriales etc.

El siguiente parámetro tiene que ver con la importancia del tiempo, el espacio y la velocidad de reproducción.

El movimiento es una ilusión de secuencias de imagen, con un pequeño cambio entre cada imagen se da la impresión de movimiento. De esta forma funciona la ilusión de la televisión o el cine y los monitores de las computadoras cambian de imagen una tras otra para que en nuestro cerebro se decodifique como una ilusión de movimiento.

Entonces si se quiere hacer una animación para verla en la televisión se tiene que modular la velocidad para que no parezca que la imagen se congela y fluya adecuadamente. Para esto se tiene que saber a qué velocidad corren diversos dispositivos como por ejemplo la televisión a 20 cuadros por segundo, el cine a 24 cuadros por segundo y lo ideal para el barrido de una computadora en una animación o CD es de 15 cuadros por segundo de esta forma se encuentra armonizado con el barrido y ocupa menos recursos de memoria, pero cuando esta velocidad es pensada para Internet por la optimización de la transferencia de datos la velocidad ideal es de 12 cuadros por segundo.

### **Barra de herramientas principal**

Su contenido está enfocado en el manejo de vectores, esta barra se encuentra dividida en cuatro secciones las cuales son herramienta de dibujo, color, ver y selección.

### **Importar elementos para su tratamiento**

Flash por su parte es un potente editor de elementos multimedia tanto estáticos como dinámicos. Cada uno de los elementos puede ser modificado con los parámetros de la aplicación.

La manera de hacerlo es importándolos dentro de un proyecto general donde encontraras los diferentes elementos compatibles con flash es decir qué tipo de imágenes, videos, sonidos, vectores y otros formatos más que son aceptados por Flash.

### **Importar sonido**

Flash ofrece distintos métodos para utilizar los sonidos. Puede reproducir un sonido repetitivamente, por tiempo e incluso sincronizar el sonido con una animación. Puede ser tan interactivo como uno quiera.

En Flash existen los sonidos de evento, los cuales se descargan por completo antes de empezar a reproducirse, y el otro tipo es el de flujo de sonido el cual empieza a reproducirse en cuanto se ha descargado información suficiente para los primeros fotogramas y además sincronizan el sonido con la línea de tiempo para que sea reproducido en el sitio Web.

# **Importar video**

Se puede importar películas de video a Flash. Según sea el formato del archivo y el método de importación que se elija, se podrá publicar la película con video como archivo Flash (SWF) o película Quick Time (MOV).

Para esto Flash importa y exporta el video de forma predeterminada con el codec Sorenson Spark. Un codec es un algoritmo de compresión/descompresión que controla la manera de cómo se comprimen y descomprimen los archivos multimedia durante el proceso de importación y exportación. El codec Spark es como tal un codificador/decodificador de video de alta calidad que disminuye enormemente el ancho de banda necesario para publicar imágenes en Flash y al mismo tiempo, aumenta la calidad de video.

# **Línea de tiempo**

La línea de tiempo controla el contenido de una película a través del tiempo, capas y fotogramas. Esta línea de tiempo se encuentra encima del escenario. Fig. I.22.

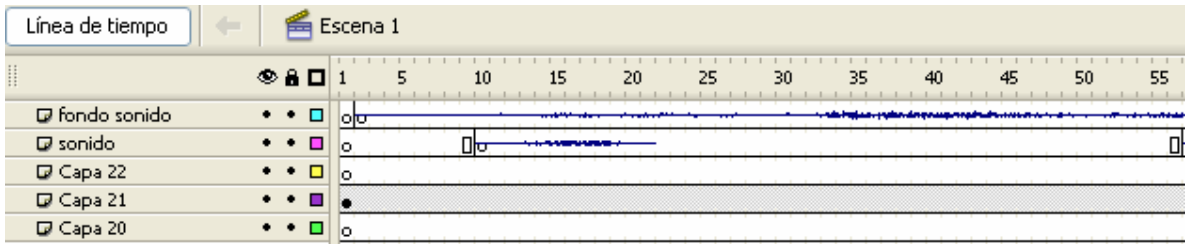

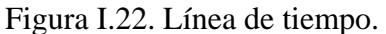

Los componentes principales de la línea de tiempo son las capas, los fotogramas y la cabeza lectora.

# **Capas**

Las capas son varias bandas de películas apiladas unas sobre otras, cada una contiene imágenes diferentes que aparecen en el escenario según la disposición de las mismas. Es recomendable asignarle un nombre a las capas para distinguirlas de los demás elementos.

# **Fotogramas**

Los fotogramas en flash son un instante de la película. Cuantos más fotogramas se tengan duración de la película será mayor. Se pueden agregar, copiar, eliminar y mover fotogramas.

Existen varios tipos de fotogramas cada uno de estos pueden definir un cambio en una animación. Flash puede rellenar los fotogramas ubicados entre fotogramas clave para generar animaciones sin cortes.

Existen varios tipos de animaciones, las de fotograma por fotograma las cuales crean un fotograma clave por cada movimiento, de esta forma los fotogramas se modifican de forma gradual. Siendo esta técnica la de mayor complejidad.

El otro tipo de animación es el de interpolación de movimiento, esta técnica se basa en cálculos del programa ya que establece puntos de determinación de secuencia, además de ahorrar tiempo ahorra peso.

La animación por interpolación de forma crea una ilusión entre dos figuras convirtiéndose de una a otra en un tiempo determinado. También se puede interpolar el color, el tamaño y la ubicación de las formas.

# **Capa guía.**

El contenido de esta capa es ayudar a los elementos de la animación, esta capa se puede utilizar como guía de movimiento y no aparecerá en la proyección final del proyecto. En otras palabras cualquier trayectoria dada con un vector será seguida por un objeto que este en el rango de esta capa. Fig.I.23.

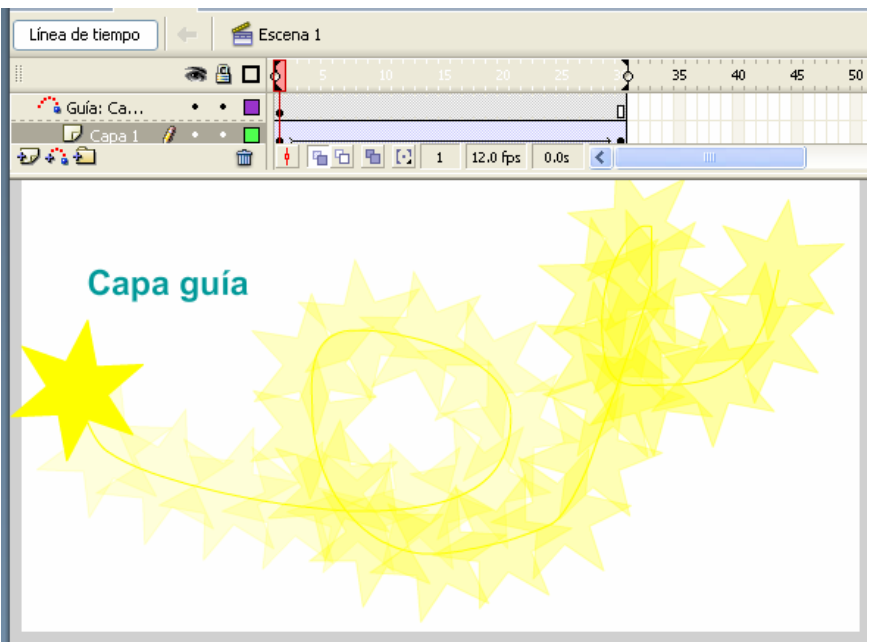

Fig. I.23 Capa Guía.

### **Uso de mascaras**

La máscara es una capa que se utiliza para determinar la parte que se verá en el escenario. Como es en este caso un auto pasa por el texto mostrando de esta forma el efecto de mascara. Fig.I.24.

| mascara*              |                                  |  |
|-----------------------|----------------------------------|--|
| Línea de tiempo       | Escena 1                         |  |
| $\mathop{\mathbb{H}}$ | ● 图口<br>ę<br>10 <sub>1</sub>     |  |
| $\Box$ sonido         | lоiоl                            |  |
| Capa 2                | п                                |  |
| <b>D</b> Capa 1       | ₽<br>x.                          |  |
| ついむ                   | û<br>12.0 fps<br>$\prec$<br>0.3s |  |
|                       |                                  |  |
|                       |                                  |  |
|                       |                                  |  |
|                       |                                  |  |

Figura I.24. Capa mascara.

# **Tipos de símbolos**

Existen tres tipos de símbolos película, botón y gráfico, cada uno de estos símbolos están encaminados a tener diferentes acciones como por ejemplo el símbolo de botón tiene interactividad y sus estados son arriba, sobre, abajo y golpe. Cada uno puede ser definido con películas o sonidos. Fig.I.25.

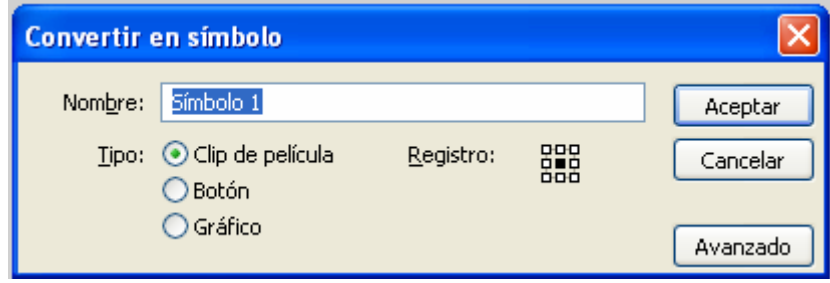

Finalmente se puede comentar que la versión de este producto fue desarrollado en su momento por Macromedia, ahora y con cambios importantes es Adobe con la versión CS3 que incorpora a flash como una de sus principales herramientas.

### **1.9. ACTION SCRIPT**

En este módulo se puede observar la importancia que tiene ActionScript como lenguaje de programación de Flash obteniendo así mayor interactividad.

El objetivo es conocer la estructura principal así como la sintaxis que se utiliza en el desarrollo de aplicaciones con el objetivo de crear animaciones y aplicaciones dinámicas para páginas Web.

ActionScript es el lenguaje de programación que ocupa flash para la creación de comportamientos dinámicos aplicados en los proyectos de páginas Web. Este lenguaje de programación hace la personalización de los proyectos en Flash, este programa proporciona elementos como acciones, operadores y objetos agrupándose en comportamientos para indicarle a la película que hacer.

En Flash el panel de acciones sirve para programar comportamientos en ActionScript.

Para poder agregar una acción a un documento de Flash se le asocia a un botón, a un fotograma o a un clip de película.

### **Creación de interacciones con ActionScript**

Como todo lenguaje de programación ActionScript tiene sus reglas sintácticas, además incluye funciones y objetos incorporados y permite crear los propios.

Con el panel de acciones te puedes ayudar y utilizarlo como referencia para la implementación de scripts sencillos. Las acciones sencillas como go o play son elementales para acciones muy sencillas sólo la práctica del lenguaje conducirán a realizar acciones más elaboradas. Es importante comprender los conceptos y las reglas que el lenguaje utiliza para la organización de la información.

La utilización de la sintaxis en ActionScript sigue un conjunto de reglas que determinan el significado de las sentencias como por ejemplo las llaves ({}) sirven para agrupar bloques, el punto y coma (;) indica el fin de una sentencia etc.

Figura I.25. Símbolos.

### **Acciones y comportamientos en ActionScript**

En flash se reproducen las escenas de forma secuencial, cuando se le aplica programación los usuarios utilizan el teclado y el ratón para ir a distintas secciones de una película, por ejemplo mover objetos, introducir y enviar información a través de formularios así como llevar a cabo otras operaciones.

Existen también comportamientos predeterminados en una ventana fuera de las acciones de ActionScript estos comportamientos ya están reconfigurados para realizar ciertos comportamientos sencillos sobre diferentes objetos.

Mientras que los Scripts más complejos se crean introduciendo el código directamente en el panel situado a la derecha del panel acciones. Fig.I.26.

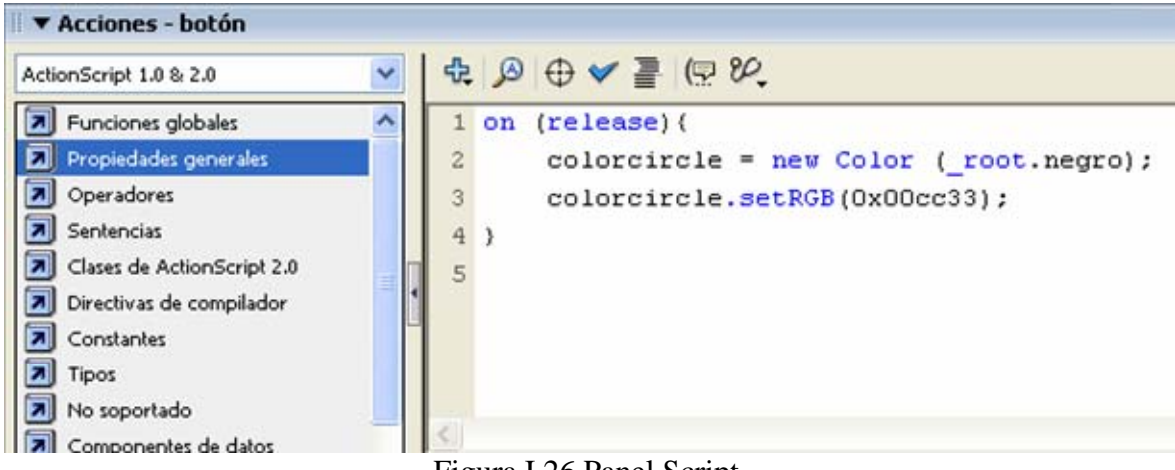

Figura I.26 Panel Script.

# **Eventos de ratón**

Para que un botón tenga interacción con una película de Flash lo que se debe de hacer es aplicarle una acción a dicho botón.

# **Control en la línea de tiempo**

Existen opciones básicas que permiten controlar la reproducción de una película Flash como por ejemplo la acción play y stop reproducen y detienen películas, la acción goto te lleva a otro fotograma y la acción getURL te manda a otra dirección de página etc.

# **Control de objetos**

Para la creación de Scripts orientados a objetos se debe de tener en cuenta los siguientes conceptos.

La información se organiza en grupos denominados clases, recordar que se puede crear varias instancias de una clase, denominadas objetos y poderlas utilizar en los Scripts. Al crear una clase es recomendable definir todas las características y comportamientos de cada uno de los objetos, estos objetos pueden ser contenedores de datos, o pueden estar representados en el escenario por botones, campos de texto o clips de películas.

Para definir una clase se crea una función denominada función constructora, de esta forma se obtiene información a través de otros parámetros.

En la creación de Scripts orientados a objetos, las clases pueden recibir propiedades o métodos de ellas mismas, de acuerdo con un orden determinado, esta función se denomina herencia. La herencia puede utilizarse para ampliar las propiedades y métodos de una clase.

#### **Operadores y expresiones**

Una variable se define como un espacio para guardar información en la memoria. Cada variable tiene un nombre, que permite acceder a ella, guardando un valor determinado.

#### **Tipos de datos**

Existen diferentes tipos de datos numéricos, alfanuméricos y lógicos. Cuando se crean variables es importante saber qué es lo que se quiere almacenar en cada una de ellas.

#### **Operadores**

Los operadores son signos matemáticos de comparación, de valores numéricos y de valores alfanuméricos que ejecutan respuestas, reduciéndose a un objetivo previsto.

#### **Arreglos**

Un array guarda un conjunto de objetos de la misma clase como por ejemplo números, textos etc. Cuando se necesitan en el proyecto es necesario llamarlos. Para acceder a cada elemento del array, se utilizan un número entero denominado índice. Este índice comienza en 0 y depende de los elementos integrados al array.

### **Sentencias de control**

Al aplicar sentencias de control a una película Flash se está dando a la película su propia interactividad ya que se ejecutaran las acciones previstas por el usuario y las sentencias harán lo suyo.

Para esto existen varias sentencias de control, los bucles lo que hacen es repetir la acción recolectando la información dependiendo de una condición inicial y finalmente se detiene cuando ya no tiene que seguir.

La otra sentencia de control es el condicionante "if" si la condición a cumplir se cumple, entonces sigue con ciertas instrucciones, si la condicionante no se cumple aparecerá entonces la condicionante "else" la sentencia completa es:

```
Si (condición) { 
Has lo siguiente 
} 
Si no se cumple, entonces { 
Has lo otro 
}
```
# **Funciones**

Las funciones desempeñan un papel importante ya que son códigos que se pueden reutilizar en otra parte de la línea de tiempo de la película Flash. Cada una de las funciones tienen sus propias características y algunas necesitan de ciertos valores. Por otra parte existen funciones personalizadas las cuales ejecutan una serie de indicaciones en función de los valores que se le han dado, generando posteriormente un resultado.

# **Componentes**

Se entiende por componentes a clips de películas complejos con parámetros bien definidos con programación Action Script permitiendo la definición de parámetros y eventos adicionales en el tiempo de ejecución, es decir los componentes remplazan a los clips de Macromedia Flash.

El panel componentes sirve para agregar y ver componentes a un documento durante su edición. Para ver las propiedades de los componentes hay que utilizar el panel Parámetros de componentes. En este panel se almacenan todos los componentes de la interfaz de Flash. Fig. I.27.

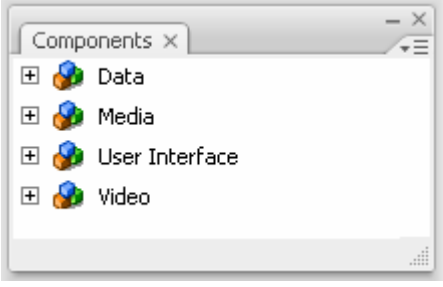

Figura I.27. Panel componentes.

Los componentes se pueden crear, eliminar, si como cargar componentes externos, creados por otras compañías basándose en la demanda de los mismos.

# **Publicación**

En el momento de guardar el proyecto y llevarlo a cabo es recomendable hacer ciertas precisiones en cuanto a la optimización de la salida del proyecto. Flash ejecuta automáticamente una optimización de las películas, a continuación se presentan algunas recomendaciones para la optimización de películas:

- Procurar utilizar símbolos que aparezcan más de una vez.
- Utilizar animaciones interpoladas, éstas ocupan menos espacio que si se utilizaran una serie de fotogramas.
- En cuestión de secuencias de animación utilizar clips de películas en vez de símbolos gráficos.
- Limitar el área de cambio de cada fotograma, procurar que sea lo más pequeña posible.
- No utilizar elementos de mapas de bits animados.
- Para sonido utilizar mp3.

Para optimizar líneas y elementos:

- Agrupar los elementos.
- Utilizar capas para separar de los demás elementos que cambian a lo largo de la animación.
- Utilice Modificar Curvas Optimizar para reducir al máximo el número de líneas separadas que se utilizan para describir las formas.
- Utilizar de preferencia líneas continuas ya que utilizan menos memoria.

Para la optimización de textos.

- Limitar número y estilos de fuente.
- Utilizar los degradados con moderación.
- Utilizar la transparencia alfa con moderación ya que retarda la reproducción.

Optimizar el código ActionScript:

- Defina funciones para los fragmentos de código que se repitan con frecuencia.
- Siempre que sea posible, utilice variables locales.

### **Comprobación de la descarga de la película**

Es importante comprobar el tiempo de descarga del proyecto, se puede simular la velocidad de descarga ya que flash utiliza cálculos que se basan en el rendimiento de Internet, por ejemplo si se quiere simular la velocidad de descarga de un modem, flash establece la velocidad real de éste, para reflejar el rendimiento que tendría en Internet, es importante probar la película para la velocidad planeada para que así no se sobrecargue la conexión.

Se puede configurar la salida .swf cuando se publique la película, las opciones de compresión de imagen y sonido y la opción para proteger la película ante una posible importación.

Finalmente se puede comentar que flash es una herramienta muy poderosa, y sumado con el poder que ofrece ActionScript puede hacer que el proyecto tenga mayor interactividad con el usuario.

# **1.10. INTEGRACIÓN Y MANTENIMIENTO DE SITIOS WEB CON DREAMWEAVER 8**

En este módulo se integran todas las páginas del sitio Web, así como la definición e implementación del servidor.

El objetivo es la integración del sitio Web con ayuda de las herramientas que proporciona Dreamweaver 8.

### **Entorno de trabajo y herramientas principales de Dreamweaver 8**

Dreamweaver es un editor de HTML con el que se pueden integrar y desarrollar sitios Web, con la ayuda de varias herramientas que ofrece, se pueden crear páginas de forma rápida.

Dreamweaver genera y trabaja con aplicaciones Web dinámicas empleando lenguajes de servidor como ASP, .NET, JSP y PHP, además de interactuar con otras herramientas como Fireworks y Flash.

A continuación se muestran y describen las herramientas del área de trabajo. Fig. I.28.

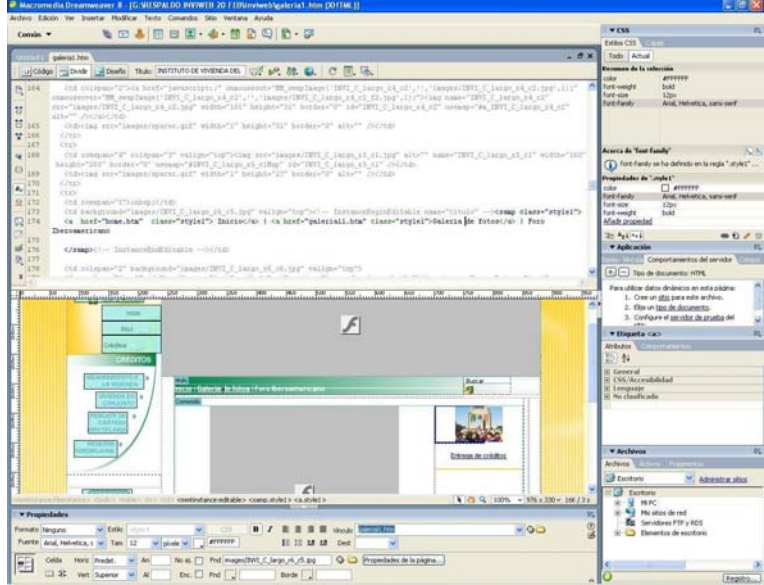

Figura I.28. Área de trabajo.

### **Barra de menús**

Permite acceder a diferentes opciones del programa como abrir archivo, copiar, pegar, insertar imágenes etc.

### **Barra insertar**

Presenta 8 barras de herramientas que permiten la inserción de objetos como texto, tablas, capas, imágenes, elementos de Flash entre otros.

### **Barra de herramientas de diseño**

Enfocada principalmente en la aplicación de diseños por medio de tablas, etiquetas DIV, capas y marcos.

### **Barra de herramientas de formularios**

Con esta herramienta se pueden crear formularios, recordemos que un formulario es una plantilla con espacios que se han de llenar con una finalidad

### **Barra de herramientas de texto**

Con esta barra de texto podemos crear y editar cualquier campo de texto, modificarlo a negritas, cursivas, diferentes tamaños de texto etc.

### **Barra de herramientas de documento**

La barra de documento, contiene herramientas que permiten proporcionar diferentes vistas de la ventana documento, el tipo de vista, el titulo del documento etc.

### **Grupo de paneles**

Con el grupo de paneles se tiene un mejor control de los atributos, capas, CSS, códigos, archivos, etiquetas y comportamientos que se están utilizando en la construcción de sitio. Son cinco los paneles que definirán a continuación:

# **CSS**

Está formado por el panel de Capas y CSS, el primero controla las capas que se van creando, el segundo permite crear y editar las hojas de estilo.

# **Aplicación**

Está compuesto por el panel base de datos, vinculaciones, comportamientos del servidor y componentes.

### **Inspector de etiquetas**

Está constituido por el panel atributos y complementos, el primero tiene el control de las propiedades que tienen las etiquetas y el panel comportamientos permite aplicar dinamismo a los objetos que forman parte del sitio Web.

### **Archivos**

Está compuesto por los paneles archivos, activos y fragmentos. Con archivos se controla la sincronización del sitio local y el remoto. Activos, muestra las imágenes, colores y plantillas que están siendo utilizadas dentro del sitio. Fragmentos posee una biblioteca de código ya definido, que se puede aplicar si lo deseas.

# **Inspector de propiedades**

Con el inspector de propiedades se pueden examinar y editar los atributos de los elementos seleccionados.

# **Definición de un sitio Web**

Consiste en identificar y organizar los archivos que van a conformar el sitio, así como el acceso remoto al servidor donde se alojara el sitio Web. Para configurar un sitio se hace lo siguiente: Menú sitio – Administrar sitios – Nuevo – Sitio.

Después aparece una ventana donde especifica cómo se va a generar el sitio, se especifica el nombre del sitio y la dirección HTTP del sitio.

Después aparecerá una ventana donde se pregunta si se desea utilizar alguna tecnología de servidor. Con esta opción se le está diciendo al programa que se está utilizando un servidor Web instalado de manera local. Después se especifica la carpeta donde se encuentran almacenados los archivos.

Enseguida se mostrara otra ventana donde muestra las opciones que se tienen para hacer la conexión al servidor. En este caso se selecciona la opción de FTP, donde se configura el nombre del host, dirección y contraseña para hacer la conexión correspondiente.

# **Manejo de archivos**

Una vez definido el sitio en Dreamweaver, se mostrara en el panel de archivos todas las carpetas y archivos que componen el sitio. Para el manejo de archivos se recomienda lo siguiente:

- Es recomendable nombres cortos y que se identifiquen de manera clara con el documento, que no se escriban con mayúsculas, que no tengan espacios en blanco entre caracteres, que no contengan caracteres especiales, ya que los servidores no podrán interpretar los nombres de los archivos con estas especificaciones.
- Es importante agrupar los archivos de temas similares y guardarlos en carpetas independientes, como por ejemplo imágenes, animaciones, audio y videos.

# **Creación y edición de páginas Web**

Es recomendable tener conocimientos básicos de HTML y será más fácil la implementación en Dreamweaver, para crear un documento basta con dar clic en el Menú – Archivo – Nuevo – Página básica – HTML – Crear.

Se menciona sólo algunas etiquetas para llevarlas a cabo en Dreamweaver.

# **Tablas**

Las tablas fueron originalmente creadas para dar estructura a las páginas Web. El uso desmedido como contenedoras de información puede provocar que los sitios sean más pesados y más difíciles de actualizar. Las tablas Web basadas en tablas anidadas son difíciles de actualizar además son menos accesibles para personas con algún tipo de discapacidad.

Para insertar una tabla se puede hacer a través de la barra de herramientas dando clic en el icono o a través del Menú - Insertar - Tabla.

Con las tablas y sus atributos se generan estructuras contenedoras de texto, imagen, animaciones, video formularios. Es importante recordar que no hay que abusar en el uso de tablas.

# **Etiqueta DIV**

Con la etiqueta DIV se pueden colocar bloques de contenido en el diseño de la página Web, en el podemos distribuir texto, imágenes, animaciones y video entre otras opciones.

En Dreamweaver podemos insertar bloques DIV a través del Menú insertar – Objetos de diseño – Etiqueta DIV.

# **Capas**

Las capas al igual que otros elementos como lo son las tablas, las etiquetas DIV y tablas de diseño, son contenedoras de información.

Para insertar una capa se puede hacer a través del Menú insertar – Objetos de diseño – Capa. Una vez activa esta opción, se pueden dibujar las capas requeridas, para estructurar un diseño de página.

# **Texto**

Dreamweaver ofrece distintas formas de insertar texto y aplicarle formato. Se puede insertar texto, aplicarle color, tamaño, tipo de fuente etc. Además se puede aplicar estilos personalizados mediante el uso de hojas de estilos, al insertar texto es recomendable utilizar las hojas de estilo para así controlar la apariencia del texto, permitiendo así el control del texto.

Se puede modificar el texto a través de el Menú texto - Estilo con esa acción aparecerá una serie de estilos ya predefinidos que pueden aplicarse al texto seleccionado, estos pueden ser: negrita, cursiva subrayado etc.

# **Las bases de las Hojas de estilo**

Hojas de estilo en cascada es un estándar propuesto por el Word Wide Web Consortium (W3C), que consisten en una serie de reglas, que dan formato a las páginas Web.

Las hojas de estilo se usan en los documentos HTML y XHTML para controlar el formato y la apariencia visual con la que contara el sitio. Las hojas de estilo se pueden definir al inicio de la página, dentro de las etiquetas y de modo externo. Existen 3 tipos de selectores:

# **Clase**

Los selectores de clase permiten crear un estilo personalizado, aplicable a rangos de texto. El nombre del selector debe de comenzar con un punto y no debe de contener espacios, declarándose en la hoja de estilo como .parrafo{text-align: center}. Todos los que contengan esta clase se centraran.

# **Etiqueta**

Genera un estilo que permite cambiar los atributos de una etiqueta HTML o XHML especifica. Ejemplo: h3 {font-style:italic}.

# **Avanzado ID**

Los selectores ID funcionan muy similar a los selectores de clase a diferencia que estos sólo se pueden aplicar a un elemento de la página, quiere decir que si hay un elemento con el atributo ID principal no podrá haber otro ID con igual nombre. La sintaxis en la hoja de estilo es gato(#) y después el nombre. Ejemplo #Encabezado h1{text-align: center}.

# **Hojas de estilo externas**

Las hojas de estilo externas son aquellas que contienen las reglas de apariencia que se aplican en un documento, almacenándose fuera del documento con la extensión .css. Para vincular la hoja de estilo se indica la ruta dentro de la etiqueta head.

# **Imágenes**

Se pueden insertar imágenes de tipo GIF, JPG y PNG por medio del Menú insertar – Imagen, después de indicar la ruta y dar clic en aceptar aparece otra ventana donde se dan los atributos de accesibilidad como lo son texto alternativo y descripción larga.

# **Creación de una imagen de sustitución.**

Una imagen de sustitución es aquella que al pasar el puntero sobre ella cambia de imagen. Se crean con dos imágenes distintas la principal aparecerá cuando se cargue la página Web y la otra se modificara cuando pase el cursor. Se obtiene la imagen de sustitución por medio del Menú insertar – Objetos de imagen – Imagen de sustitución.

# **Vínculos.**

Los vínculos se pueden aplicar en textos, imágenes y fotografías. Recordar que los vínculos se utilizan para tener conexión a una dirección electrónica externa, interna o con archivos de cualquier tipo. Los vínculos de rutas absolutas proporcionan el URL completo del documento por ejemplo: http://www.google.com.mx siendo una ruta absoluta. Los vínculos de rutas relativas se utilizan para vínculos locales. Son de gran utilidad cuando el sitio se cambia de servidor, ya que al no ser alterada su jerarquía de carpetas se mantiene lista para ser ejecutada de nuevo.

# **Vinculo a correo electrónico**

Para hacer vínculo a un correo electrónico, se puede hacer a través del Menú insertar – Vínculo a correo electrónico, después aparecerá una ventana donde se especifique el texto y correo electrónico del vínculo.

# **Vinculo a imagen**

El vinculo de imagen se puede obtener al seleccionar la imagen y en la parte del inspector de propiedades escribir en el vinculo la dirección electrónica al archivo que se quiera tener conexión.

# **Formularios**

Un formulario permite el envió de información desde el cliente hasta el servidor Web. Los formularios tienen numerosas funciones, como realizar consultas a bases de datos, llenar cuestionarios, solicitar información etc.

Los formularios se crean mediante la etiqueta <form>. Dentro de este elemento se colocan los distintos tipos de controles que permiten recoger la información del usuario, con la ayuda de las cajas de verificación.

La estructura general de un formulario es:

- Etiqueta de inicio.
	- <form name= "Formulario1" method= "post"
- Cuerpo del formulario, con los distintos elementos para introducir datos.
- Botón de envió y borrado.
- Etiqueta de cierre </form>.
### **Insertar objetos media**

Los objetos media son todas aquellas animaciones, audio y videos que se insertan en una página.

# **Audio**

Los formatos más comunes para insertar audio son: wav y mp3. Se puede insertar audio de diferentes maneras, por medio de una liga, por medio de la etiqueta <br/> <br/>beyound> con esta etiqueta es posible colocar un sonido de fondo y se reproducirá el audio automáticamente al cargarse la página entre otras.

## **Video**

Se puede incrustar video en Dreamweaver de la siguiente manera: Agregando un video a por medio de una liga, por medio del Menú – Insertar – Media – Plug-in e indicando la ruta del video que se quiere agregar y Dreamweaver lo incrustara con la etiqueta <embed>.

## **Flash video**

El formato .flv Flash Video es un archivo que contiene datos codificados de audio y video para enviarlos a través de flash Player, con este formato el video se reduce por lo menos a la mitad.

Las formas en la que los archivos se descargan son por la opción Progressive Download Video o Streaming Video. La diferencia es que los primeros van a mostrar el video en intervalos en lo que se termina de descargar y la otra opción muestra el video en tiempo real conforme se esté transmitiendo, es importante mencionar que se va a generar un archivo swf con el controlador correspondiente y que se deberá también subir al servidor.

Es importante considerar que cuando se inserta audio y video, hay que especificar al usuario que es lo que necesita para su adecuada reproducción.

# **Plantillas**

Las plantillas son documentos que cuentan con zonas editables y no editables, en las primeras se puede modificar el contenido de la forma en la que se quiera, las segundas no se pueden modificar, sólo en el archivo plantilla, estas zonas se muestran en todos los archivos que se creen con esta plantilla, estos elementos constantes pueden ser encabezados, logotipos menús y pies de página. Es importante mencionar que cuando se crea una plantilla es necesario tener definido un sitio.

# **Creación de plantillas**

Las plantillas son utilizadas en sitios muy grandes y que además conservan en sus páginas elementos comunes de diseño, y en vez de modificar página por página, al hacer un cambio a la plantilla se aplica automáticamente a todos los archivos que fueron creados con esa plantilla.

Para crear una plantilla es importante identificar que elementos van a estar fijos y cuáles van a cambiar, después hay que seleccionar la tabla, capa o etiqueta DIV y dar clic en la Barra de herramientas comunes – Plantillas – Región editable y después aparecerá un cuadro de diálogo donde hay que especificar el nombre de la zona editable.

La zona seleccionada cambiara de color y mostrara un borde de color verde agua, junto con una etiqueta del nombre que se le indico.

### **Modificación de una plantilla**

Para modificar una plantilla se tiene que abrirla y hacerle los cambios pertinentes y después guardar al momento de guardar aparecerá una ventana preguntando si se desea aplicar los cambios a los archivos que están basados a esa plantilla.

### **Publicación**

Una vez definido el sitio, es importante verificar éste con la ayuda de la revisión de vínculos rotos e informes, para así estar seguros de que todo funciona adecuadamente.

#### **Informes del sitio**

Cuando se prueba el sitio se pueden generar informes para varios atributos por medio del menú informes. Con esta opción se puede comprobar los vínculos externos, el texto alternativo que falta, las etiquetas anidadas que se repiten y los documentos sin título. Para crear un informe hay que ir al Menú sitio – Informes, guardar el informe e incluso imprimirlo.

#### **Revisar ligas rotas**

Para revisar si existen vínculos rotos, se puede hacer mediante el Menú sitio - Comprobar vínculos en todo el sitio. Y se activara el panel de resultados con la opción de verificador de vínculos, en esa parte se podrá escoger las siguientes opciones como por ejemplo vínculos rotos, vínculos externos y archivos huérfanos.

Es importante que para realizar la comprobación, tener ya definido y configurado el sitio Web para que así funcionen todas las opciones.

# **1.11. JAVA SCRIPT**

HTML con interacción JavaScript es una forma de dar mayor interactividad a los sitios Web, como por ejemplo hay efectos que se realizan en flash que también se pueden hacer con JavaScript haciendo la navegación más agradable visualmente, mejorando la usabilidad y porque de este modo, los textos también son indexables en navegadores (cosa que, cabe recordar, no pasa con Flash).

El objetivo es identificar y agregar los elementos que se pueden generar con JavaScript para realizar páginas Web dinámicas.

### **Interactividad**

Como se ha visto HTML es estático, se carga la página Web y eso es todo lo que se verá, por otra parta es importante y en ocasiones indispensable interactuar con la información de la página.

Java Script en este caso surge como la solución al problema, pero ¿Qué es Java Script? Es un lenguaje de tipo script basado en objetos y guiado por eventos, diseñado para el desarrollo de aplicaciones cliente servidor. Estos programas van insertados en los cuerpos de los documentos HTML y se encargan de realizar acciones en el cliente. Con Java Script se pueden hacer muchas cosas que con HTML simplemente no se podrían realizar, estas son algunas de las cosas que se pueden hacer:

- Crear páginas Web dinámicas.
- Validar la información de formularios.
- Mostrar cuadros de alerta.
- Crear formularios interactivos.
- Establecer fecha y hora.

# **Variables**

Recordando que las variables en Java Script pueden ser de alcance global o local, y se definen con el operador var seguido por el nombre de la variable, ejemplo var precio = "alto". Java Script reconoce 6 tipos de valores diferentes los cuales son numéricos, lógicos, objetos, cadenas, nulos e indefinidos. Por otra parte Java Script tiene la peculiaridad de ser un lenguaje denominado tipado, esto es, una variable puede cambiar de tipo durante su vida por ejemplo uno puede declarar una variable que ahora sea un entero y más adelante una cadena.

# **Operadores**

Son una serie de operadores que se utilizan para manipular variables. Estos operadores oscilan entre operadores matemáticos como los de la suma y resta, de orden de bits, relaciones o de igualdad.

# **Objetos**

Se definirán a los objetos en dos grupos, por una parte se tendrá a los objetos relacionados con el navegador con posibilidad de programación en HTML y por otra parte un conjunto de objetos relacionados con la estructura del lenguaje. En la tabla I.5 se muestran algunos de los objetos.

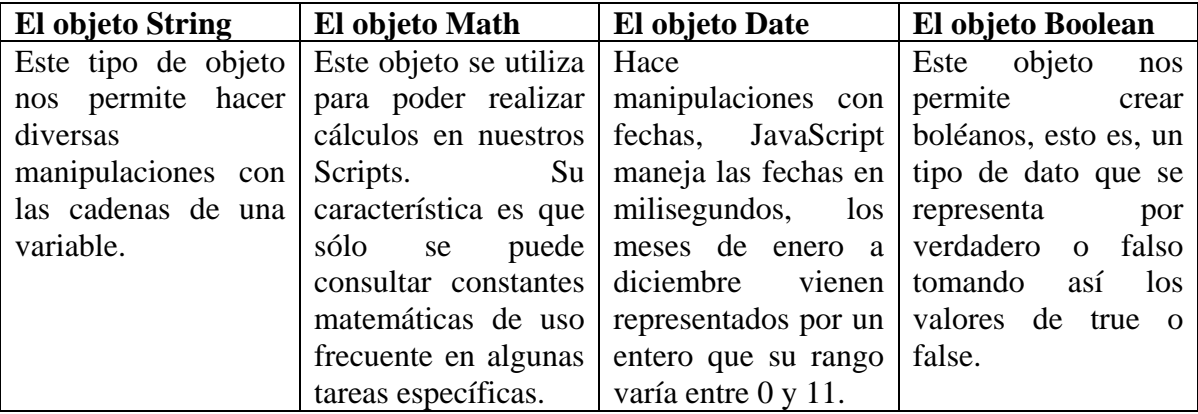

Tabla I.5 Objetos relacionados con la estructura del lenguaje.

### **Jerarquía**

La jerarquía se representa por medio de una relación contenedor contenido, que se da entre estos objetos.

Según esta jerarquía, se puede entender el objeto área como un objeto dentro del objeto document que a su vez está dentro del objeto window. Es importante mencionar que la notación '.' Se usa para denotar a un objeto que está dentro de otro objeto.

### **El objeto Window**

Este objeto es el más alto de la jerarquía del navegador (en si navigator es un objeto independiente de todos en la jerarquía) esto es porque todos los componentes de una página Web se encuentran situados dentro de una ventana.

Cada objeto engloba una acción, con propiedades muy particulares que se ejecutan en el documento actual.

## **Validación de formularios**

Los formularios ayudan a pedir información a los usuarios. También es común que se utilicen éstos para procesar algunas funciones. Las etiquetas <FORM></FORM> son las que indican que se ejecutara un formulario dentro de HTML.

Es fácil definir un formulario. Sólo hay que incluir todos los controles que se desea queremos que se formen dentro de las etiquetas <FORM></FORM>. El atributo method especifica cómo se va a enviar el formulario a la dirección especificada ACTION, los dos valores que se usan para este atributo son GET y POST, sino se especifica uno en particular, los navegadores utilizan el GET, ya que éste se usa para enviar poca información, como por ejemplo una búsqueda, mientras que POST se emplea cuando la información a enviar tiene un tamaño considerable. GET envía datos del formulario en la URL del programa de servidor teniendo un tamaño limitado. Mientras que POST establece dos conexiones. Una para solicitar al servidor el uso del programa y otra para enviar los datos, incluso archivos.

### **Integración de JavaScript con Dreamweaver**

En Dreamweaver se tiene una lista de comportamientos que se obtienen a través del panel Inspector de etiquetas – Comportamientos. Estos comportamientos realizan diferentes acciones entre las cuales están mensaje emergente, validar formulario, intercambiar imagen entre otras. Estos comportamientos bastan con seleccionarlos y aplicarlos a la página Web.

# **DHTML**

HTML dinámico (DHTML) es una combinación de HTML, con hojas de estilo en cascada (CSS) y JavaScript, que al combinarse en cantidades adecuadas pueden conseguir que una página Web funcione como una aplicación de escritorio con características de un producto multimedia. Tomando en cuenta que cargar una página Web constantemente puede quitarle la emoción a los objetos animados en la Web.

DHTML por su parte está diseñado para superar este problema al ofrecer a sus desarrolladores la posibilidad de cambiar una parte de la página Web después de que la página Web se muestre en pantalla, situar objetos en posiciones absolutas en la pantalla y mostrar objetos en diferentes capas de la página, permitiendo que el objeto de la capa superior cambie sin afectar a los objetos en capas inferiores. Por su parte el Word Wide Web Consortium (W3C) está trabajando para definir el estándar DHTML que en su mayor parte se encuentra en el estándar HTML 4.0, recordemos que un estándar define los comandos que forman un lenguaje. Los navegadores que no son compatibles con HTML 4.0 probablemente no pueden mostrar correctamente una página Web que contenga DHTML.

# **1.12. USO DE BASES DE DATOS EN SITIOS WEB**

En este módulo se verá la importancia del uso y aplicación de bases de datos en sitios Web. El objetivo es conocer algunos de los elementos de los sistemas manejadores de base de datos así como las aplicaciones que tienen las bases de datos en los sitios Web.

## **Introducción a los DBMS**

La expresión base de datos se empezó a popularizar en los años 60's debido a la importancia de los archivos de datos utilizados en las computadoras.

A continuación se darán algunas características de las bases de datos:

- A principios de los 60"s la organización es de manera secuencial.
- Estructura física idéntica a la lógica.
- Sólo operaciones de Entrada/Salida.
- Redundancia excesiva.

Por otra parte los métodos de acceso a finales de los 60"s se caracteriza por:

- Accesos seriales y aleatorios .
- Inicio del uso de medidas de seguridad en los datos.
- La organización de los datos sigue haciéndose para una sola aplicación.

En los 70"s nacen los sistemas de bases de datos y sus características son las siguientes:

- Derivación de archivos lógicos a partir de los mismos datos físicos.
- Se puede acceder a los mismos datos de diferente forma.
- Disminuye la redundancia.
- Integridad en la información.
- Recuperación por múltiples llaves.

Para finales de los 70"s se permite la independencia de datos físicos y lógicos, los costos de mantenimiento disminuyen, se dan facilidades al administrador de datos para la administración y control de la base de datos y de los usuarios. Para finales de los 80"s se implementa el manejo de datos en memoria para evitar ir al disco, la facilidad para el manejo en bases de datos no sólo en datos numéricos y alfanuméricos sino de imágenes, texto, gráficas y sonido, por otra parte inicia el auge del modelo relacional y comienza la decadencia de los correspondientes a redes y jerárquico.

Un DBMS (Sistema Manejador de Base de Datos) es un conjunto de rutinas, funciones, métodos de acceso, áreas de trabajo, almacenamiento y control, requeridas para el tratamiento del manejo de información bajo el concepto de bases de datos.

#### **Elementos de un DMBS**

DDL (Data Definition Lenguaje).

Es el medio para definir el contenido y formato de la base de datos, ejemplo:

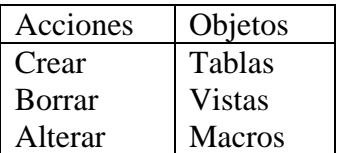

DML (Data Manipulation Language).

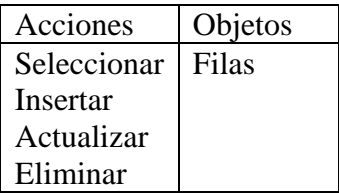

DCL Data Control Language.

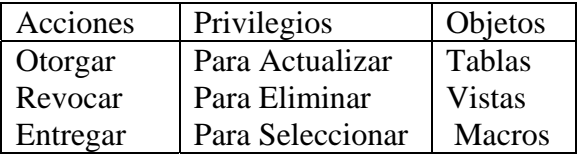

La importancia de las bases de datos se enfoca al desarrollo de nuevos métodos para el almacenamiento de datos, que se requieren para administrar negocios, bancos, universidades, organismos gubernamentales así como otras actividades donde el manejo de datos es vital, a continuación se dan los conceptos básicos.

### **Entidad**

Una entidad es una persona, un lugar, una cosa, un evento o un concepto acerca del cual se desea registrar información.

### **Atributos**

Son las características básicas que identifican a la entidad (campo de datos).

### **Valor de los datos**

Es la información o los datos mismos contenidos en cada campo de estos valores que toman los campos de datos.

## **Registros**

Un registro es una colección de datos relacionados, referentes a una entidad.

### **Base de Datos**

Las bases de datos se definen como una colección de datos interrelacionados, los cuales se encuentran almacenados en conjunto sin redundancias que perjudiquen, por otra parte una base de datos sirve a una o más aplicaciones, los datos se almacenan de modo que resulten independientes de los sistemas que los usan, finalmente se emplean métodos bien determinados para incluir datos nuevos y para modificar o extraer datos almacenados.

# **Tupla**

Es una colección ordenada de uno o más elementos que forman un registro.

## **Llaves**

Se denomina llave al atributo que permite identificar de manera única a una entidad, y la llave primaria se define como tal, mientras que la llave foránea es la llave primaria de una tabla y al mismo tiempo forma parte de otra tabla únicamente como atributo, generalmente las llaves foráneas indican asociación entre tablas.

## **DBMS Relacional**

Consiste en una colección de tablas, cada una de las cuales esta asignada con un nombre único, cada una representa una entidad y a su vez se identifica por filas y columnas.

Una tabla consta de un campo o un grupo de campos que sirven como llave única; debido a que dos registros no pueden ser idénticos, aquella que se elija como llave única se denomina llave primaria.

Si en un conjunto de tablas que constituyen una base de datos relacional, un atributo sirve como llave primaria de una tabla y aparece como campo de otra, entonces se define como llave foránea.

### **Asociaciones**

Entendemos por asociación a la unión o enlace entre dos o más entidades, existen tres tipos de asociaciones:

### **Asociación uno a uno (1:1)**

Las ocurrencias de una entidad sólo se pueden relacionar con otra ocurrencia de otra entidad. Por ejemplo en el caso de una escuela los alumnos tienen relacionado un número de cuenta, por lo que su asociación es uno a uno.

# **Asociación uno a muchos (1:M)**

Es cuando una entidad está relacionada con diversas ocurrencias de otra entidad. Por ejemplo, teniendo las entidades SALONES y ALUMNOS un salón puede tener varios alumnos y de manera contraria, un alumno sólo puede tener un salón por lo que, aquí la asociación que se crea es de uno a muchos.

#### **Asociación muchos a muchos**

Ocurre cuando se asocian una ocurrencia en una entidad, con muchas ocurrencias de la otra entidad y viceversa. Por ejemplo un alumno puede tener muchas materias y una materia puede tener muchos alumnos.

# **MySQL**

Es un sistema de gestión de base de datos relacional desarrollada como software libre de licenciamiento dual, tanto por GPL o para uso comercial.

Se mencionan los pasos más esenciales en la instalación de MySQL enfocándonos en los sistemas operativos Windows 95, 98, 2000, XP, NT Y .NET 2003.

- 1. Sitio Web www.mysql.com y en downloads escoger la última versión estable de MySQL.
- 2. Después descargue el archivo y descomprímalo en un directorio temporal.
- 3. En setup.exe se ejecuta el programa de instalación y se verá la pantalla del asistente de instalación, leer las pantallas de información antes de continuar.
- 4. Si el directorio predeterminado es correcto, hacer clic en Next; de lo contrario pulsar browse y seleccionar otro destino.
- 5. En la siguiente pantalla se personaliza la instalación; basta con la instalación típica.
- 6. Una vez finalizada la instalación de los archivos, la última pantalla indicara que la instalación ha finalizado.

#### **Probar la instalación de MySQL**

Se puede hacer desde una línea de comandos para ver mensaje de error que mande el servidor MySQL.

En el símbolo de sistema, escalar entre los directorios hasta acceder al directorio principal de MySQL e introducir lo siguiente:

 $c:\>c:\my\sim\my{bin}\my{old - install}$ 

Para iniciar el servidor MySQL c:\>NET START MySQL

Teclear el password de autentificación c:\>c:\mysql\bin\mysql –h localhost –u root –p Enter password:\*\*\*\*\*\*

Y saldrá la pantalla Fig. I.29, donde da la bienvenida así como la versión del servidor MySQL :

> Welcome to the MySQL monitor. Commands end with ; or  $\gtrsim$ . Your MySQL connection id is 10 to server version: 4.0.20a-nt Type 'help;' or '\h' for help. Type '\c' to clear the buffer. mysql>

> > Fig. I.29. Bienvenida MySQL y versión del servidor.

Para detener la ejecución del servidor c:\>NET STOP MySQL

Para volver al símbolo del sistema mysql>exit

Para apagar el servicio MySQL, introducir lo siguiente: c: $\c$ : $\c$ : $\my{Nbin\my{q}}$ root shutdown.

A continuación se explicaran los comandos SQL más utilizados con sus opciones más útiles, dejando los detalles más específicos a los manuales de referencia.

**Ver las bases de datos existentes**  mysql> SHOW DATABASES;

**Seleccionar una Base de Datos:** 

mysql> USE nombre\_basededatos;

**Ver las tablas en la base de datos**  mysql> SHOW TABLES;

**Ver la información de la estructura de la tabla**  mysql> DESCIRBE nombre\_tabla;

**Crear una base de datos nueva** 

mysql> CREATE DATABASE nombre\_bd;

**Crear una tabla** 

mysql> CREATE TABLE nombre\_tabla (campo\_1 TIPO(TAMAÑO), field2\_name TIPO(TAMAÑO));

**Insertar un nuevo registro en la tabla:** 

mysql>INSERT INTO nombre\_tabla VALUES ('val1', 'val2', 'val3');

**Ver la información guardada en la tabla**  mysql>SELECT campos FROM tabla WHERE condiciones;

**Modificar la información de un registro**  mysql> UPDATE nombre\_tabla SET campo = "new\_value" WHERE campo = "value";

**No incluir campos repetidos de una tabla:**  mysql> SELECT DISTINCT campo FROM table;

**Ordenar los resultados de un Query en forma ascendente (Menor a Mayor)**  mysql> SELECT campo1, campo2, campo3 FROM tabla ORDER BY campo1

**Ordenar los resultados de un Query en forma descendente (Mayor a Menor)**  mysql> SELECT campo1, campo2, campo3 FROM tabla ORDER BY campo1 DESC;

### **Normalización**

La normalización en base de datos se define como el proceso de transformar los datos complejos a un conjunto de estructuras de datos más simples y más estables, siendo éstas más fáciles de mantener. Se cuenta con una serie de reglas que ayudan a desarrollar un esquema que minimice los problemas de lógica. La normalización se adopto porque anteriormente se colocaban los datos en un solo lugar, esto era ineficiente y conducía a errores y retardos al momento de manipular los datos.

En la tabla I.6 se muestran las primeras tres formas normales en base de datos:

| Primera Forma Normal (1FN) | Incluye la eliminación de todos los grupos<br>repetidos.                                                                                                    |
|----------------------------|----------------------------------------------------------------------------------------------------|
| Segunda Forma Normal (2FN) | Asegura que todas las columnas que no son llave<br>sean completamente dependientes de la llave<br>primaria (PK).                                                                            |
| Tercera Forma Normal (3FN) | Elimina cualquier dependencia transitiva. Una<br>dependencia transitiva es aquella en la cual las<br>columnas que no son llave son dependientes de<br>otras columnas que tampoco son llave. |

Tabla. I.6. Tres formas normales en base de datos.

# **1.13. PHP**

PHP es un lenguaje de programación que se utiliza principalmente para el desarrollo de páginas Web dinámicas, en este módulo se verá como es el funcionamiento de este lenguaje de programación.

El objetivo es manejar la sintaxis básica del lenguaje y a desarrollar páginas Web dinámicas con PHP. Fig.I.30.

PHP (**H**ypertext **P**re-processor) es un lenguaje interpretado de alto nivel, embebido en páginas HTML, el cual se ejecuta del lado del servidor y es principalmente utilizado en el desarrollo de aplicaciones Web.

PHP es un software de libre distribución, su creación y desarrollo se da en el ámbito de los sistemas libres, bajo licencia GNU, por otra parte también existe un entorno de desarrollo comercial llamado Zend Studio.

Por otra parte su creador Rasmus Lerdorf, para 1995 decidió liberar el código fuente escrito en C para que cualquiera pudiera utilizarlo y mejor aún colaborar en su mejora.

El modo de operación de PHP es el siguiente:

- El Navegador realiza una petición al servidor (se escribe la URL).
- Después el servidor ejecuta el código PHP solicitado y retorna el código HTML generado al Navegador.
- Por último el Navegador muestra la respuesta del servidor.

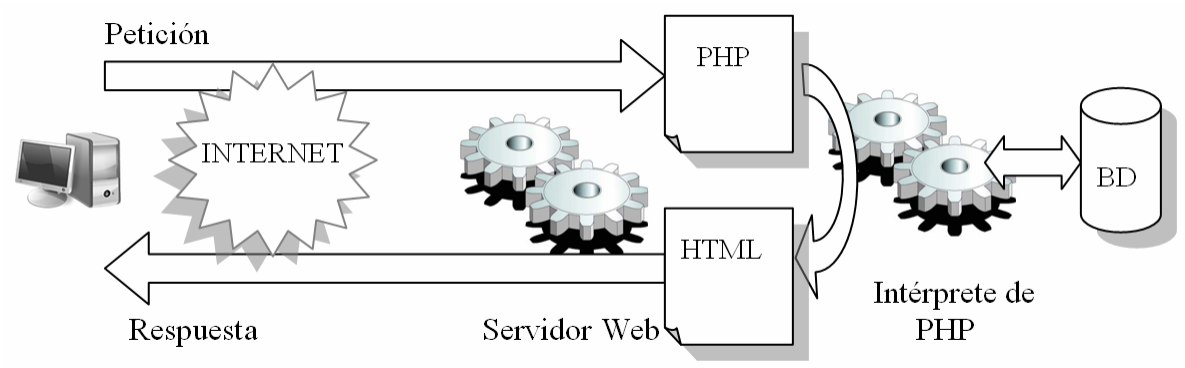

Fig. I.30. Modo en el que opera PHP.

La estructura en PHP comienza y termina con las siguientes etiquetas las cuales delimitan los bloques de código PHP y son las siguientes:

 $\langle$ ? php Instrucciones PHP  $\gamma$ 

### **Sintaxis Básica**

Para comenzar a programar en PHP, es necesario conocer su sintaxis como son: tipos de variables que puede aceptar el lenguaje, definición de constantes y tipo y uso de los operadores.

# **Variables**

Recordar que una variable es el nombre que se le da a una posición de la memoria en la computadora en la cual se almacena información. En PHP los nombres de variables se preceden por el símbolo de dólar \$ por ejemplo: \$Cuenta. PHP como tal hace diferencia entre mayúsculas y minúsculas integrando de esta forma nombres de variables distintas.

PHP soporta tres tipos de datos y son:

- Tipos de datos simples: integer, float y string.
- Tipos de datos compuestos: array y object.
- Tipo lógico o boolean.

### **Constantes**

Una constante se define como una variable que mantiene el mismo valor durante toda la ejecución del programa.

## **Operadores**

Los operadores en PHP son muy parecidos a los de otros lenguajes como C, Java y JavaScript. Se utilizan para determinar un valor, o bien, para obtener un valor final a partir de uno o más operandos.

## **Operadores aritméticos**

Estos operadores se dividen en aritméticos los cuales funcionan igual que en la aritmética básica y se pueden aplicar a las variables y constantes numéricas, ejemplo: (\$a + \$b) suma dos operandos.

## **Operador de asignación**

El operador de asignación más utilizado es "="; su función básica es asignar valor a una variable, para que de este modo se pueda conservar dicho valor en memoria, ejemplo: (\$a = \$b) \$a toma el valor de \$b.

## **Operador de concatenación**

El operador de concatenación de cadenas representado por un punto ("."); como se ha comprobado, devuelve como resultado la concatenación de sus operandos izquierdos y derechos.

### **Operadores de Incremento y Decremento**

PHP soporta operadores específicos para incrementar y decrementar el valor de las variables, ejemplo: (++\$a) Preincremento: Incrementa \$a en uno y después devuelve \$a.

# **Operadores de Comparación**

Los operadores de comparación se utilizan básicamente para comparar expresiones. Las expresiones que utilizan operadores de comparación habitualmente realizan preguntas sobre los dos valores contenidos en los operandos, ejemplo:  $(\$a = = \$b)$  Los operandos son iguales.

# **Operadores lógicos**

Los operadores lógicos (también llamados operadores boléanos) se utilizan conjuntamente con expresiones que devuelven valores lógicos. Con estos operadores se pueden combinar varias condiciones y evaluarlas en una sola expresión, ejemplo: (\$a && \$b) Devuelve TRUE cuando \$a y \$b son ambos TRUE.

### **Estructuras de control**

Las sentencias de control permiten modificar el flujo de ejecución básico del programa y así ejecutar unas partes u otras de código según se cumplan una serie de condiciones, hacer que un determinado código no llegue a ejecutarse nunca o que lo haga tantas veces como se quiera.

A continuación se mostraran las sintaxis de algunas de las sentencias de control más utilizadas:

#### **If…else**

A menudo interesa ejecutar un código distinto si la evaluación de la expresión que acompaña a la instrucción if no es cierta. Se utiliza entonces la sentencia if. . . else; ésta consta de un bloque if que se ejecuta cuando la expresión se evalúa a true y de un bloque en donde las instrucciones se ejecutan cuando se evalúa false.

```
La sintaxis de la instrucción: 
if (expresion){ 
sentencias 
} 
else 
{ 
sentencias }
```
### **Switch**

La sentencia switch se utiliza para comparar un dato con un conjunto de posibles valores. Esta tarea se puede realizar utilizando múltiples sentencias if o con una sentencia if. . . else if múltiple, pero la sentencia switch es mucho más legible y permite especificar un conjunto de sentencias por defecto, en el caso de que el dato no tenga un valor con que compararlo (equiparable a la cláusula else de la sentencia if).

```
La sintaxis de la sentencia: 
switch($variable) { 
case valor1:[sentencias;] 
[break;]
case valorN: [sentencias;] 
[break;]
[ default: sentencias;]
}
```
#### **Sentencias de bucles For**

Esta instrucción permite realizar un conjunto de instrucciones un determinado número de veces. Es una de las estructuras de control sintácticamente más complejas de PHP. La sintaxis de esta estructura de control es la siguiente:

```
for([exp_inicialización]; [exp_condición]; [exp_bucle]){ 
[sentencias] }
```
### **Foreach**

Esta sentencia permite recorrer las estructuras de tipo array de una forma sencilla, obteniendo en cada paso de la iteración uno de sus elementos componentes.

Lo que hace este bucle es recorrer cada uno de los elementos del array que tiene por nombre nombre\_array, asignando en cada paso el valor del elemento actual del array al contenido de la variable \$variable. El bucle hace uso de un puntero interno que apunta a la posición actual del array (comenzando por la primera y siguiendo en orden ascendente) y que va actualizando de forma automática en cada una de las iteraciones.

#### **While**

La sentencia while actúa de forma muy parecida a la sentencia for, pero se diferencia de ésta en que no incluye en su declaración la inicialización de la variable de control del bucle ni su incremento o decremento. Por tanto, dicha variable se deberá declarar antes del bucle while y su incremento o decremento se deberá realizar dentro del cuerpo de dicho bucle.

La sintaxis de la instrucción while es: while(condición){ sentencias; }

### **Do …While**

Esta sentencia funciona exactamente igual que el bucle While, excepto que la condición no se comprueba hasta que se ha realizado una iteración (la condición se comprueba al final de cada iteración). Esto garantiza que, al menos, el cuerpo del bucle se realiza una vez, aunque la expresión condición se evalúe a falseo Como siempre, la condición debe ser una expresión que se evalúe a un valor lógico.

```
La sintaxis del bucle do. . . while es: 
do { 
sentencias; 
} 
while(condición);
```
#### **Break y continue**

Las instrucciones break y continue se pueden utilizar dentro de los de cuerpos de todas las sentencias de control de bucles, desde el for hasta el while.

Estas estructuras de control permitirán modificar el flujo de ejecución del programa y proporcionarle así un control a nuestros sistemas que estarán enfocados principalmente a aplicaciones Web.

En éste primer capítulo se ve la importancia de cada uno de los módulos de forma individual y de conjunto, de manera separada cada una de las herramientas que se utilizaron sirven para temas y áreas en especifico, que ayudaran parcialmente en el desarrollo del sitio, mientras que cuando se ven todas estas herramientas en conjunto, se abre un panorama más amplio de lo que se quiere, tiene y espera del sitio Web.

# **Capítulo II. PLANEACIÓN DE LA PÁGINA WEB DEL COLEGIO**

### **2.1. PREPRODUCCIÓN Requerimientos del usuario**

Para desarrollar un sitio Web se debe empezar dando respuesta a un grupo de preguntas que determinaran y aclararan de forma sencilla las expectativas del sitio así como los beneficios que se obtendrán.

Para esto se contestaran las preguntas que en un momento se hace el cliente y las cuales dan pauta para la mejor elección:

¿Para qué necesitamos el sitio Web?

Como institución educativa tener un sitio Web te da muchas ventajas en comparación con otras instituciones.

De hecho en la actualidad cualquier negocio necesita de estos servicios y se debe principal mente al avance tecnológico que se viene dando. Otro motivo por el cual optan por tener una página Web los negocios se debe en gran parte a que sus clientes lo solicitan.

En el caso de una institución educativa las personas interesadas vienen siendo directivos, profesores, padres de familia, alumnos y clientes potenciales los cuales requieran información del sitio.

¿Para qué necesitan el sitio Web estas personas?

Principalmente estas personas requieren información sobre los servicios que ofrece la institución.

Las respuestas a estas interrogantes dan una idea más amplia de saber que es con lo que cuento y que es lo que necesito para poner así manos a la obra.

#### **Publico objetivo**

Las escuelas contribuyen al desarrollo integral y bienestar de los jóvenes con lo cual se necesita de métodos y estrategias para que se cumplan los objetivos establecidos por la institución.

La responsabilidad que implica para la escuela preparar adecuadamente a sus alumnos exige que se tenga muy claro los objetivos sobre que clase de alumno se quieren y tener definitivamente una responsabilidad compartida entre maestros, padres de familia y alumnos, A demás de ser verdaderamente concientes de que cuando una de estas partes no participa adecuadamente, no se pueden lograr los objetivos propuestos.

Las escuelas tienen un público en particular, éste es interno y externo, el cual mencionara a continuación, éste se encuentra definido como público objetivo y se divide de la siguiente manera:

#### • **Directivos**

Los directivos están interesados en mostrar la calidad educativa así como todas las bondades que como institución otorgan.

#### • **Profesores**

Los profesores tendrían una estrecha relación con padres de familia y alumnos en cuestión al aprovechamiento y rendimiento escolar de sus alumnos así como la conducta y todos los aspectos relacionados con ellos.

#### • **Padres de familia**

Por otra parte los padres de familia en conjunto con los profesores estarían enfocados a recibir los comentarios proporcionados por los profesores y así actuar en beneficio para con sus hijos.

#### • **Alumnos**

Como alumnos les interesaría como por ejemplo conocer las fechas de los próximos exámenes, guías, bibliografía utilizada etc. Es decir ellos requerirán información de acuerdo con lo que van necesitando.

#### • **Clientes potenciales**

Los clientes potenciales estarían interesados en saber más sobre los servicios que ofrece la institución.

#### **Investigación**

#### **Contenido temático del sitio**

#### **Proyecto propuesto**

- Semblanza
- Preescolar
- Primaria
- Secundaria
- Bachillerato
- Academias
- Servicios Opcionales
- Instalaciones (Audio, video e imágenes)
- Contacto (Dirección de la escuela, directorio y contacto)
- Ubicación (Mapa de ubicación)

#### **Descripción de la información de cada tópico**

#### **Semblanza**

#### **Misión**

Nuestra misión es educar, entendiendo este acto como la búsqueda constante del desarrollo integral de nuestros educandos, a la luz del conocimiento y la razón, de la valoración de sí mismo, de los demás y de su entorno, así como del reconocimiento de que el trabajo, físico e intelectual, es la mejor manera de servir a la humanidad y el camino más corto de realización personal.

#### **Visión**

Aceptamos que sólo el hombre educa al hombre a través de la relación humana, convirtiéndose ésta en el pilar de nuestro quehacer y ocupación. Nuestros educandos son el principio y el fin de nuestro compromiso educativo.

Reconocemos por tanto, que sólo en el marco de una sana relación entre maestros y alumnos, entre maestros y padres de familia, así como entre los propios alumnos, es posible alcanzar nuestra misión. De esta visión se deriva nuestro lema.

#### **Lema**

Nuestro lema es educar con alegría.

#### **Compromiso**

Nuestro compromiso es servir a los alumnos, atender a sus padres, ayudar a la comunidad y cooperar en los propósitos del Estado. En resumen ser actores en la construcción de la humanidad.

### **Objetivos**

Lograr que cada uno de nuestros egresados alcance el máximo desarrollo de todas sus capacidades y habilidades, en un ambiente de libertad, dignidad y respeto, de sí mismo, de los demás y de su entorno.

#### **Metas**

Establecer metas por bimestre y por ciclo escolar, congruentes a las condiciones de entrada y factibles de alcanzar en el plazo establecido. Buscando siempre, como meta suprema la excelencia en cada ámbito, en cada área y en cada rol de desempeño de todo nuestro personal.

#### **Preescolar**

Los niños aprenden, con alegría, los conocimientos básicos de la educación preescolar:

- Iniciación al desarrollo del pensamiento matemático.
- Iniciación al desarrollo de la lecto-escritura.
- Generación y fomento de valores.
- Maduración psicomotriz por medio de la danza y la educación física.
- Sociabilización y expresión oral por medio de cantos y juegos.

### **Requisitos de inscripción para preescolar:**

- Acta de nacimiento (original y dos copias).
- Cartilla de Vacunación (2 copias).
- CURP (2 copias).
- Certificado médico de Institución Oficial (original y copia).
- Solicitud de Inscripción (se proporciona en la Escuela).
- Una fotografía tamaño infantil reciente del alumno.
- 1 fotografía tamaño infantil del tutor y personas autorizadas para recoger al alumno.

#### **Costos**

- Inscripción \$450.
- Material \$500.
- Seguro contra incidentes \$200.

#### **1° Preescolar**

- Colegiatura 12 meses \$430.
- Colegiatura 10 meses \$516.

#### **2° Preescolar**

- Colegiatura 12 meses \$450.
- Colegiatura 10 meses \$540.

#### **3° Preescolar**

- Colegiatura 12 meses \$500.
- Colegiatura 10 meses \$600.

#### **Servicios opcionales**

- Transporte \$700.
- Desayuno \$22 c/u.

#### **Primaria**

Los niños aprenden, con alegría, los conocimientos básicos de la educación elemental:

- Las materias básicas de los planes y programas oficiales.
- Programa anual de visitas guiadas a museos, fábricas granjas etc.
- Clubes de: danza, música y dibujo artístico.
- Banda de guerra.

#### **Requisitos de inscripción para primero de primaria:**

- Acta de nacimiento (original y dos copias).
- Constancia de haber cursado Preprimaria.
- CURP (2 copias).
- Certificado médico de Institución Oficial (original y copia).
- Solicitud de Inscripción (se proporciona en la Escuela).
- Una fotografía tamaño infantil reciente del alumno.
- 1 fotografía tamaño infantil del tutor y personas autorizadas para recoger al alumno.

### **Requisitos de inscripción de segundo a sexto de primaria:**

- Acta de nacimiento (original y dos copias).
- Boleta acreditada del grado anterior.
- CURP (2 copias).
- Certificado médico de Institución Oficial (original y copia).
- Solicitud de Inscripción (se proporciona en la Escuela).
- Una fotografía tamaño infantil reciente del alumno.
- 1 fotografía tamaño infantil del tutor y personas autorizadas para recoger al alumno.

### **Costos**

- Inscripción \$700.
- Seguro contra incidentes \$200.

# **1° a 6° de Primaria**

- Colegiatura 12 meses \$730.
- Colegiatura 10 meses \$876.

### **Servicios opcionales**

- Transporte \$700.
- Desayuno \$22 c/u.

### **Secundaria**

Los jóvenes aprenden, con alegría, los conocimientos básicos de la educación media:

- Las materias básicas de los planes y programas oficiales.
- Programa anual de visitas guiadas a museos, fábricas granjas etc.
- Materias adicionales como: valores, dibujo artístico.
- Clubes de: danza, música y dibujo artístico.
- Banda de guerra.

Requisitos de inscripción para secundaria:

- Acta de nacimiento (Original y dos copias).
- Certificado de Primaria. (Original y dos copias).
- Boleta acreditada del grado anterior.
- CURP (2 copias).
- Certificado médico de Institución Oficial (Original y copia).
- Solicitud de Inscripción (Se proporciona en la Escuela).
- Una fotografía tamaño infantil reciente del alumno.
- 1 fotografía tamaño infantil del tutor y personas autorizadas para recoger al alumno.

# **Costos**

- Inscripción \$700.
- Seguro contra incidentes \$200.

# **1° a 3° de Secundaria**

- Colegiatura 12 meses \$800.
- Colegiatura 10 meses \$960.

### **Servicios opcionales**

- Transporte \$700.
- Desayuno \$22 c/u.

### **Bachillerato**

Los jóvenes aprenden, con alegría, los conocimientos básicos de la educación media superior:

- Las materias básicas de los planes y programas oficiales.
- Al tiempo que estudian su bachillerato, se preparan como técnicos en computación.
- Programa anual de visitas guiadas a museos, fábricas granjas etc.
- Clubes de: danza, música y dibujo artístico.
- Banda de guerra.

### **Requisitos de inscripción para bachillerato:**

- Acta de nacimiento (original y dos copias).
- Certificado de Secundaria. (original y dos copias).
- Boleta de 3° de Secundaria. (original y dos copias).
- CURP (2 copias).
- Certificado médico de Institución Oficial (original y copia).
- Solicitud de Inscripción (se proporciona en la Escuela).
- Una fotografía tamaño infantil reciente del alumno.
- 1 fotografía tamaño infantil del tutor del alumno.

### **Costos**

- Inscripción \$700.
- Seguro contra incidentes \$200.

# **Bachillerato**

- Colegiatura 12 meses \$900.
- Colegiatura 10 meses \$1080.

### **Servicios opcionales**

- Transporte \$700.
- Desayuno \$22 c/u.

#### **Academias**

A fin de mantener un proceso de retroalimentación constante respecto a técnicas didácticas, contenidos relevantes, así como planear actividades específicas y determinar líneas de acción acordes a las necesidades de cada área del conocimiento, el colegio está estructurado por Academias.

#### **Academia de español**

La academia de español está conformada por los profesores de esta asignatura en todos los niveles (incluido Taller de Lectura y Redacción en Bachillerato), y es la responsable de organizar, regular y evaluar las actividades y eventos específicos del área, como son: contenidos y evaluaciones de la asignatura, Concurso de lectura en voz alta, concurso de oratoria, concurso de ortografía.

#### **Academia de matemáticas**

La academia de Matemáticas está conformada por los profesores de esta asignatura en todos los niveles (incluido Cálculo Diferencial e Integral y Estadística en Bachillerato), y es la responsable de organizar, regular y evaluar las actividades y eventos específicos del área, como son: contenidos y evaluaciones de la asignatura, Concurso de Matemáticas.

#### **Academia de ciencias naturales**

La academia de Ciencias Naturales, formada por los profesores de ciencias Naturales en primaria y Biología, Física y Química en secundaria y bachillerato, es la responsable de organizar prácticas de laboratorio, jerarquizar contenidos y acordar estrategias de enseñanza en esta área.

#### **Academia de ciencias sociales**

La academia de Ciencias Sociales, formada por los profesores de Historia, Geografía, Civismo, Formación Cívica y Ética, es la responsable de planear y jerarquizar contenidos del área, apoyar en ceremonias cívicas y proponer salidas de interés en alguno de sus campos.

#### **Academia de educación artística**

La academia de educación artística está conformada por profesores de las áreas de Música, Danza y Pintura. Es la encargada de trabajar coordinadamente para montar el Festival de Navidad, el Festival de Primavera, la Ceremonia de Clausura de ciclo escolar. Además, el área de Música cuenta con distintos grupos como Rondalla, grupo instrumental y coral mixto y femenino.

#### **Academia de educación física**

La academia de educación física está conformada por los profesores de educación física y natación y es el área responsable de la preparación de los torneos internos e interescolares de natación, basquetbol, fútbol; además de preparar muestras pedagógicas de la habilidades coordinativas desarrolladas durante el ciclo escolar.

#### **Servicios opcionales**

#### **Servicio de transporte**

Para su comodidad ofrecemos el servicio de transporte completo (mañana y tarde) y medio transporte (servicio a la hora de la entrada o la salida); realizado por personal del colegio, altamente profesional y confiable.

Cubrimos una amplia zona alrededor del colegio y nuestros costos son accesibles.

#### **Natación**

Nuestra alberca es especial para la enseñanza de la natación por lo cual tiene fondo plano. Contamos con baños tanto para niñas como para niños, regaderas con agua caliente y vestidores.

El agua de la alberca es templada con una temperatura que oscila entre los 30 y 32 grados centígrados todo el año; además cuenta con sistemas de filtración y tratamiento químico que permiten que el agua esté siempre cristalina y en buenas condiciones para su uso seguro.

Nuestra alberca nos permite estar siempre muy cerca de nuestros niños, por lo que es muy cómoda y segura.

#### **Atención psicopedagógica**

Con el objeto de apoyar los procesos de aprendizaje de nuestros alumnos, contamos con servicio de atención psicopedagógica para niños con requerimientos específicos detectados en el aula.

El objetivo de este espacio es atender, monitorear, dar líneas de acción en trabajo escolar y/o canalizar a instituciones especializadas, en caso de ser necesario, y es atendido por los psicólogos del colegio.

#### **Instalaciones**

El plantel, cuenta con diferentes zonas por cada nivel, porque cada etapa de desarrollo requiere de espacios independientes y adecuados a las necesidades de los educandos.

El plantel cuenta con áreas de juegos, salones adecuados para cada grado, salones de cantos y juegos, gimnasio para actividades especiales, patio con piso plástico antiderrapante para el confort de los niños de preescolar, laboratorio de computación y alberca techada con agua templada, regaderas y vestidores.

**Contacto Dirección del plantel:**  Calle condesa No. 77 Colonia Vicente Villada Municipio de Nezahualcóyotl Estado de México Teléfono: 57-32-61-72

#### **Director del plantel:**

Profesor.

**Contacto (**Formulario con los siguientes datos**)**  Fecha Grado, grupo escolar: Nombre: e-mail: Teléfono: Dirección: Información requerida:

### **Ubicación**

Mapa de ubicación del plantel y de las instalaciones del mismo, mostrando de esta forma en un principio su forma de llagar al plantel así como las características con las que cuenta. FigII.1.

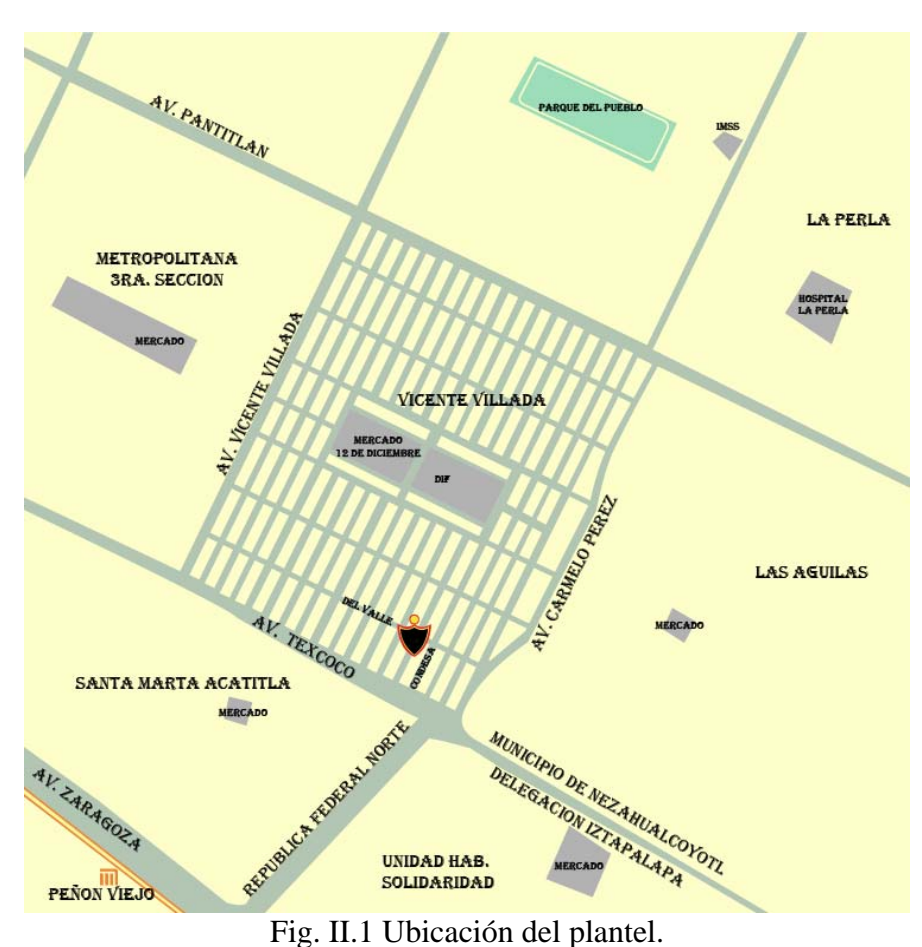

### **Tecnología a utilizar:**

Se describe el tipo de tecnología con el que se desarrollara el sitio Web.

### **Software**

- Servidor Web Apache.
- PHP.
- MySQL.
- Action Script.
- Herramientas de construcción del sitio:
	- o Editores de imágenes (Photoshop y Fireworks).
	- o Editores de animaciones (Fireworks y Flash).
	- o Editor XHTML (Dreamweaver).

## **Hardware**

- Computadora servidor (Zeus.coapa.unam.mx).
- Computadoras.
- Tarjeta capturadora de audio y video.
- Escáner.
- Cámara fotográfica.
- Cámara de video.

# **2.2. PRODUCCIÓN**

### **Diseño de la página**

Elaboración de distintos bocetos para la página Web, cada uno de estos representan las distintas secciones del sitio, posteriormente se elaboraran las plantillas para la implementación de cada uno de los apartados. Fig.II.2.

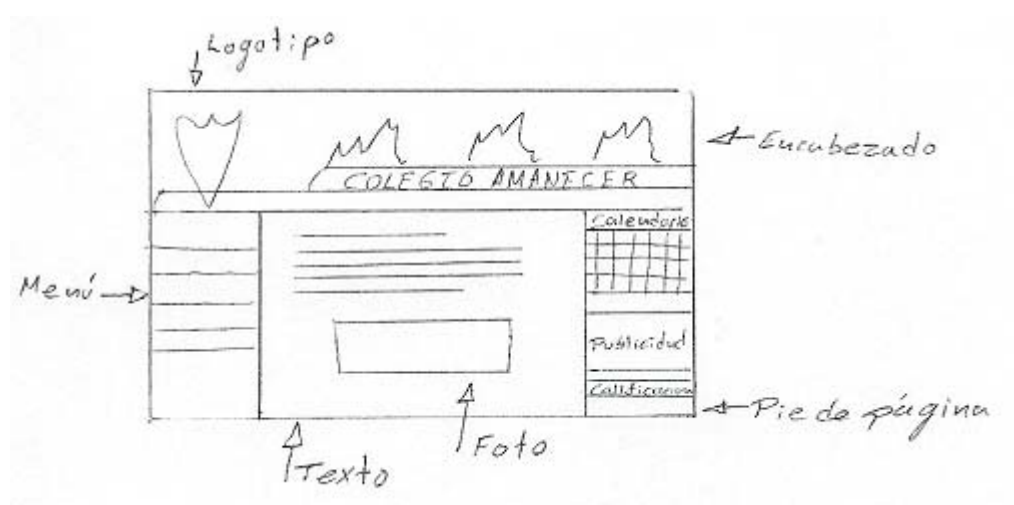

Fig.II.2. Boceto de la página principal del plantel.

Boceto del panel de control del calendario escolar, éste ayuda a irle dando formato a la página Web del plantel escolar. Fig.II.3.

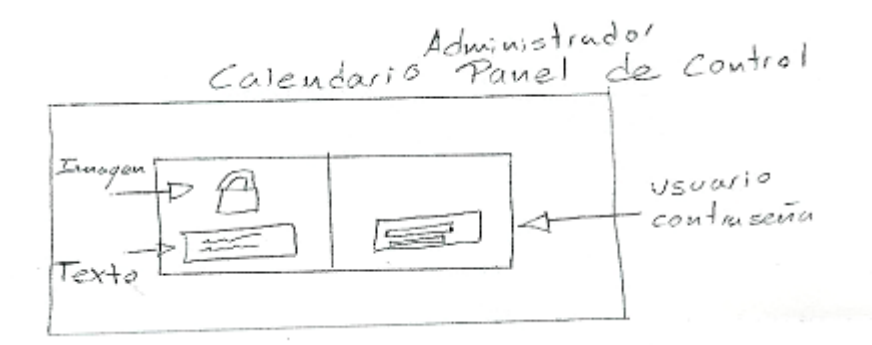

Fig. II.3 Boceto del panel de control.

Boceto de la sección donde se muestra el control de acceso a las calificaciones de los alumnos. Fig.II.4.

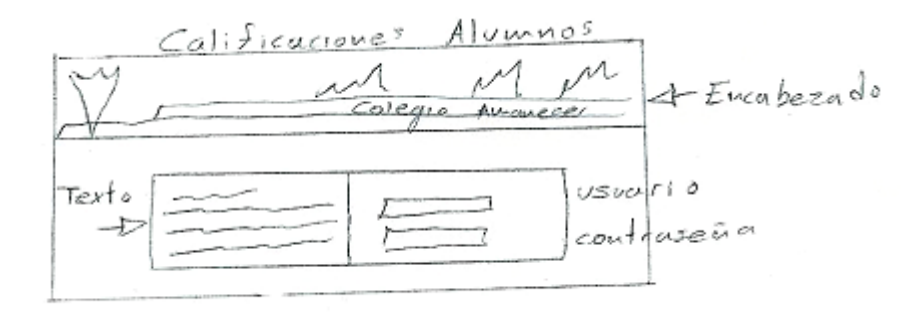

Fig. II.4 Boceto del control de acceso a las calificaciones.

#### **Formato**

El formato de construcción del sitio Web propuesto se va a diseñar a una resolución estándar de 800 x 600 píxeles puesto que la mayoría de las pantallas cuenta con esa resolución, asegurándonos con esto que la página se verá adecuadamente en los monitores.

#### **Mapa de navegación y árbol de contenido**

Elaboración del mapa de navegación del sitio Web del plantel Fig. II.5.

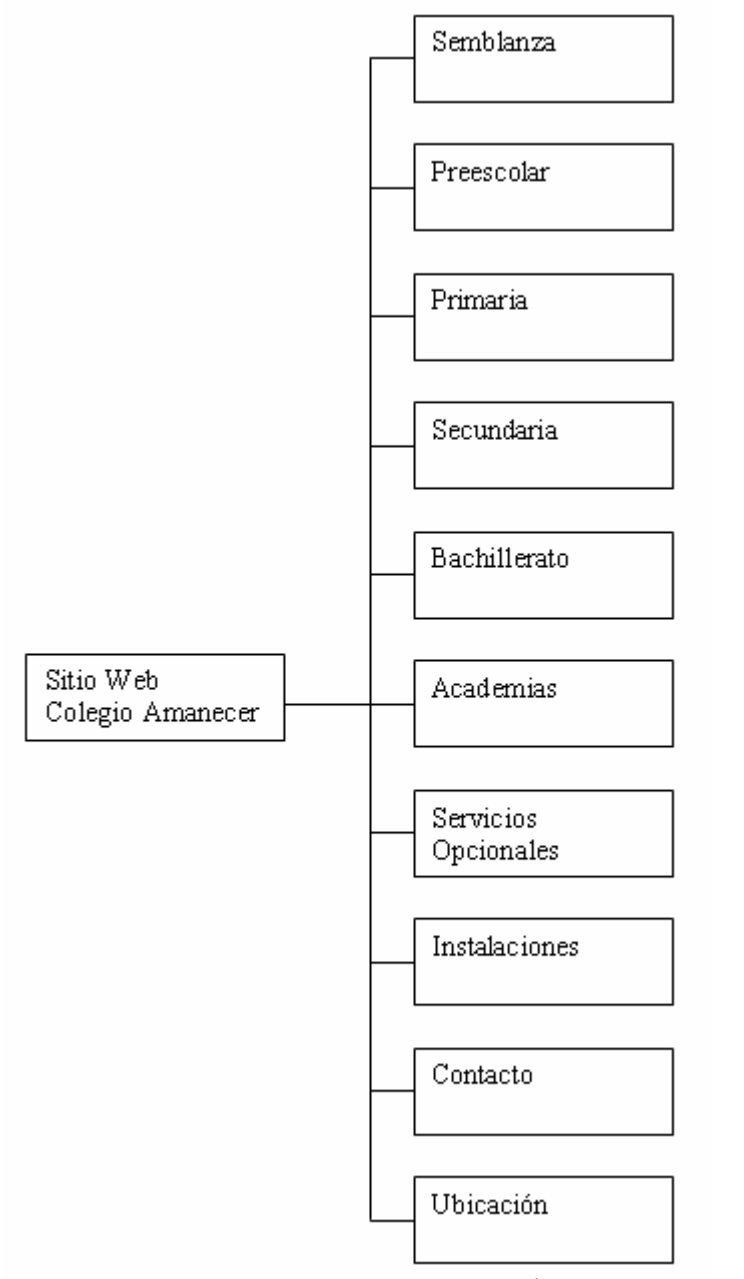

Fig. II.5 Árbol de contenido.

#### **Diagramación**

En el proceso de elaboración de bocetos y en la construcción se diseña la retícula para la ubicación de secciones de cada parte de la página Web en un espacio de 800 x 600 píxeles.

La retícula que se va implementar para el diseño de la página Web es simétrica, los motivos son los siguientes:

- La página que se desea implementar es para una escuela que cuenta con los siguientes niveles desde preescolar hasta bachillerato por lo tanto, ésta debe de ser una página formal e informativa y la retícula simétrica da la formalidad.
- La información debe de tener lógica y secuencia, por una parte la página ofrece la información de la escuela como por ejemplo cual es la misión, meta, compromiso, ubicación etc. Así como los servicios que ofrece. Por otra parte esta página brinda información a padres y alumnos sobre el rendimiento académico, avisos, calendario etc. Es por esto que se utilizara esta retícula puesto que da secuencia a la información.
- Al utilizar esta retícula pretendo sacarle el mayor provecho ya que como es simétrica ofrece ciertas ventajas:
	- o Agradable a la vista (simetría).
	- o Información secuencial etc.

### **Retícula**

Elaboración de la retícula de la página principal. Fig.II.6.

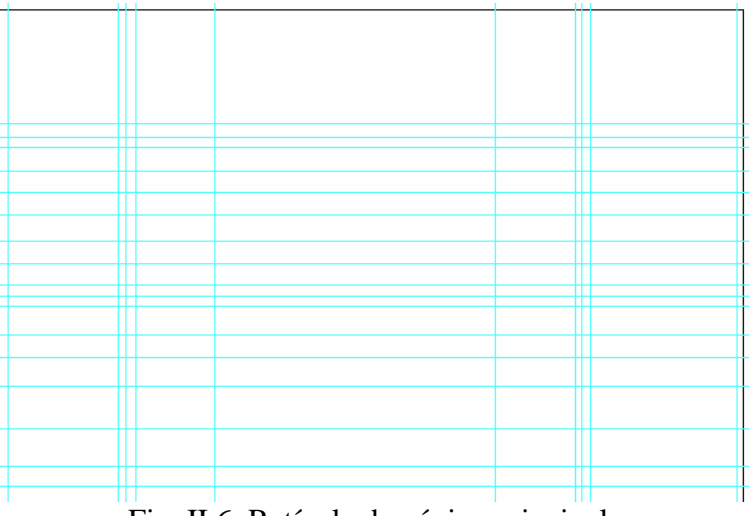

Fig. II.6. Retícula de página principal.

### **Imagen**

Para hacer el diseño gráfico de la página del plantel se tuvieron las siguientes consideraciones:

- Es muy importante mencionar esto, como la página a elaborar es para una escuela esta cuenta con colores institucionales y tipografía muy específica.
- Los colores que se van a utilizar son los colores institucionales, los cuales son verde, amarillo y naranja, para esto se investigo y este tipo de colores son llamados análogos.
- Los colores análogos ocupan posiciones inmediatamente próximas en la rueda de colores.
- En razón de su parecido, armonizan bien entre sí.
- Se dice que este tipo de combinaciones es frecuente en la naturaleza.

En cuanto a la tipografía existe gran variedad para tipo impreso pero en cuestión de la Web son muy limitados (verdana, arial, helvetica, sans–serif), según encuestas y estudios sobre el impacto visual la tipografía, el tamaño y la posición se encuentran muy bien clasificados.

- Títulos cortos, tipografía adecuada, grande y legible.
- Textos preferentemente cortos de 1 columna y con opción a ligas para mayor información.
- Tipografía clara y legible.
- Color adecuado en fondo y letra.

En este caso para el texto principal (informativo) se escogió la tipografía verdana que es una letra fácil de leer muy espaciosa y sin patines. Con respecto a los subtítulos se dejo en negritas y un tamaño más amplio que el común esto para resaltar.

Finalmente como no existe gran variedad en cuestión tipografía puesto que depende del navegador es mejor convertir los títulos y botones a imagen y los textos dejarlos con un tipo de letra adecuado y legible.

#### **Diseño de la estructura de la página Web.**

El layout es la elaboración de la estructura de la página web. Fig. II.7.

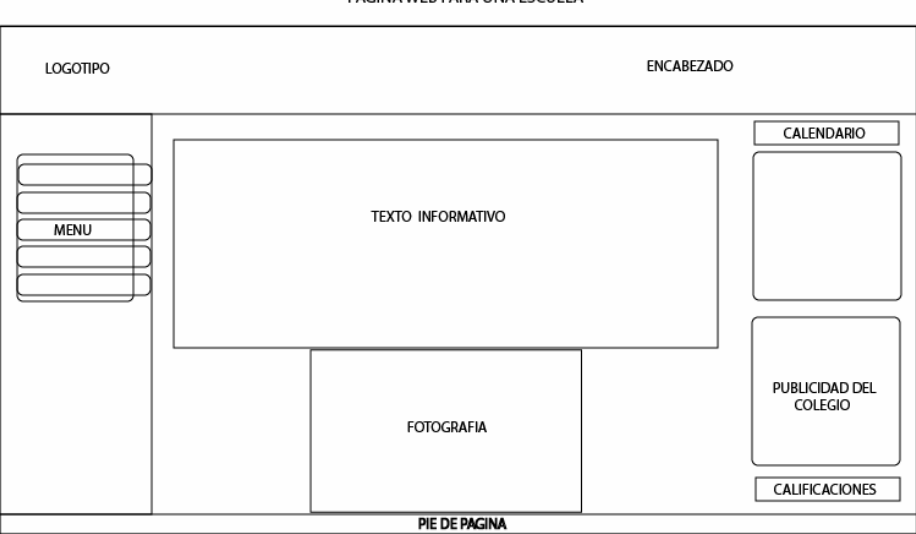

Fig. II.7 Layout de la página Web.

PAGINA WEB PARA UNA ESCUELA

### B**ocetos de diseño y borradores de página**

Estos bocetos se diseñan en illustrator y posteriormente se pasan a dreamweaver en formato XHTML. Fig. II.8.

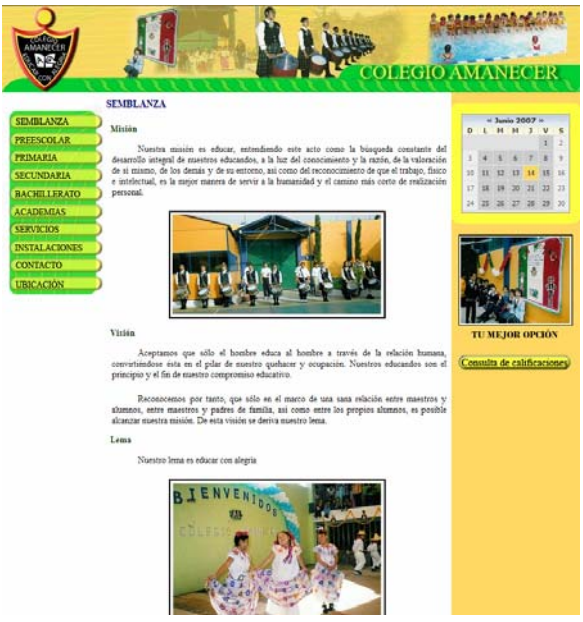

Fig. II.8 Boceto hecho con el programa illustraror.

# **Sitio Web**

Construcción del sitio Web, herramientas utilizadas:

Photoshop y Fireworks

- Encabezado
- Tratamiento de las imágenes para el sitio Web
- Botones interactivos para el sitio Web
- Menú principal

### Ilustrador

- Vectorización del logotipo
- Vectorización del mapa de ubicación del plantel

### Flash

- Animación del mapa de ubicación del plantel
- Animación publicidad del plantel

### Sound forge

• Audio

### Pínchale

• Edición del video

Páginas en XHTML, CSS, PHP, MySQL y Action Script.

# **Capítulo III. CONSTRUCCIÓN Y EVALUACIÓN DEL SITIO.**

# **3.1. INTEGRACIÓN Y DESARROLLO DEL SITIO WEB**

Esta es la parte final y consiste en generar todo el sitio en tecnología HTML, utilizando las imágenes y contenidos que fueron proporcionados por el usuario para el desarrollo y diseño del sitio Web. A continuación se muestra una pantalla de la página Web donde se observa la integración de los colores, imágenes, fotografías y contenidos. Fig. III.1.

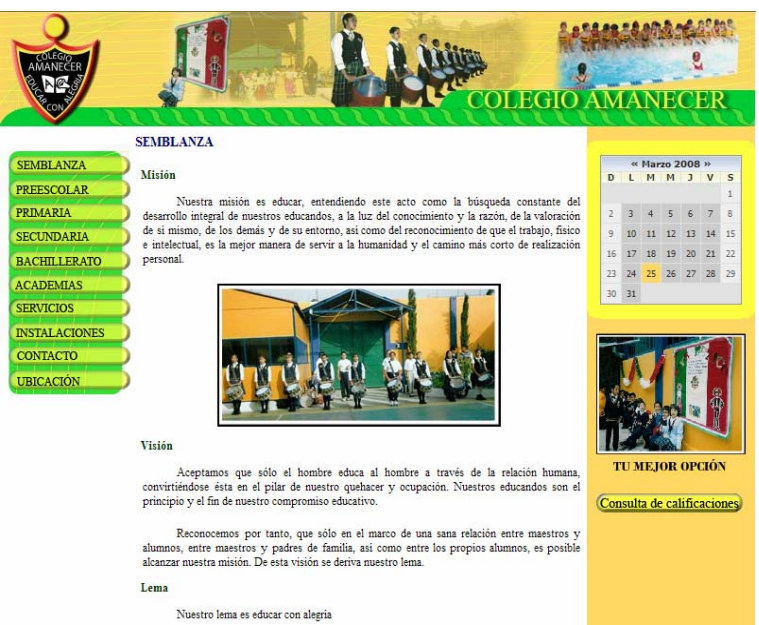

Fig.III.1 Pantalla integrada con los elementos visuales.

Cabe señalar que en esta parte entran todos los especialistas a trabajar la parte que les corresponde del sitio Web, por su parte los diseñadores tendrán que escoger, escanear, editar y crear las imágenes necesarias, así como realizar el HTML del sitio, utilización de flash en caso de ser necesario; y todos aquellos elementos gráficos que forman parte del sitio Web; por otra parte los programadores realizan los programas, bases de datos, formularios y sistemas para integrarlos al sitio Web.

### **Elaboración de plantillas**

Recordar que las plantillas son archivos que contienen zonas editables y no editables, las primeras se pueden modificar de forma libre, las segundas no se pueden modificar en un documento normal, sólo se modifican en el archivo plantilla, estas zonas no editables comúnmente son los encabezados, el menú y el pie de página, es decir es la estructura común que permanecerá siempre en las páginas del sitio Web.

Para el sitio Web se generaron dos plantillas, la primera plantilla se utilizo para todos los contenidos del menú, como lo son la semblanza del colegio y cada uno de los niveles que maneja. Fig.III.2.

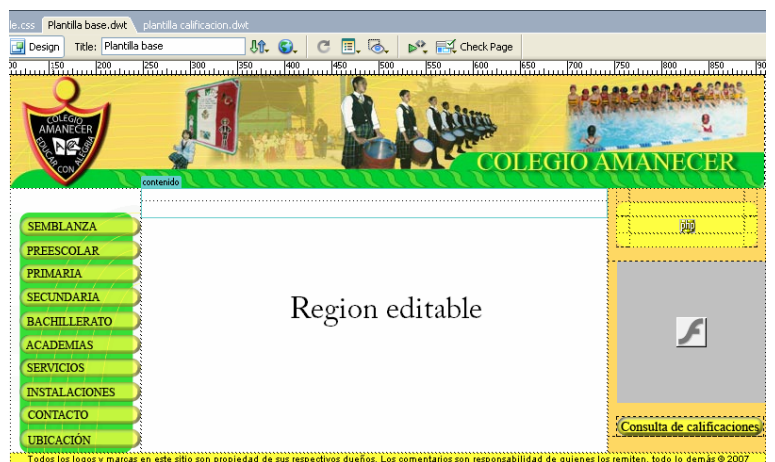

Fig. III.2. Generación de la plantilla principal con su región editable.

La segunda plantilla es para el sistema de calificaciones, este cuenta con un menú el cual su contenido esta basado en la plantilla. Fig.III.3.

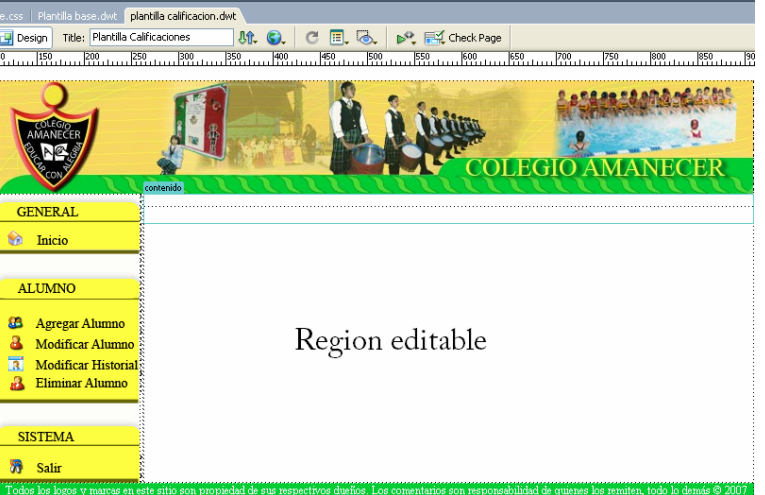

Fig. III.3.Generación de la plantilla

### **Elaboración de estilos CSS**

Para el sitio Web se elaboraron 2 hojas de estilo, una fue para el sitio en general y la otra hoja de estilo es la del calendario, recordemos que una hoja de estilo es un archivo con extensión .CSS en donde se indican las características específicas de las etiquetas que se quiera que se comporten de cierta manera.

### **Programación de los sistemas**

El sistema denominado calendario de eventos se diseño con las siguientes funciones, una de ellas es mostrar la fecha actual la cual se representa por color naranja. Fig. III.4.

Otra de las funciones es la de mostrar los eventos, estos se pueden agregar por mes o por semestre según se adapte a sus necesidades y se representa con color verde, esto indica que para ese día hay uno o más registros de eventos. Fig. III.5.

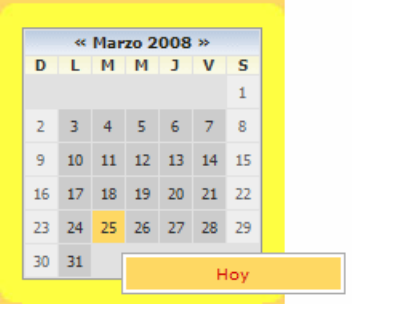

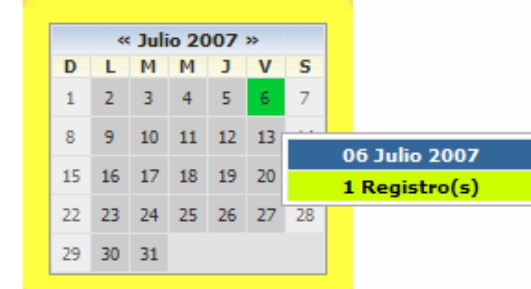

Fig. III.4. Fecha actual. Fig. III.5. Fecha con un evento.

Para ver la descripción del evento basta con darle un clic a la fecha de color verde, y se mostrara una página donde indica el tipo de evento, la fecha, el lugar y la hora, así como una breve descripción del evento. Fig. III.6.

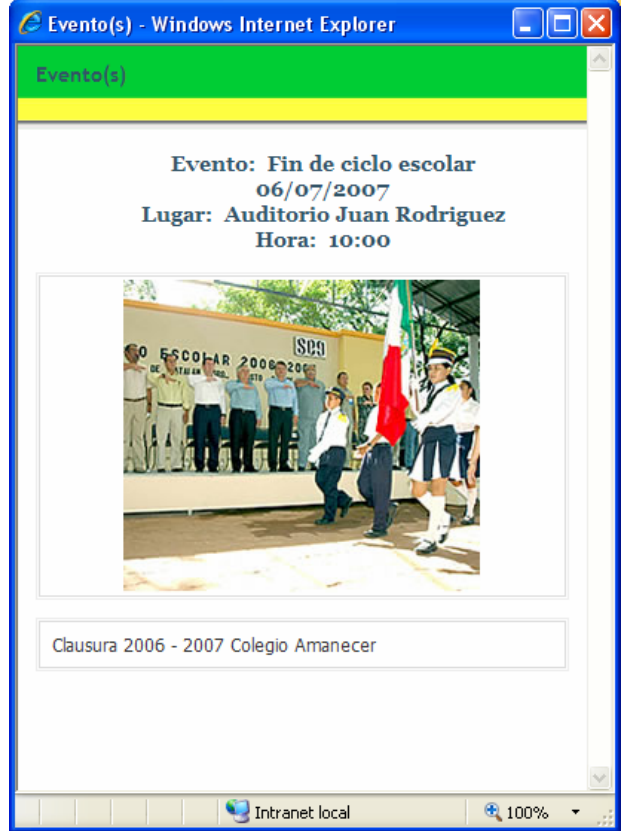

Fig. III.6. Descripción a detalle del evento.

Es una forma de que los padres de familia y alumnos en general estén enterados de los eventos organizados por la escuela.

Para agregar los eventos se genero un panel de control en donde se podrá agregar los eventos, modificarlos y eliminarlos, por otra parte se podrá agregar, modificar y eliminar usuarios los cuales podrán acceder al sistema. Fig. III.7.

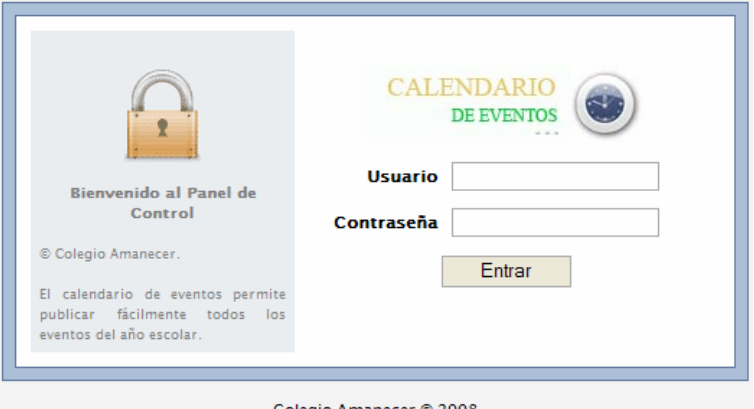

Colegio Amanecer © 2008 Fig. III.7. Panel de control.

Con usuario y contraseña validos podrás acceder al panel de control Calendario de Eventos. Fig.III.8.

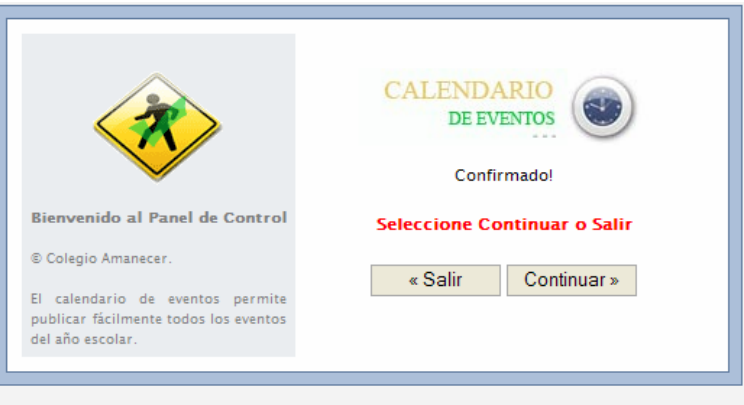

Colegio Amanecer © 2008

Fig. III.8. Acceso al panel de control con usuario y contraseña valida.

Una vez confirmado tu acceso seleccionar continuar y saldrá la siguiente página, donde administraras tanto usuarios como eventos del calendario. Fig. III.9.

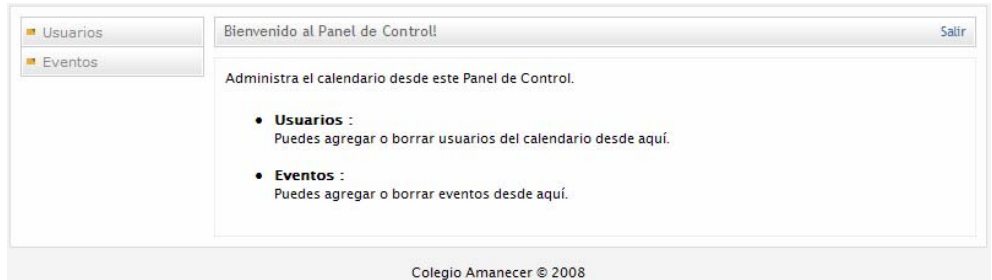

Fig. III.9. Administración de usuarios y eventos del calendario.

Para modificar el usuario primero selecciónalo y después presiona modificar, finalmente saldrá una ventana y modificas el usuario y seleccionas guardar. Fig. III.10.

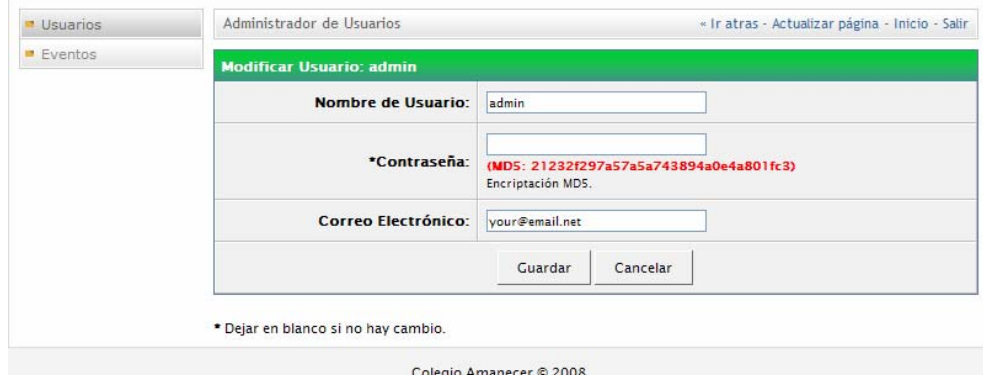

Fig. III.10. Administración de usuarios.

Para agregar un nuevo evento primero seleccionas eventos, después agregar, saldrá una ventana donde se agregara el título del evento, detalles, lugar, fecha, horario y si lo quieres hay una opción para agregar una imagen. Fig. III.11.

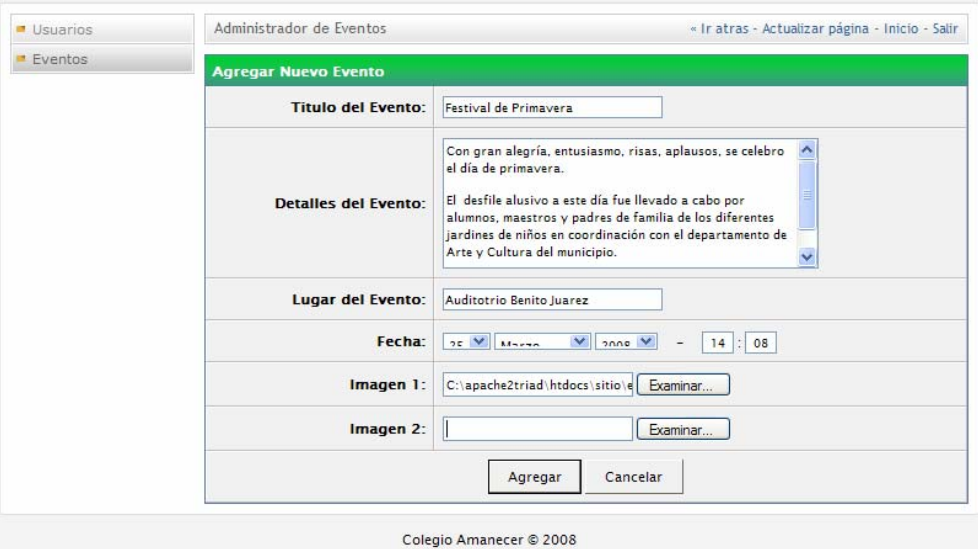

Fig. III.11. Agregar nuevo evento.

Para modificar el evento lo que se tiene que hacer es seleccionar el evento y presionar modificar. Fig. III.12.

| Eventos | Evento(s) - Evento Borrado! |                                                                                  |               | <b>Agregar</b> » |
|---------|-----------------------------|----------------------------------------------------------------------------------|---------------|------------------|
|         | #                           | Evento (Fecha) Lugar                                                             | <b>Borrar</b> | <b>Modificar</b> |
|         | $\mathbf{1}$ .              | Festival Día de la Primavera (22/03/2008 - 11:30) Lugar: Auditorio Benito Juarez | $^{23}$       | Ø                |
|         | 2.                          | Fin de ciclo escolar (06/07/2007 - 10:00) Lugar: Auditorio Juan Rodriguez        | జ             | Ø                |

Fig. III.12. Modificación del evento.

Finalmente saldrá la pantalla donde podrás modificar los campos correspondientes. Fig. III.13.

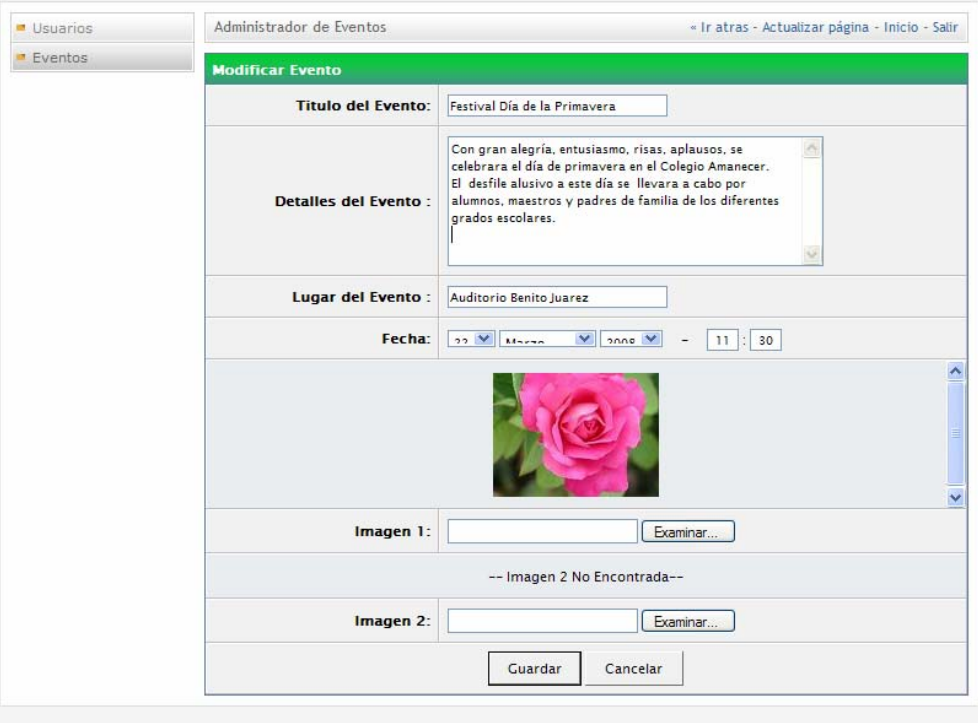

Colegio Amanecer © 2008 Fig. III.13. Pantalla completa de modificación del evento.

# **Sistema denominado Consulta de Calificaciones**

El otro sistema que se utilizo en esta página Web es el de consulta de calificaciones y su funcionamiento es el descrito a continuación:

El padre de familia por medio de una contraseña que le asignara el colegio podrá consultar la boleta de calificaciones de su hijo, sin necesidad de asistir al colegio, con la ventaja de que los padres de familia estén al tanto de las calificaciones de sus hijos. Para esto presiona el botón de Consulta de calificaciones que se encuentra en la página principal. Fig. III.14.

Consulta de calificaciones Fig. III.14. Botón de Consulta de calificaciones.

Después se mostrara la siguiente página, donde para consultar el historial académico, se tendrá que ingresar con un usuario y contraseña válidos. Fig. III.15.

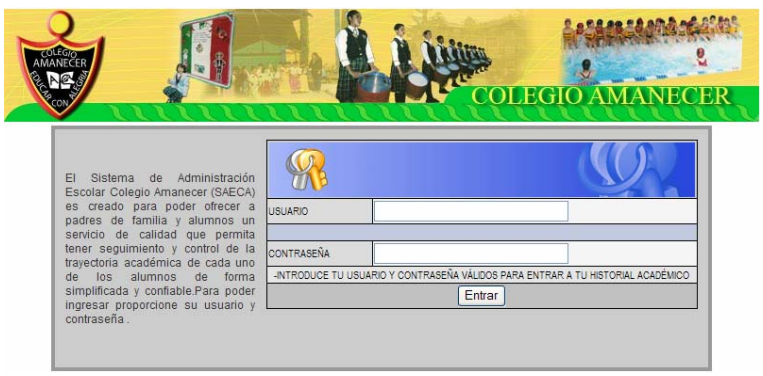

Fig. III.15. Control de acceso.

Una vez que se entre se puede escoger entre dos opciones la primera es historia académica completa, la cual muestra por una parte el promedio por materia, así como el promedio anual de los grados anteriores. Fig. III.16.

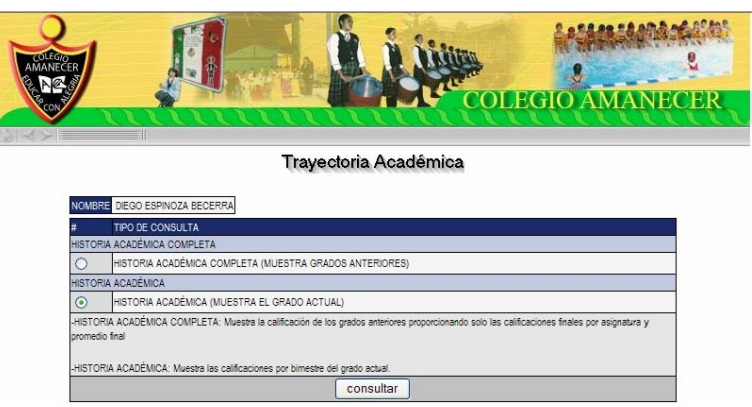

Fig. III.16. Historia académica completa

La segunda opción sólo muestra las calificaciones por bimestre del grado actual, mostrando al término de ciclo la calificación final y el promedio anual. Fig. III.17.
|                                      |                         |                                                              |            |                   |                               | <b>COLEGIO AMANECER</b> |  |
|--------------------------------------|-------------------------|--------------------------------------------------------------|------------|-------------------|-------------------------------|-------------------------|--|
| $\equiv$ H                           | COLEGIO AMANECER        |                                                              |            |                   |                               |                         |  |
| <b>KINDER</b>                        |                         | ALUMNO(A):<br>DIEGO ESPINOZA BECERRA<br>PRIMER GRADO GRUPO A |            |                   |                               | Ciclo: 2007 - 2008      |  |
| <b>ASIGNATURA</b>                    | 1er<br>BIM              | 2d <sub>0</sub><br><b>BIM</b>                                | 3er<br>BIM | 450<br><b>BIM</b> | 5 <sub>to</sub><br><b>BIM</b> | CAL.<br>FINAL           |  |
| TRA. DE MADURACIÓN MOTRICIDAD GRUESA | g                       |                                                              |            |                   |                               |                         |  |
| INTR. A LA LOGICA MATEMATICA         | 10 <sub>10</sub>        |                                                              |            |                   |                               |                         |  |
| CANTOS Y JUEGOS                      | g                       |                                                              |            |                   |                               |                         |  |
| <b>ACTIVIDADES TECNOLÓGICAS</b>      | 8                       |                                                              |            |                   |                               |                         |  |
| VAI ORES                             | 9                       |                                                              |            |                   |                               |                         |  |
| CONCERVACIÓN DE LA SALUD             | $\overline{\mathbf{a}}$ |                                                              |            |                   |                               |                         |  |
| COORDINACIÓN MOTORA GRUESA           | g                       |                                                              |            |                   |                               |                         |  |
| DAN7A                                | 10                      |                                                              |            |                   |                               |                         |  |
| <b>MÚSICA</b>                        | 9                       |                                                              |            |                   |                               |                         |  |
| P. FINAL DE EDUC. ARTIS.             | $\overline{9}$          |                                                              |            |                   |                               |                         |  |
| EDUCACIÓN FÍSICA                     | 10                      |                                                              |            |                   |                               |                         |  |
| <b>NATACIÓN</b>                      | 9.5                     |                                                              |            |                   |                               |                         |  |
| P. FINAL EDU. FÍSICA                 | $\overline{9}$          |                                                              |            |                   |                               |                         |  |
| PROMEDIO ANUAL                       |                         |                                                              |            |                   |                               |                         |  |

Fig. III.17. Historia académica por bimestre.

Para esto se elaboro un módulo donde se podrá hacer las actualizaciones pertinentes por grado y grupo escolar. Para esto se tiene que entrar con un usuario y contraseña balidos. Fig. III.18.

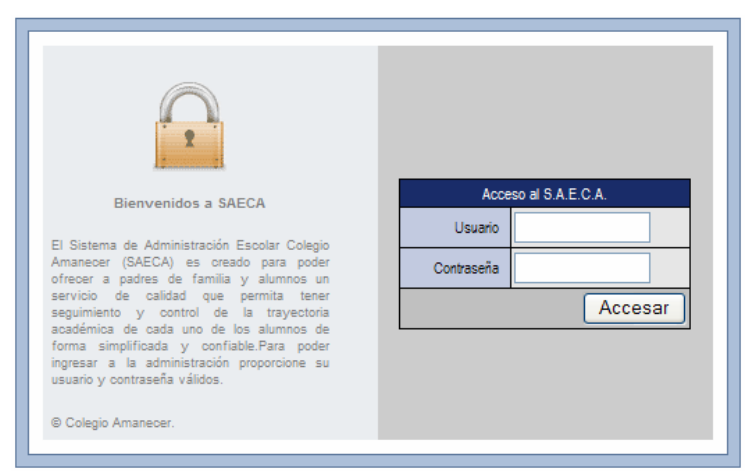

Fig. III.18. Control de acceso para la actualización de boletas.

Una vez que se ingrese al módulo en el menú ALUMNO se podrá agregar, modificar y eliminar alumno, así como modificar el historial de el alumno seleccionado.

Cuando se quiere dar de alta en el sistema a un nuevo alumno se selecciona de la barra de menú Agregar Alumno posteriormente se mostrara la siguiente pantalla, en donde se agregara nombre del alumno, usuario, contraseña, grado actual y grupo. Fig. III.19.

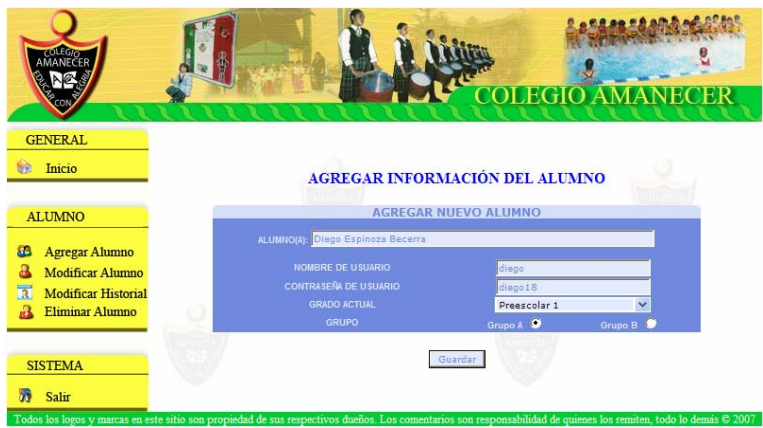

Fig. III.19. Alta en el sistema a un nuevo alumno.

Al Guardar esta información se mostrara ésta otra ventana indicando que los datos del alumno se ingresaron correctamente. Fig. III.20.

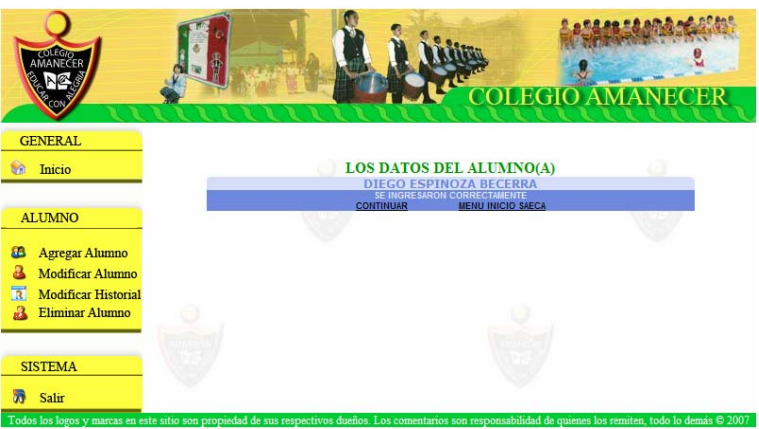

Fig. III.20. Confirmación de alta del alumno.

Para modificar la información del alumno basta con seleccionar del menú, modificar alumno y después hacer la búsqueda del alumno por grado y grupo o por un nombre en específico. Fig. III.21.

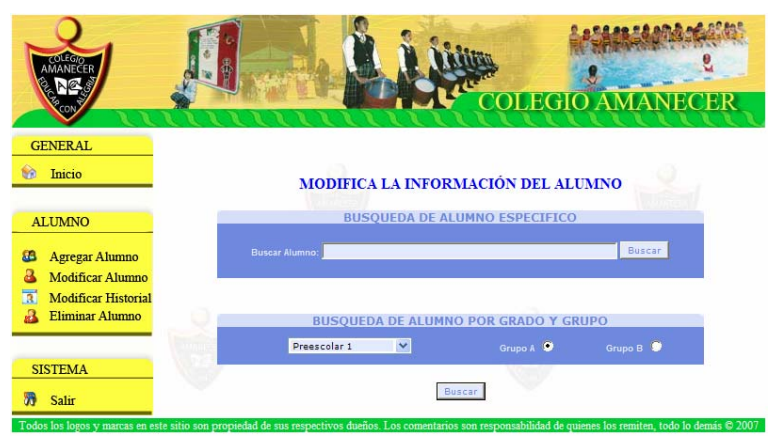

Fig. III.21. Modificación de la información del alumno.

Para agregar información en el historial académico se selecciona el alumno y se le da clic en modificar historial. Fig. III.22.

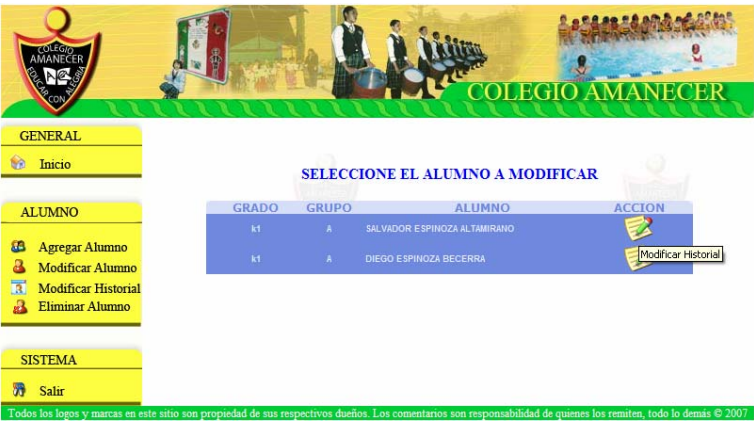

Fig. III.22. Modificación del historial

En la siguiente pantalla se actualizara la información del alumno por bimestre y se guardan los cambios realizados. Fig. III.23.

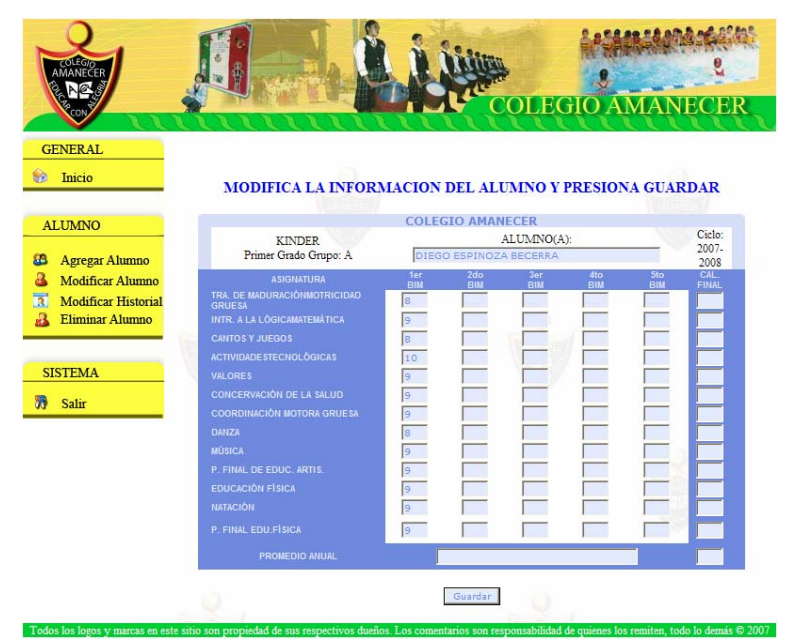

Fig. III.23. Actualización de la información del alumno por bimestre.

Para eliminar el alumno lo que se tiene que hacer es buscarlo, ya sea por nombre completo o buscarlo por grado y grupo, se selecciona y se oprime eliminar alumno y el sistema elimina toda la información del alumno. Fig. III.24.

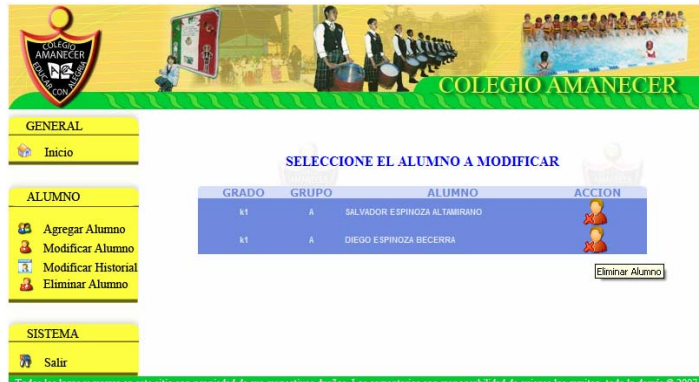

Fig. III.24. Eliminar del sistema al alumno.

Finalmente se puede concluir que este sistema es de gran utilidad ya que se puede dar un seguimiento y control al aprovechamiento escolar de los alumnos.

## **3.2. EVALUACIÓN DEL SITIO Y MEJORAS**

El sitio Web del colegio Amanecer esta ya terminado y se han realizado pruebas en diferentes navegadores.

Concluyendo así que el sitio Web cumple con lo planeado ya que el objetivo es proporcionar al usuario el servicio para el que fue creado, el cual es proporcionar información del colegio Amanecer, tanto como de los servicios que presta, como de los eventos que están próximos a realizarse en el colegio, y el plus que representa para padres de familia estar enterados del aprovechamiento escolar de sus hijos con sólo consultar la página.

La resolución para la que se diseño es de 800 x 600 y se ha verificado en 640x480 y 1024x768 mostrando que no existe problema en la navegación ya que el diseño permite el acceso adecuado al sitio Web, sin afectar en nada la información aquí proporcionada.

Se esta trabajando con dos bases de datos una para la consulta de calificaciones y la otra en el sistema de calendario de eventos, para ambos casos se hicieron las pruebas necesarias en las bases de datos.

### **Mantenimiento**

El mantenimiento del sitio Web, por el momento sólo se ha hecho preventivo, ya que no se ha puesto a disposición de usuarios para poder retroalimentarlo con sus comentarios, sin embargo se han revisado los vínculos y la información que la integran con resultados exitosos.

### **Renovación y actualización**

La renovación y la actualización del sitio se harán con el pasar del tiempo, ya que se tiene que tener en funcionamiento el sitio para definir el rumbo que debe tomar la renovación. En cuanto a la actualización es importante que periódicamente se este alimentando el sitio con noticias, nuevos servicios o más información de interés para los usuarios.

# **Capítulo IV. TENDENCIAS Y CONCLUSIONES**

En éste capítulo se hablara de algunos temas que en la actualidad se están desarrollando e implementando en la construcción de sitios Web.

El objetivo es conocer algunos de los temas y elementos que hoy en día se están incorporando en la construcción de sitios Web.

## **4.1. WEB 2.0**

Es denominado como la revolución social, como tal no es tanto una tecnología sino una forma de ser, antes se hablaba de páginas Web estáticas, con ninguna o poca interacción con los usuarios ahora todo tendrá que ser destino porque nosotros mismos lo estamos propiciando.

Pero antes de que llegara la Web 2.0 esta la Web 1.0 que en si es ese Web tradicional con paginas Web muy sencillas donde no se ve dinamismo, donde un el web máster sólo agrega la información pero que hay de los usuarios, de sus inquietudes, de sus propios conocimientos, de sus aportaciones, de lo que a una persona le a pasado y que a muchas les paso, es eso lo que estará ahora ya no es lo que me impongan o lo que no necesite ahora quiero y me dan lo que me interesa, en lo que soy experto y puedo aportar para la comunidad, eso es la Web 2.0 la forma en que la gente toma como parte a la Web, es un trabajo en conjunto para llegar a un buen contenido, depurando lo que no es útil o lo que es mediocre para dejarlo a un lado por si solo.

Es por eso importante que sea dinámica la Web, existe mucha gente que puede aportar pero no cuenta con conocimientos técnicos, es por eso que se diseñan administradores de contenidos fáciles de usar, porque ahora los usuarios dejaron de ser lectores pasivos para convertirse en actores primordiales.

### **4.2. CMS**

Los Sistemas de Gestión de Contenidos (Content Management System, CMS) permiten gestionar de forma uniforme, accesible y cómoda un proyecto Web. Sus principales funciones de un administrador de contenidos es la de facilitar la creación, presentación y distribución de los contenidos. Hoy en día una persona sin conocimientos técnicos puede obtener resultados similares a un profesional.

Un CMS es un software que se encuentra en un servidor Web, al que se la van agregando una o varias bases de datos, según sea necesario, lo que permite al desarrollador crear, administrar y actualizar páginas o sitios Web de manera simple y dinámica, a través de interfaces gráficas y plantillas de diseño predefinidas.

La principal característica de esta herramienta es la de brindar al usuario la capacidad de poder ser administrador de su proyecto, sin el requisito de saber lenguajes de programación o tener conocimientos específicos de herramientas de desarrollo.

#### **Características de los CMS Escalabilidad**

Es uno de los aspectos importantes, a través de éste, el sistema que se esté desarrollando podrá adecuarse a las futuras necesidades. Y los CMS lo cubren con la separación de los contenidos, presentación, estructura y manejo de módulos que permiten la modificación de estos sin afectar a otro módulo lo que se logra con el manejo de los siguientes estándares:

- Los CSS como tal son hojas de estilo las cuales permiten definir la presentación de una página.
- XML Lenguaje de marcas que estructura un documento con ciertas reglas.
- WAI (Iniciativa de accesibilidad para la Web del W3C, asegura la accesibilidad para personas con algún tipo de discapacidad.
- RSS Sirve para sindicar contenidos y ver las actualizaciones de algún contenido sin tener que entrar en él.

De acuerdo con la información que manejan, los CMS se clasifican en:

### **Blogs**

Comúnmente contiene noticias o artículos de los cuales generalmente son comentados por los usuarios que leen el artículo, estos comentarios están organizados de forma cronológica poniendo el último como el más actual de la lista de comentarios.

### **Foros**

Son llamados así, foros de mensaje, de opinión o discusión. Los foros son una aplicación Web la cual da soporte a discusiones u opiniones, en algunos casos existe un moderador, otra característica es la de con el tiempo formar una comunidad la cual tiene sus propias reglas.

### **Portales**

Son sitios más completos, que combinan foros, blogs, noticias, buscadores, etc los cuales tienen un gran tráfico de personas.

### **Wiki**

Se denomina como un sitio Web denominado colaborativo el cual puede ser modificado, eliminado y extendido por cualquier usuario de forma rápida y eficaz, además ofrece gran libertad a los usuarios, incluso para aquellos usuarios que no tienen muchos conocimientos de informática ni programación, permite de forma muy sencilla incluir textos, hipertextos, documentos digitales, enlaces y demás.

#### **Seguridad en los CMS**

La mayoría de los sistemas poseen diferentes niveles de seguridad, proporcionando mecanismos de autentificación que ayudan a establecer distintos niveles de acceso a los contenidos los cuales son para acceso a contenidos públicos, contenidos restringidos, acceso a mantenimiento de los contenidos y el acceso administrativo.

Estos cambios, entre otros, han sido definidos como un avance de la Web, pasando de experiencias estáticas, poco interactivas y sólo de lectura Web 1.0 a un espacio de creación social, dinámico, participativo y mas potente, la Web 2.0 en donde el software abierto toma más importancia, siendo este mismo el precursor de que la colaboración es lo mejor.

#### **CMS con licencia de código abierto**

En esta categoría existen un gran número de CMS los cuales se muestran en la Fig. IV.1.

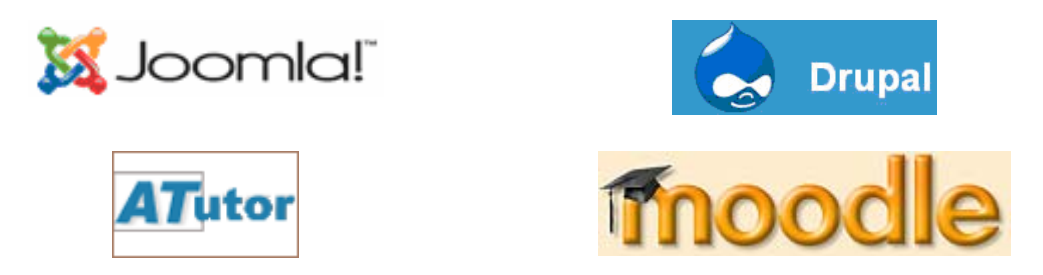

Fig. IV.1 CMS más conocidos con licencia de código abierto.

El CMS debe proporcionar un ambiente que permita a uno o varios autores generar sus artículos, de manera amigable al usuario, así mismo sencilla y rápida para el administrador de contenidos.

Otro de los principales temas que se están estudiando es el tema energético ya que se debe de manejar el uso eficiente de los recursos, es importante que se desarrollen proyectos económicos y ecológicos que ayuden a mantener el equilibrio del medio en el que estamos.

Finalmente se llega a la conclusión que los datos son creados cada segundo y que miles de usuarios se conectan día a día esto da pauta al desarrollo y aportación de distintas tendencias que se aplicaran en un futuro.

## **CONCLUSIONES**

Existen conceptos y tecnologías que son importantes que se tomen en cuenta previos a la construcción e implementación de sitios Web, ya que forman parte fundamental de la estructura en la que se basara el sitio Web.

Es importante considerar y no se debe olvidar los conceptos de usabilidad y accesibilidad como elementos indispensables en la planeación y construcción de sitios Web. La accesibilidad como tal ayudara a cualquier persona a encontrar la información de una forma más rápida evitando la restricción de acceso al contenido, mientras que la usabilidad será la facilidad de uso del sitio Web, aplicable al diseño de software, es por eso que un sitio que cuente con estas dos características ayudara al usuario a entender de forma más sencilla la temática que se desarrolla en la página Web.

Existen estándares que nos ayudan a que los sitios sean accesibles, guiados por pautas y guías de accesibilidad, una vez que el sitio este terminado es importante entrar a la parte de la evaluación del sitio, que se considera cuando se revisan los elementos de usabilidad y accesibilidad del sitio por medio de distintos programas, una vez que se haya revisado el sitio, el software nos dará un resultado el cual indicara que es lo que se tiene que modificar, que elementos están incumpliendo con estas pautas, las cuales si dejamos de esa forma, algunos usuarios con algún tipo de discapacidad no podrán acceder. Por lo cual se tienen que modificar los detalles especificados, haciendo las mejoras recomendadas por los estándares.

La planeación se considera uno de los pasos más importantes de un sitio Web ya que intervienen diversos aspectos a considerar, en esta fase se determina la estructura, el ¿Cómo? y ¿Cuándo? de un sitio para su construcción e implementación, consideremos que está es la parte fundamental en el desarrollo de sitios Web.

Podemos concluir que la planeación en todos los aspectos es lo mejor que podemos hacer para evitar en un futuro situaciones problemáticas, es importante preocuparnos y ocuparnos de lo se quiere.

Por otra parte existen elementos visuales a considerar, un impacto visual influye de manera notable, ¿Por qué me refiero a esto?, bueno es importante que los gráficos sean adecuados y óptimos en cuestión a tamaño, color y forma ya que sino se consideran estos elementos, el sitio simplemente no sería atractivo para los usuarios.

En la construcción del sitio existen muchos temas a tratar, en esta parte se arman las ideas o bosquejos de cómo se quiere que funcione el sitio, es decir, es la parte en donde se arma la estructura del sitio, así como el software que se utilizará, las técnicas, los colores, la tipografía a utilizar y de esta forma darle una apariencia visual al sitio.

Aparte de estos elementos, existen otros no menos importantes como lo son el dinamismo del sitio, recordemos que se considera a un sitio dinámico, cuando en él operan sistemas donde hay una interacción y obtención de datos específicos para un grupo de usuarios que requieren de un servicio.

Actualmente la aplicación de base de datos en sitios Web a sido de gran importancia, porque no sólo la información se queda un una empresa o con los administrativos de la misma, ahora la información se provee a los usuarios de Internet siendo éste un avance significativo puesto que ahora todo se realiza por este medio evitando tiempos muertos y largas esperas, ¿a qué me refiero con esto?, pongamos un ejemplo, simplemente ir a pagar nuestro recibo telefónico es una perdida de tiempo, o tener tiempo para ir a comprar unos boletos de avión, o querer hacer una transacción bancaria, bueno de este tipo hay muchos ejemplos, en estos tiempos la gente ya no puede darse ese lujo de perder toda una mañana, en el mejor de los casos. Para hacer esas actividades ahora lo que resulta más cómodo y seguro es por medio de pagos electrónicos y todo gracias a las Web dinámicas que interactúan con base de datos, pero ¿Por qué motivo la gente no se adapta aún a está tecnología?, si vemos claramente todas las ventajas que conlleva utilizarla, bueno yo creo que en gran parte es por desconocer los servicios, otra y la más importante que influye es la forma de pensar acerca de la seguridad en la Web la cual es considerada por estas personas que no utilizan estos servicios como insegura.

Hablemos un poco del tema de seguridad, ya que como vimos anteriormente somos muy desconfiados pero ¿Qué se tiene que hacer? Considero que como usuarios debemos de informarnos y saber que o cual cosa es segura, informarme un poco acerca de lo que debo o no de hacer o decir, en si es muy fácil utilizar el sentido común, el problema y el reto es para los que quieren ofrecer algún tipo de servicio como e-commerce, transacciones bancarias entre otros, es decir en donde tenemos información confidencial, números de cuanta, saldos etc. Es aquí donde se debe de tomar medidas para proteger los datos. Por eso es importante crear un sistema seguro antes de que sea pirateado, como tal la prevención, la adecuada asesoría y una buena implementación es lo que debemos de tomar en cuenta así como una constante innovación.

Como es de suponerse las cosas se transforman, prueban, mejoran y se aplican en todas las áreas, pero en cuanto a tecnología se trata los avances son importantes y ahora lo que se ve más que nunca en los usuarios es la participación y aportación de conocimientos siento estos avances mucho más rápidos, porque no sólo es un grupo limitado de personas las que intervienen, ahora son cada vez más y más los que aportan, denominado así como revolución social porque no sólo es la tecnología la que interviene en esto, sino una forma de ser, en donde el ser humano se esta adaptando de forma muy rápida, lo que busca es ahora lo que tiene y así tuvo que ser desde siempre.

Finalmente en la planeación y construcción de un sitio Web completo se toman en cuenta todo un conjunto de conceptos, conocimientos, tecnologías y seguridad, que nos ayudaran a tomar un rumbo adecuado en cuestión a la visualización que conlleva diseñar un sitio Web, como lo comente anteriormente, esto va encaminado hacia los usuarios que especifican que es lo que quieren y necesitan, y lo que nos queda a nosotros es adaptarnos a las necesidades y requerimientos que necesitan los usuarios de sitios Web para brindarles un mejor servicio.

# **BIBLIOGRAFÍA**

- ¾ Costa Joan. Diseñar para los ojos. Editorial Grupo editorial design, Bolivia, 2003.
- ¾ Segura Marzo Rogelio. Pinnacle Studio 10. Editorial Anaya multimedia, Madrid España, 2006.
- ¾ José Antonio Ármalo. Fotografía digital. Editorial Anaya multimedia, España, 2006.
- ¾ Schmitt Christopher. CSS hojas de estilo en cascada para el diseño Web. Editorial Anaya multimedia, España, 2006.
- ¾ Short Daniel. Dreamweaber 8. Editorial Anaya multimedia, España, 2006.
- ¾ Gutiérrez Abraham. PHP 4 a través de ejemplos. Editorial Alfaomega RA-MA, España, 2004.
- ¾ www.drupal.org.es
- ¾ www.macromedia.com
- ¾ www.flash-es.net